## **AcerPower Sx/Sxb/Sc Service Guide**

Service guide files and updates are available on the AIPG/CSD web; for more information, please refer to http://csd.acer.com.tw

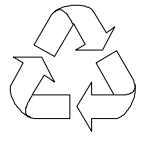

100% Recycled Paper

 PART NO.: 49.39J03.001 DOC. NO.: SG3410003A PRINTED IN TAIWAN

# **Revision History**

Please refer to the table below for the updates made on AcerPower SX service guide.

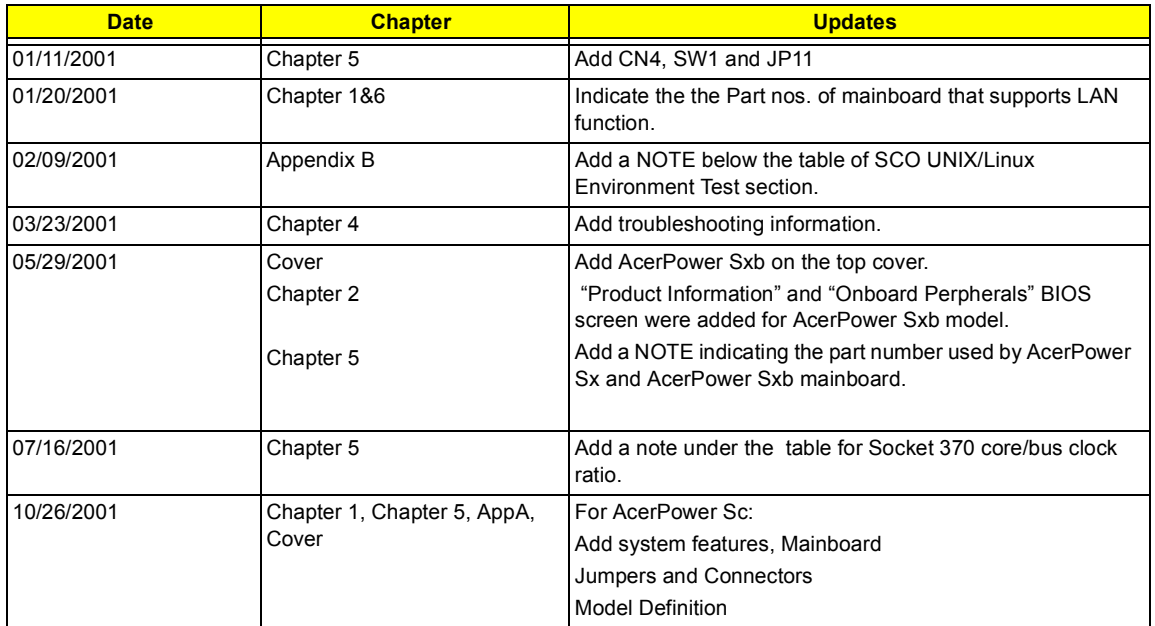

## **Copyright**

Copyright © 2001 by Acer Incorporated. All rights reserved. No part of this publication may be reproduced, transmitted, transcribed, stored in a retrieval system, or translated into any language or computer language, in any form or by any means, electronic, mechanical, magnetic, optical, chemical, manual or otherwise, without the prior written permission of Acer Incorporated.

## **Disclaimer**

The information in this guide is subject to change without notice.

Acer Incorporated makes no representations or warranties, either expressed or implied, with respect to the contents hereof and specifically disclaims any warranties of merchantability or fitness for any particular purpose. Any Acer Incorporated software described in this manual is sold or licensed "as is". Should the programs prove defective following their purchase, the buyer (and not Acer Incorporated, its distributor, or its dealer) assumes the entire cost of all necessary servicing, repair, and any incidental or consequential damages resulting from any defect in the software.

Acer is a registered trademark of Acer Corporation. Intel is a registered trademark of Intel Corporation. Pentium and Pentium II/III are trademarks of Intel Corporation. Other brand and product names are trademarks and/or registered trademarks of their respective holders.

## **Conventions**

The following conventions are used in this manual:

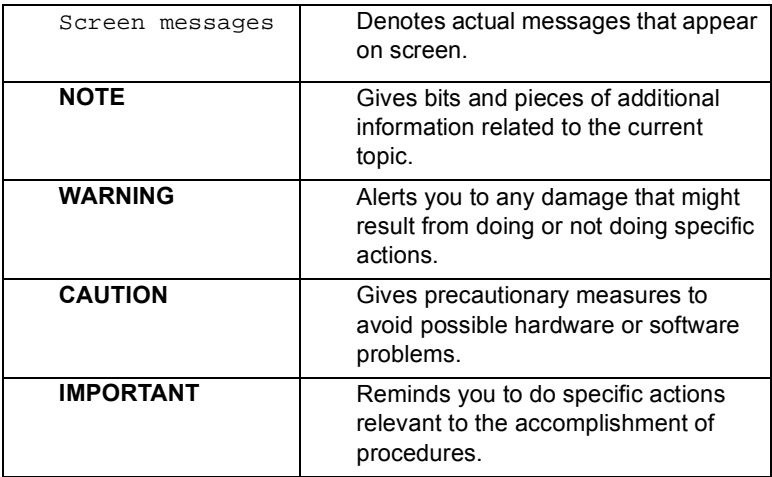

## **Preface**

Before using this information and the product it supports, please read the following general information.

- **1.** This Service Guide provides you with all technical information relating to the BASIC CONFIGURATION decided for Acer's "global" product offering. To better fit local market requirements and enhance product competitiveness, your regional office MAY have decided to extend the functionality of a machine (e.g. add-on card, modem, or extra memory capability). These LOCALIZED FEATURES will NOT be covered in this generic service guide. In such cases, please contact your regional offices or the responsible personnel/channel to provide you with further technical details.
- **2.** Please note WHEN ORDERING FRU PARTS, that you should check the most up-to-date information available on your regional web or channel. If, for whatever reason, a part number change is made, it will not be noted in the printed Service Guide. For ACER-AUTHORIZED SERVICE PROVIDERS, your Acer office may have a DIFFERENT part number code to those given in the FRU list of this printed Service Guide. You MUST use the list provided by your regional Acer office to order FRU parts for repair and service of customer machines.

## *Table of Contents*

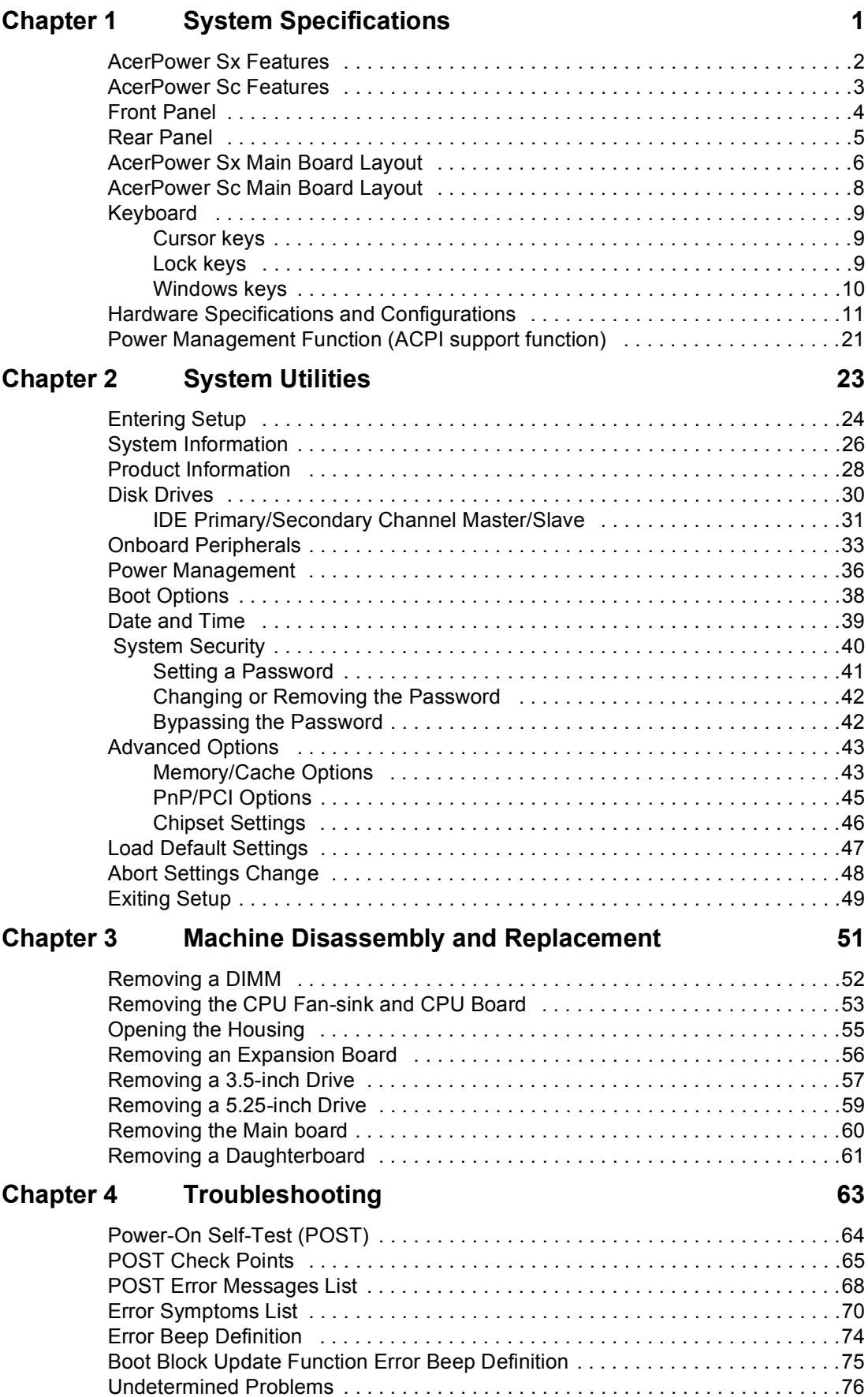

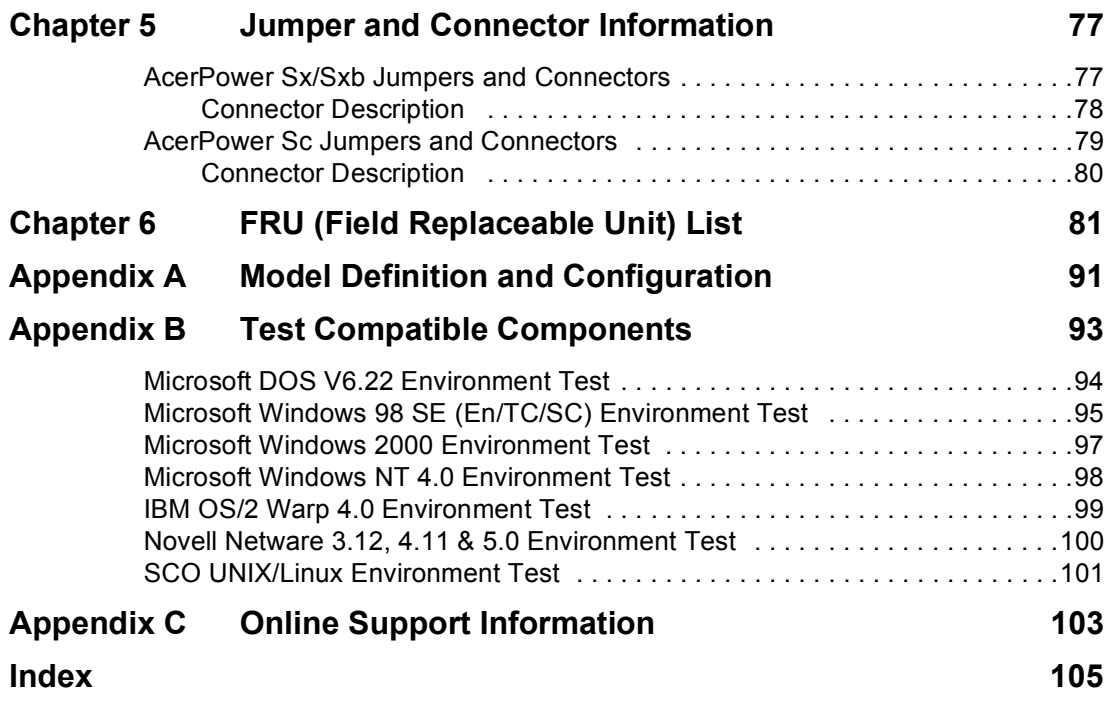

# <span id="page-8-0"></span>**System Specifications**

## **Overview**

The AcerPower Sx is an Intel Pentium III or Cyrix III processor with socket-370 based micro-ATX, IBM PC/AT compatible system with LPC/PCI bus.

## <span id="page-9-0"></span>**AcerPower Sx Features**

### **Performance**

- □ Intel Pentium® III, Celeron or Cyrix III processor with integrated L2 cache memory running at 500, 550 and 600 MHz or 533, 667, 733 MHz.
- □ Two Dual in-line memory module (DIMM) sockets that accept 32, 64, 128 and 256MB, 168-pin DIMM modules, allowing memory upgrade of up to 512 MB
- □ Power management function (Support for APM-1.2 for Non-ACPI Implementations, ACPI 1.0 compliant)
- **D** Plug-and Play (PnP) feature
- □ On-board PCI master enhanced local bus IDE
- □ Models with Part No. 55.39J01.M03 can support 10/100M LAN (Embedded in SiS630 chipset), while some models with Part No. 55.39J01.M06 will not support LAN even though chipsets are still present on the mainboard.
- **PS/2 mouse and keyboard interface**
- **I** Low Pin Count (LPC) I/F
- $\Box$  3 PCI slots + 2 DIMM slots
- □ Software shutdown for Windows 95/98
- $\Box$  Hardware Monitor function (only support SMB bus)
- ! On-board FDD interface-360K/720K/1.2MB/1.44MB/2.88MB & 3 mode FDD

#### **Multimedia**

- □ On-board Audio with AC'97/98 compliant (Embedded in SiS630 chipset)
- □ Line-in, Line-out, Mic-in, and Game/MIDI interfaces

### **Connectivity**

- ! On-board serial ports-2 high speed NS16C550 compatible UARTs with 16 byte FIFOs
- On-board parallel port-SPP, EPP and ECP (IEEE 1284 compliant)
- **Universal Serial Bus (USB) ports**
- **External VGA port for simultaneous LCD and PRT display support**
- **I** High-speed fax/data PCI modem

### **Human-centric design and ergonomics**

 $\Box$  Slim, smooth and stylish design

## <span id="page-10-0"></span>**AcerPower Sc Features**

### **Performance**

- □ Intel Tualatin Pentium® III, Celeron Pocessor with integrated L2 cache memory running from 1.1GHz to 1.4 GHz.
- Dual in-line memory module (DIMM) sockets that accept 128MB, 256MB, and 512MB.
- 168-pin DIMM modules, allowing memory upgrade of up to 1GB
- **Power management function (Support for ACPI compliant)**
- **1** Plug-and Play (PnP) feature
- □ On-board PCI master enhanced local bus IDE
- □ Built-in SiS900 10/100BASE-T Ethernet controller (RJ-45 connector)
- **USB** mouse and keyboard interface
- **I.** Low Pin Count (LPC) I/F
- $\Box$  3 PCI slots + 2 DIMM slots
- □ Software shutdown for Windows 98se/ME/2K/XP
- □ On-board FDD interface-360K/720K/1.2MB/1.44MB/2.88MB & 3 mode FDD

#### **Multimedia**

- ! On-board Audio with AC'97 CODEC with 16-pin CD-quality stereo output (On Die Controller SiS 630ET chipset).
- **In** Stereo Input and output, mono microphone input interfaces

#### **Connectivity**

- ! On-board serial port- One high speed NS16C550 compatible UARTs with 16 byte FIFOs
- On-board parallel port- EPP, ECP, and IEEE 1284
- **I** Mini-DIN PS/2 keyboard and mouse ports
- 1 4 Universal Serial Bus (USB) ports
- **I** High-speed fax/data PCI modem

### **Human-centric design and ergonomics**

□ Slim, smooth and stylish design

## <span id="page-11-0"></span>**Front Panel**

The computer's front panel consists of the following:

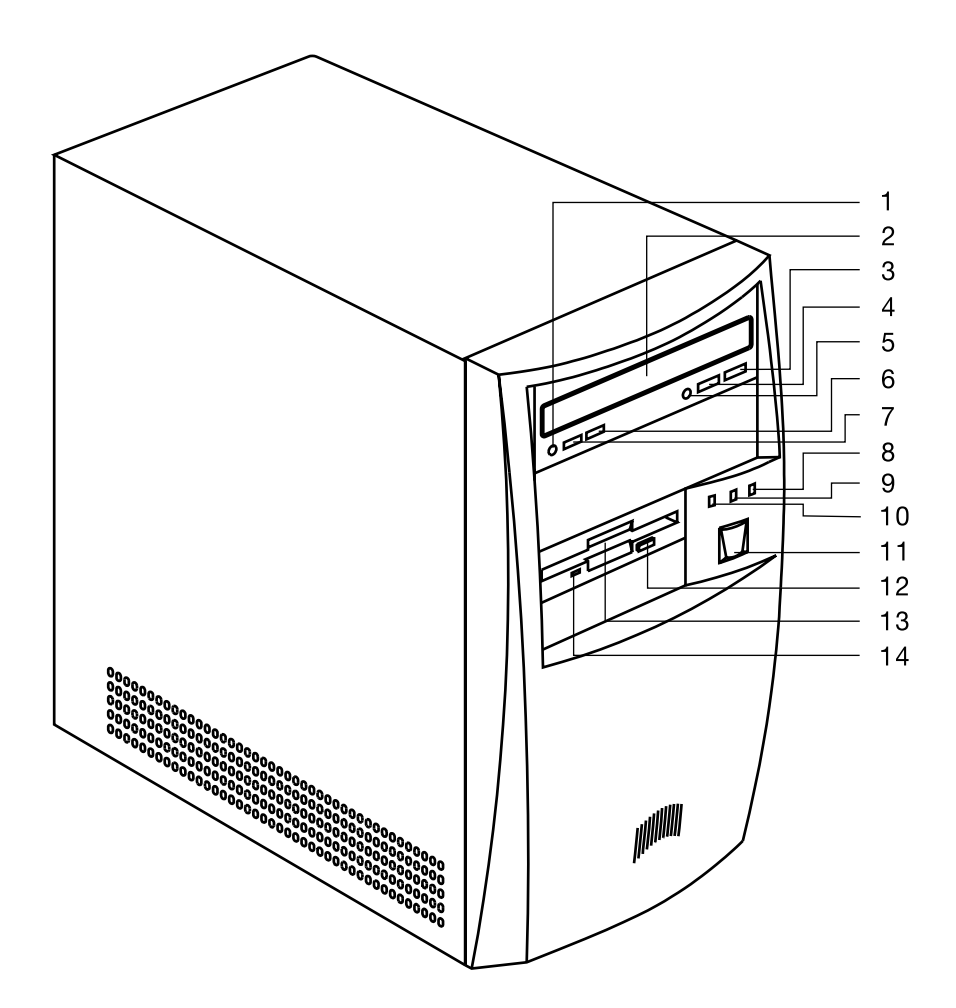

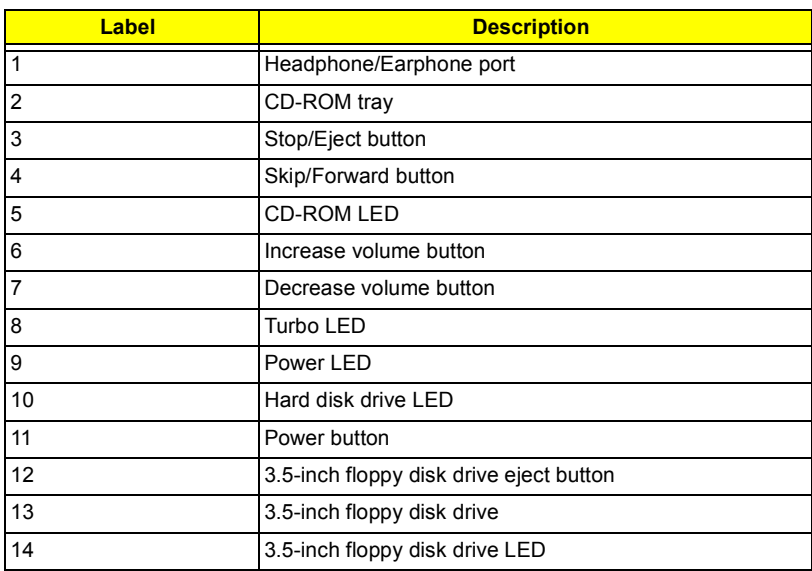

## <span id="page-12-0"></span>**Rear Panel**

The computer's rear panel consists of the following:

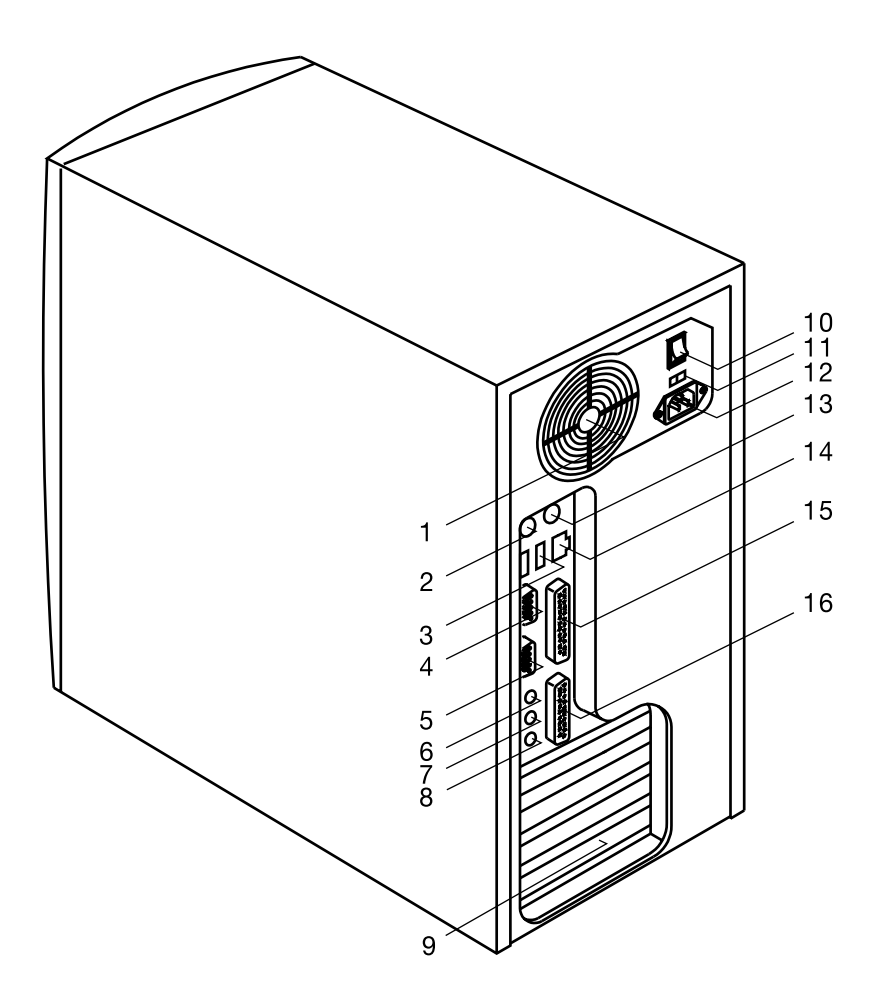

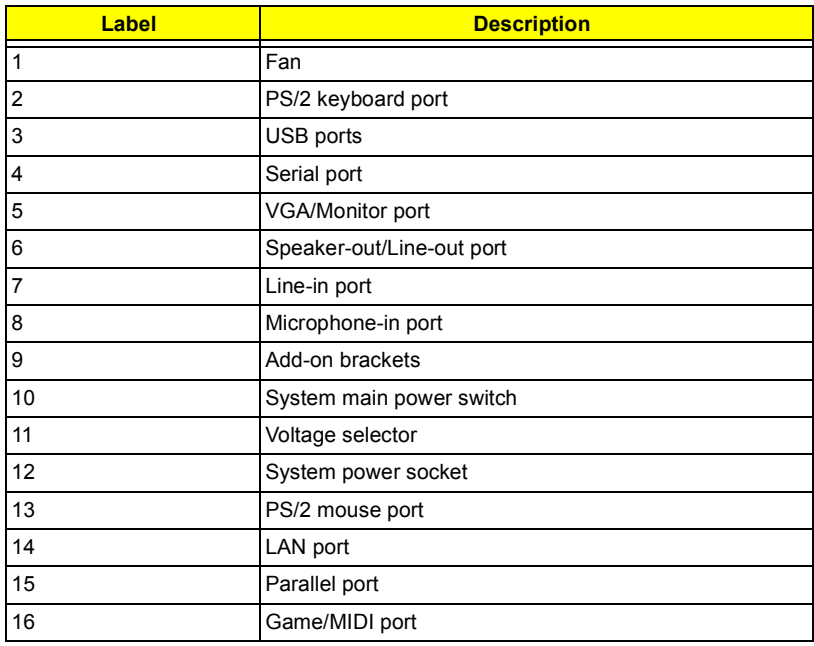

# <span id="page-13-0"></span>**AcerPower Sx Main Board Layout**

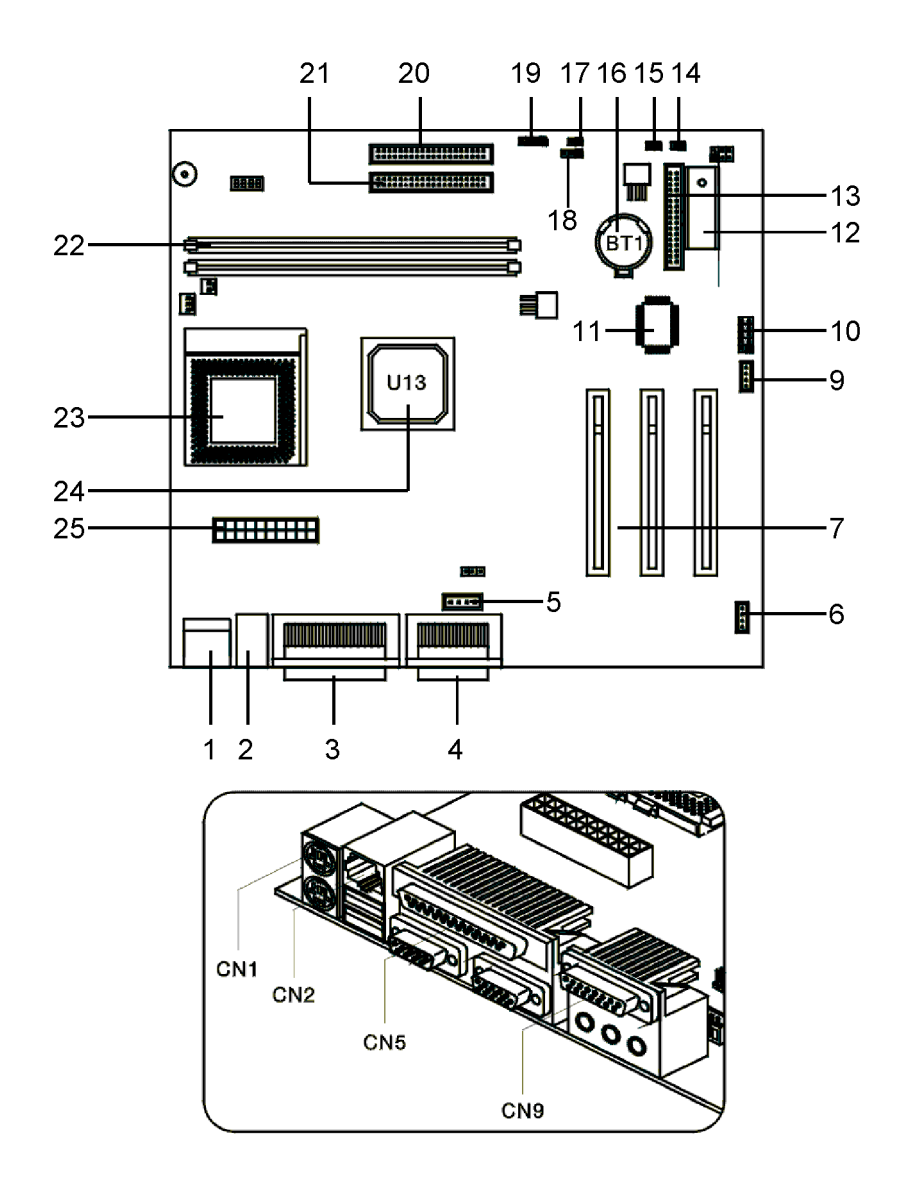

- 1. PS/2 keyboard and mouse port 14. Reset
- 2. USB/LAN port 15. Power Switch
- 3. Parallel/VGA/serial port 2 16. Battery
- 4. Game/MIDI port 17. LAN/LED
- 5. Audio/CD connector 18. Power LED
- 
- 7. PCI slots (three slots) 20. IDE 1 connector
- 9. Wake on LAN connector 21. IDE 2 connector
- 
- 11. SiS950 chipset 23. CPU socket
- 12. BIOS chipset 24. SiS630 chipset
- 13. Floppy disk drive connector 25. ATX power connector

**NOTE:** 8 was for AGP slot, removed when ship out

- 
- 
- 
- 
- 
- 6. Fax/voice modem connector 19. Hard Disk Drive LED connector
	-
	-
- 10. Serial port 1 22. DIMM sockets (two sockets)
	-
	-
	-

## **AcerPower Sc Main Board Layout**

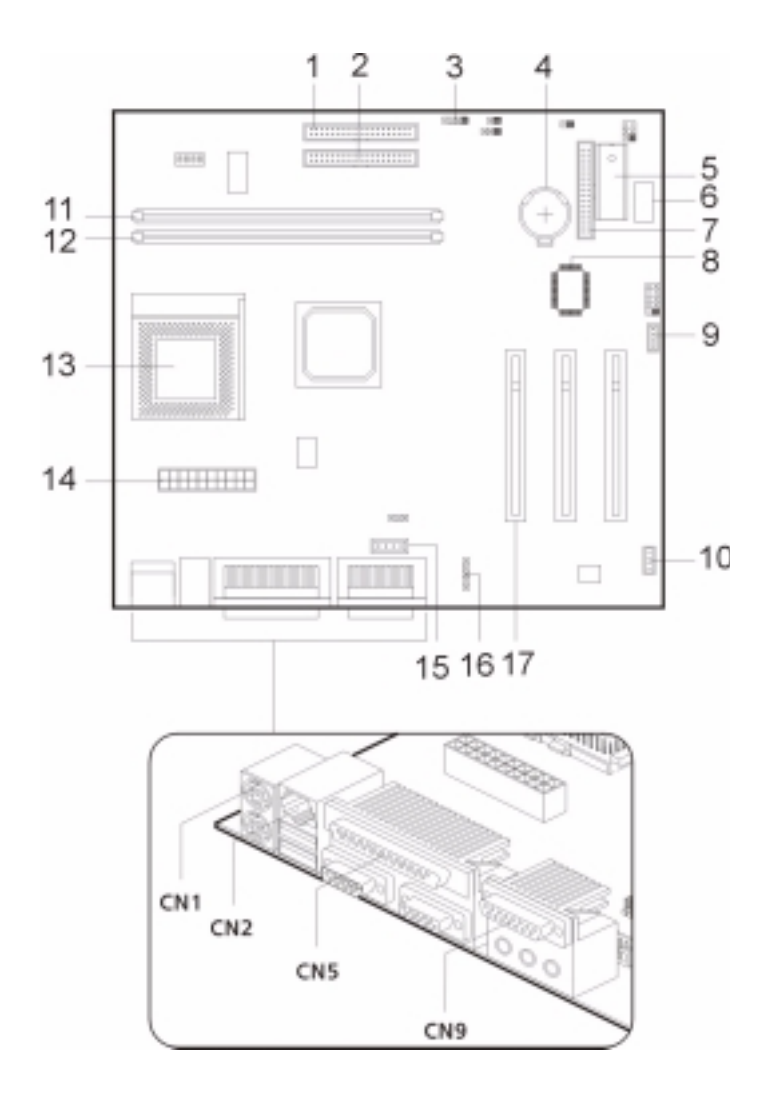

- 
- 2. IDE 2 connector 11. DIMM sockets
- 3. Hard Disk Drive LED connector 12. CPU socket
- 
- 
- 
- 7. Floppy disk drive connector 16. PCI sockets (three slots)
- 
- 9. Wake on LAN connector
- 1. IDE 1 connector 10. Fax voice modem connector
	-
	-
- 4. RTC Battery 13. ATX power connector
- 5. ROM 14. Audio/CD connector
- 6. Optional USB ports 15. Audio-in connector
	-
- 8. SiS950 chipset 17. PS/2 keyboard and mouse port

## <span id="page-16-0"></span>**Keyboard**

The keyboard has full-sized keys that include separate cursor keys, two Windows keys, and twelve function keys.

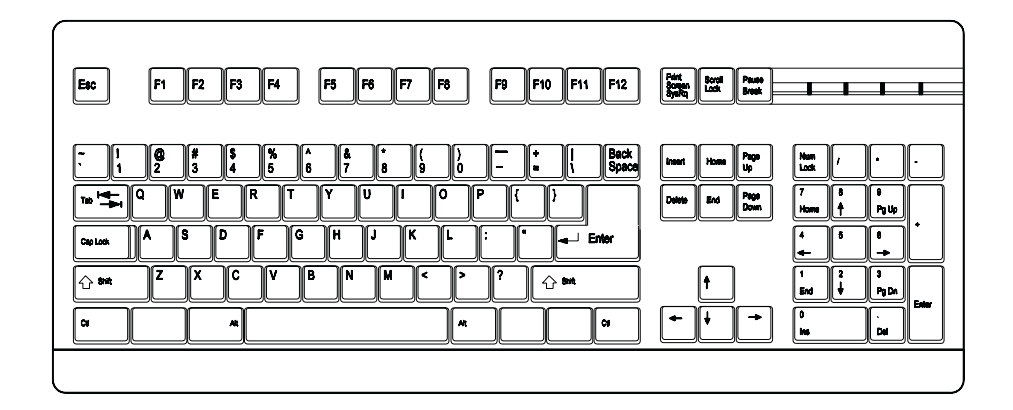

## <span id="page-16-1"></span>**Cursor keys**

The cursor keys, also called the arrow keys, let you move the cursor around the screen. They serve the same function as the arrow keys on the numeric keypad when the Num Lock is toggled off.

## <span id="page-16-2"></span>**Lock keys**

The keyboard has three lock keys which you can toggle on and off to switch between two functions.

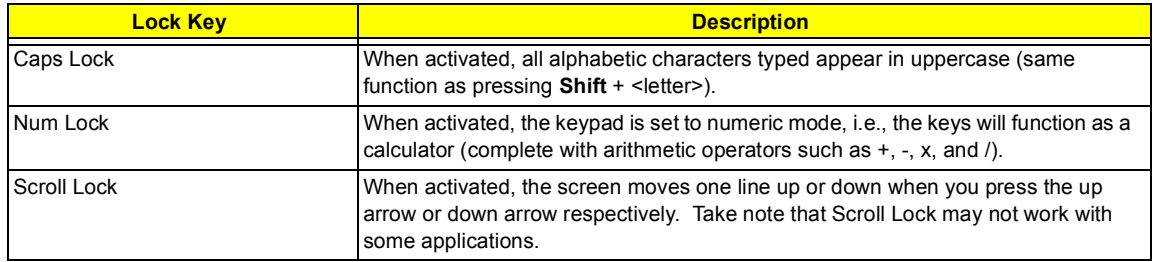

## <span id="page-17-0"></span>**Windows keys**

The keyboard has two keys that perform Windows-specific functions.

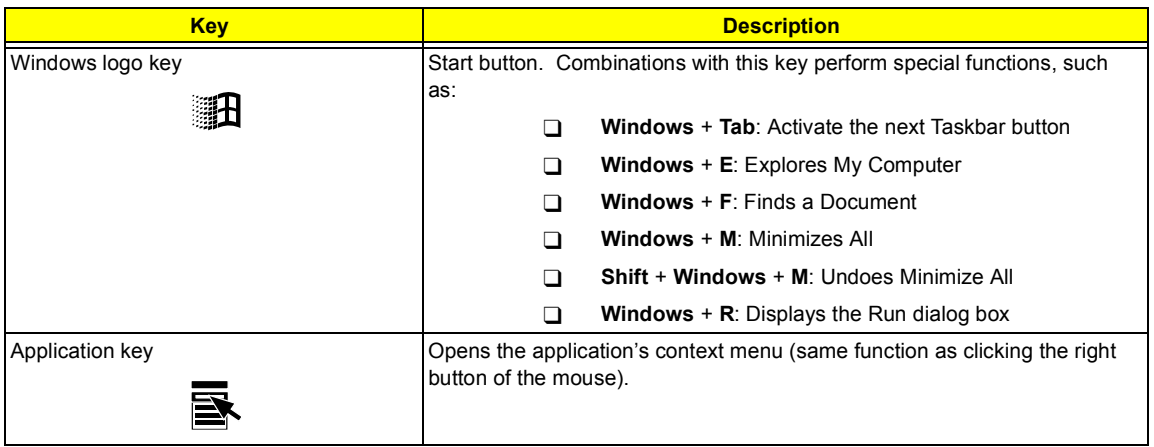

## <span id="page-18-0"></span>**Hardware Specifications and Configurations**

#### **Processor**

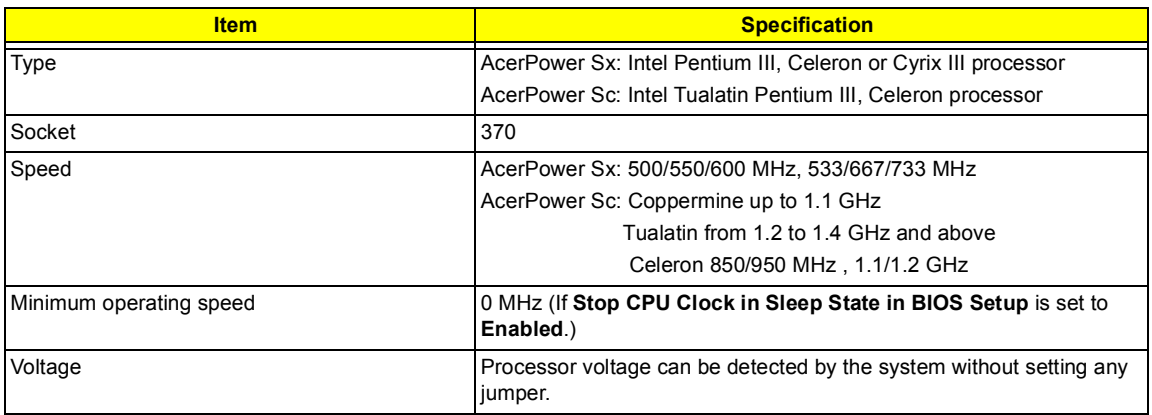

#### **BIOS**

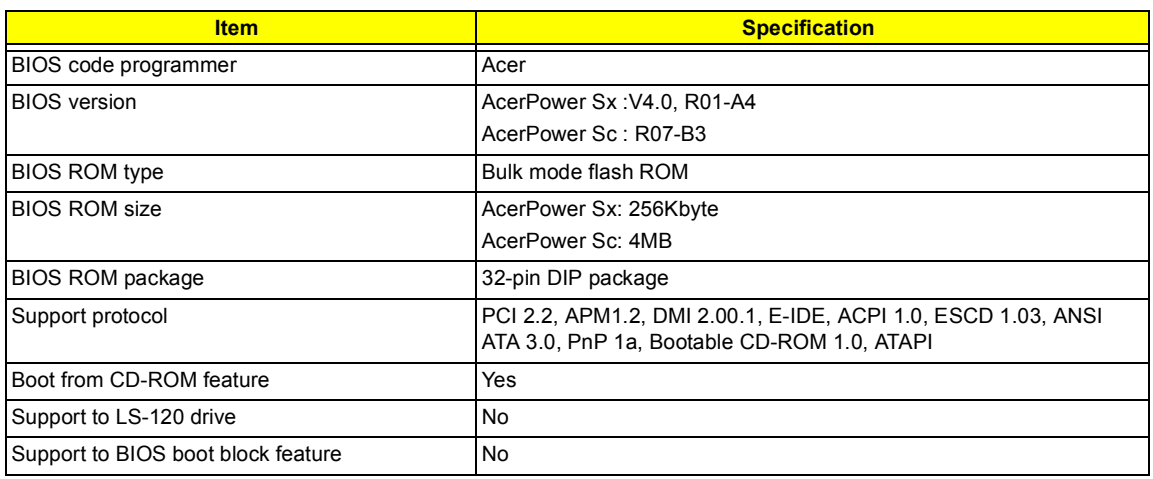

**NOTE:** The BIOS can be overwritten/upgraded using the AFLASH utility (AFLASH.EXE).

### **BIOS Hotkey List**

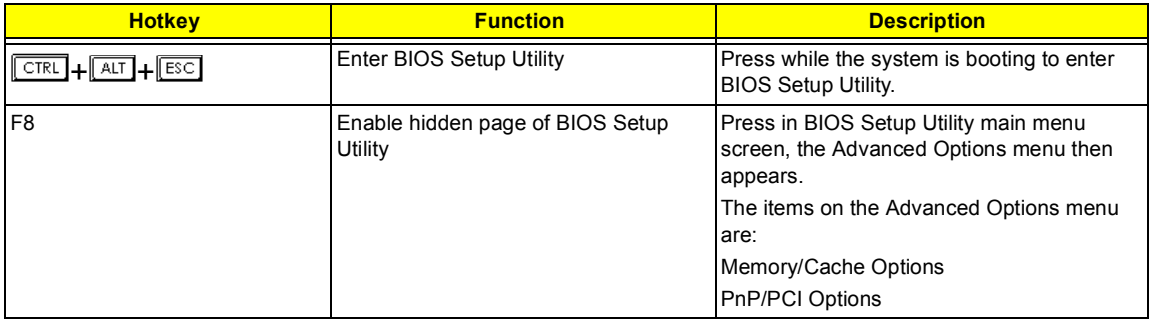

### **BIOS Hotkey List**

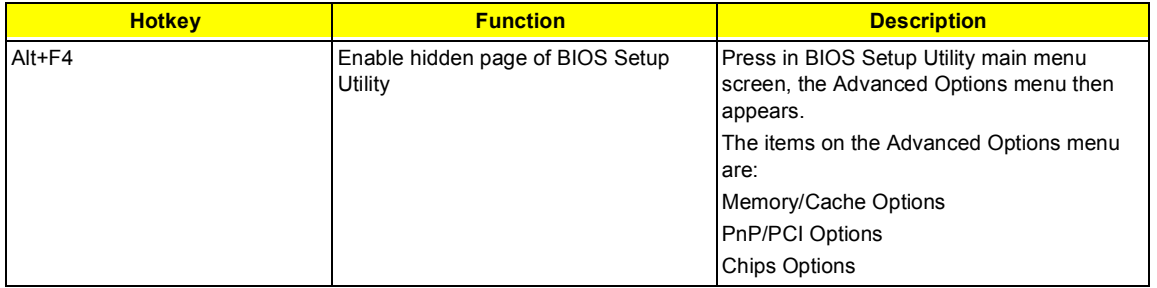

This section has two table lists, system memory specification and the possible combinations of memory module.

#### **System Memory**

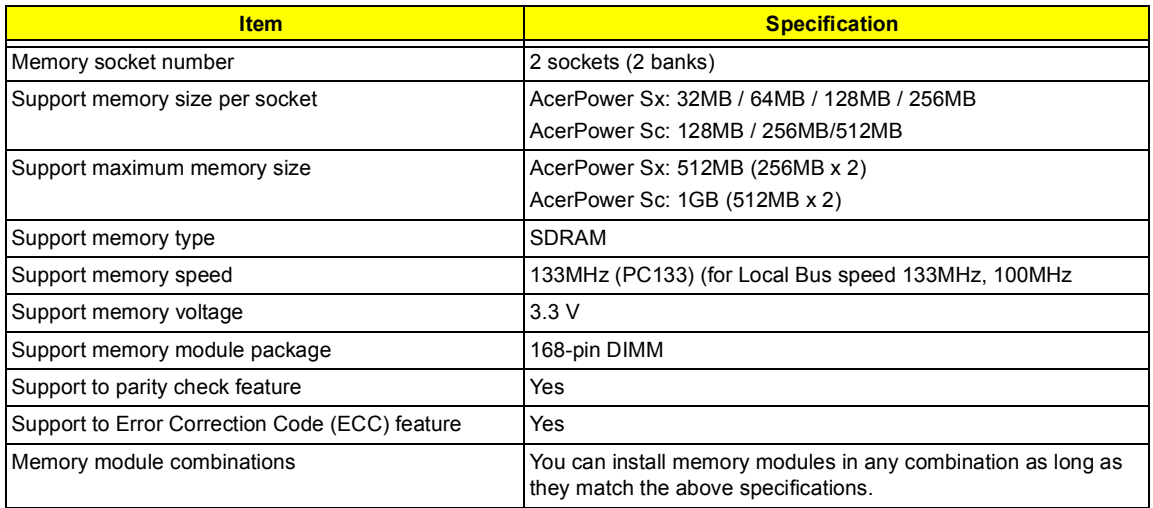

### **Memory Combinations**

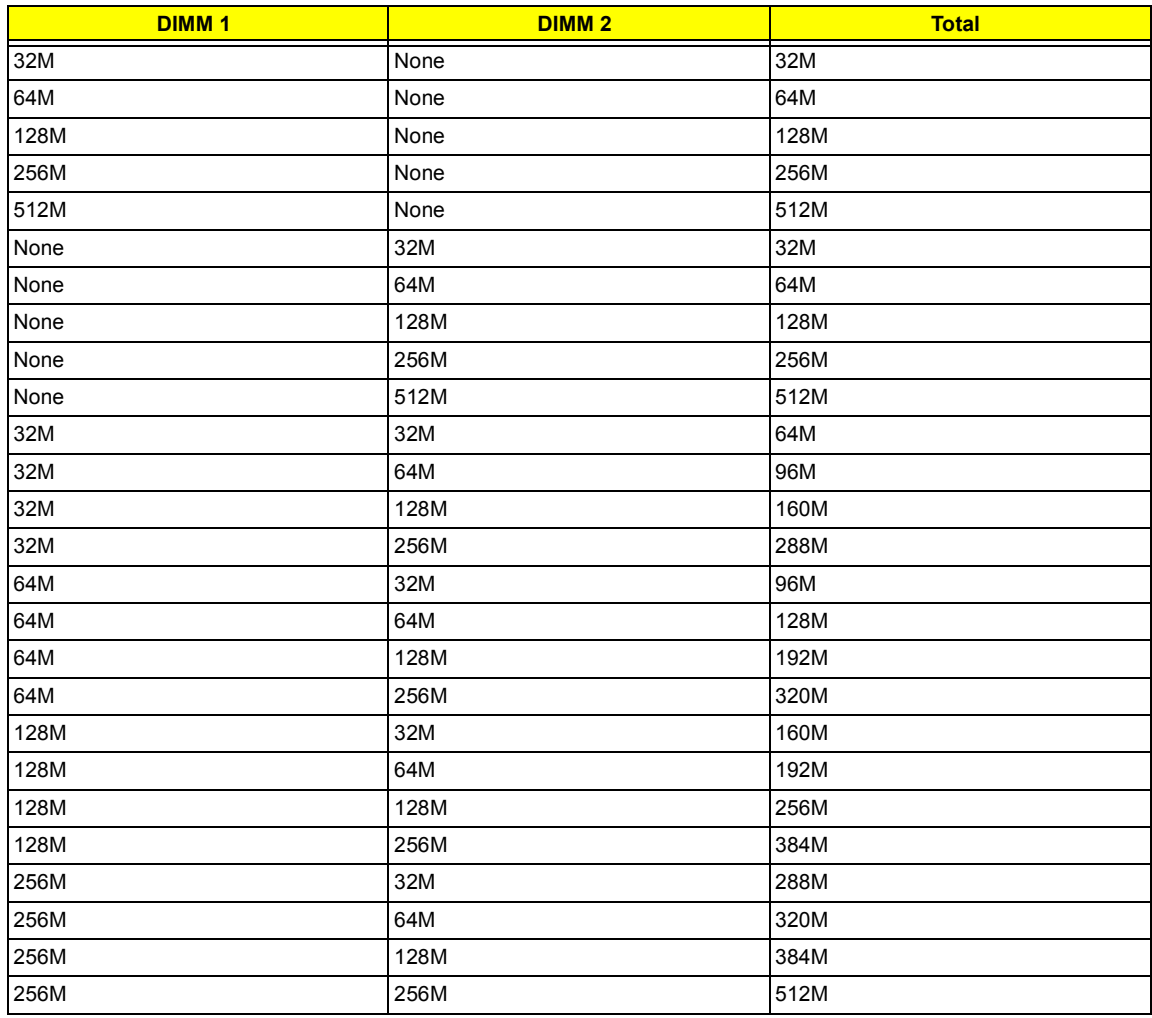

### **Cache Memory**

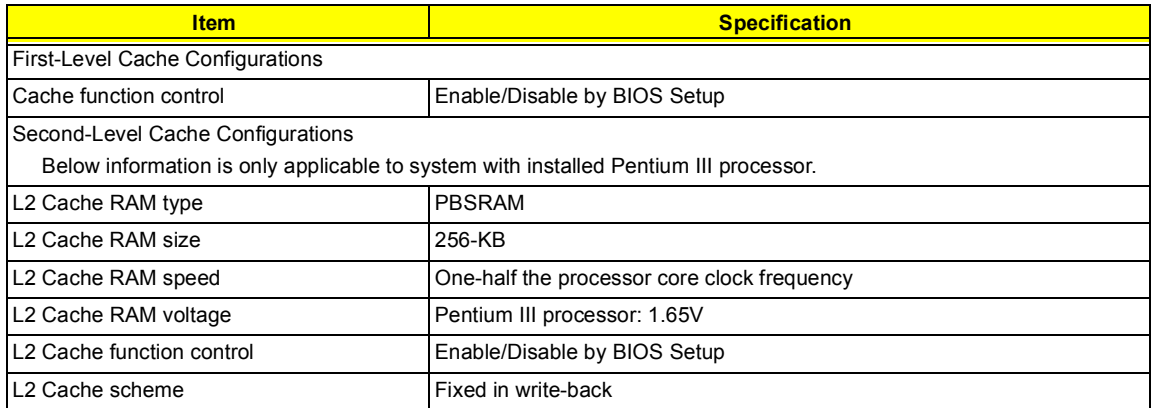

### **Video Memory**

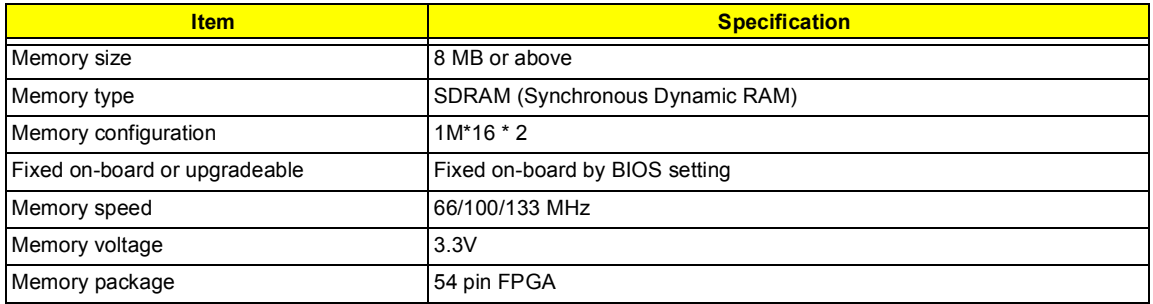

This section has two table lists, the video interface specification and its supported display modes.

### **Video Interface**

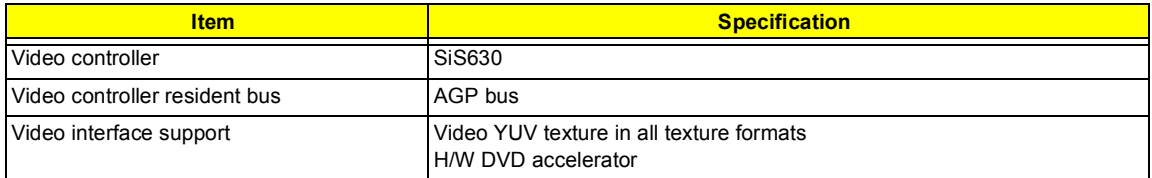

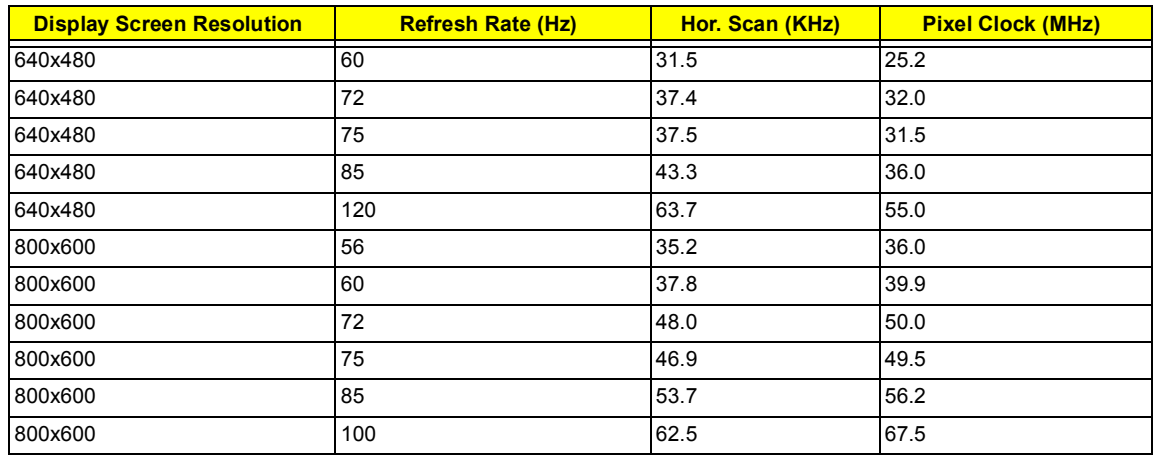

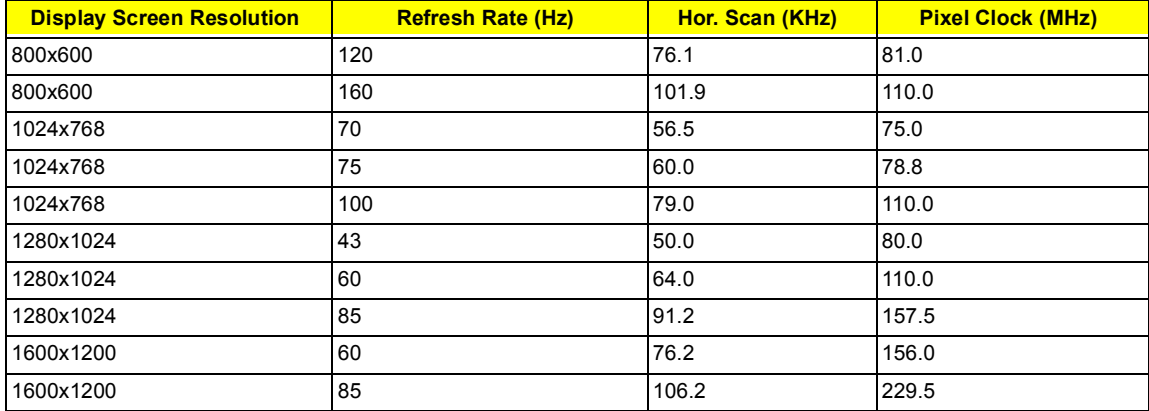

### **Audio Interface**

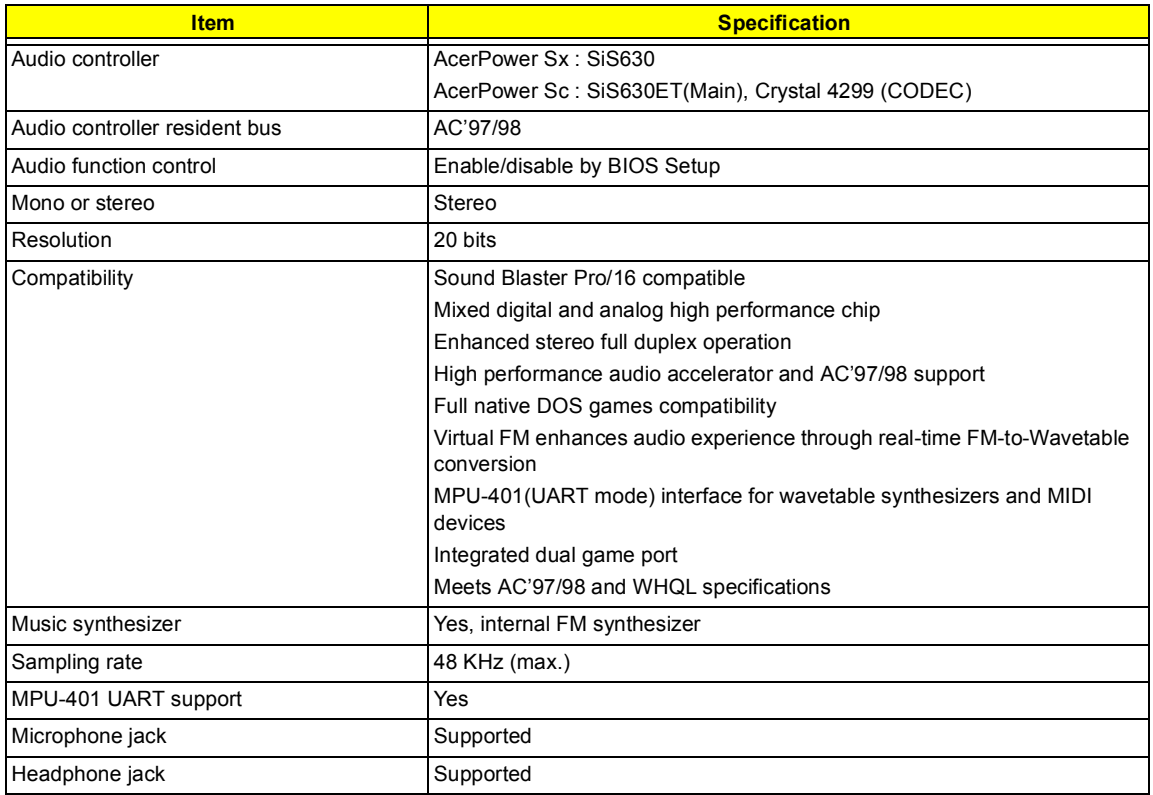

### **IDE Interface**

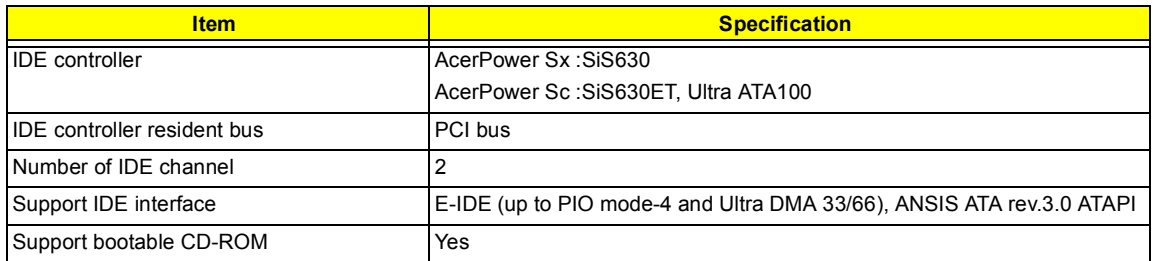

### **Floppy disk drive Interface**

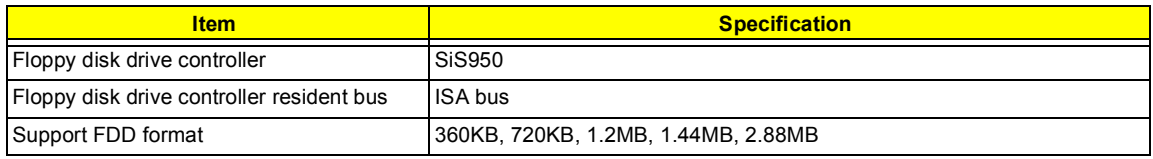

### **Parallel Port**

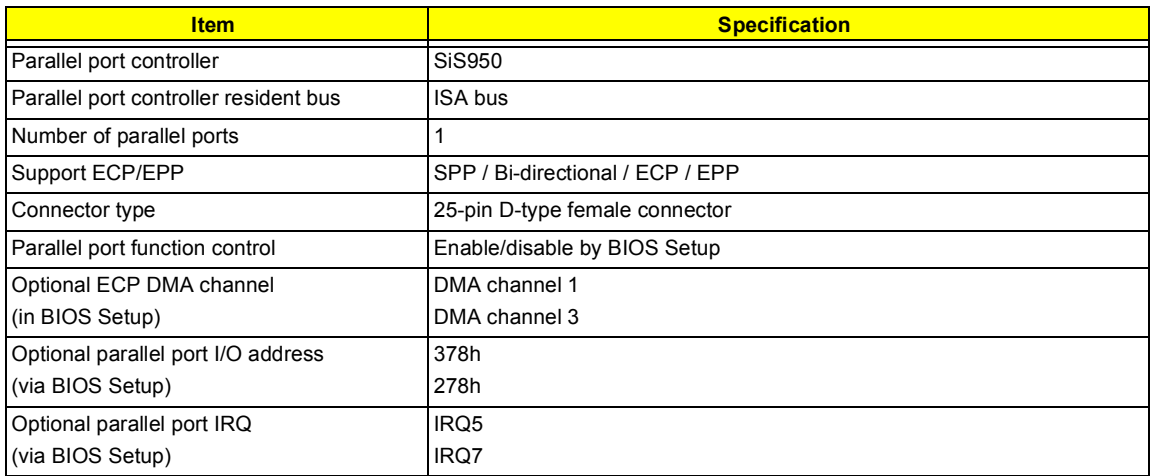

### **Serial Port**

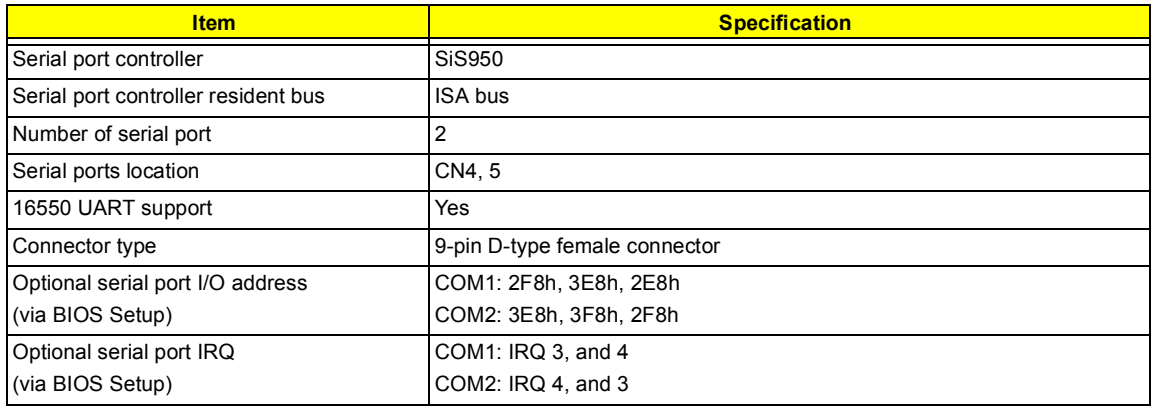

#### **Modem**

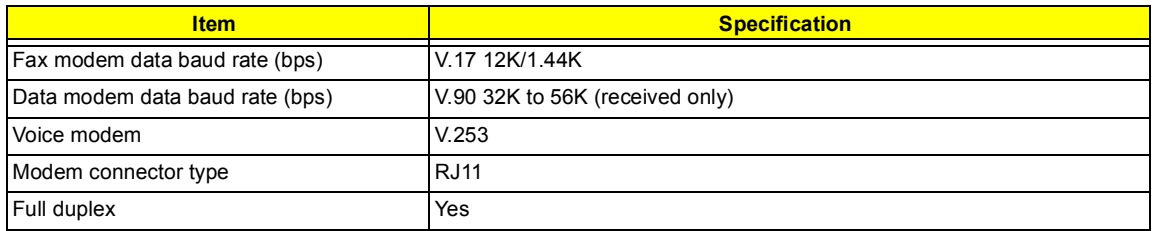

**NOTE:** AcerPower Sc support V.90 56K with Universal DAA Fax/Modem.

### **USB Port**

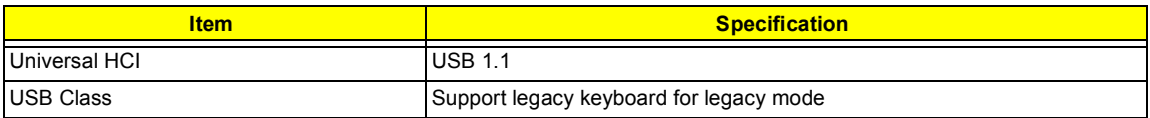

#### **Memory Address Map**

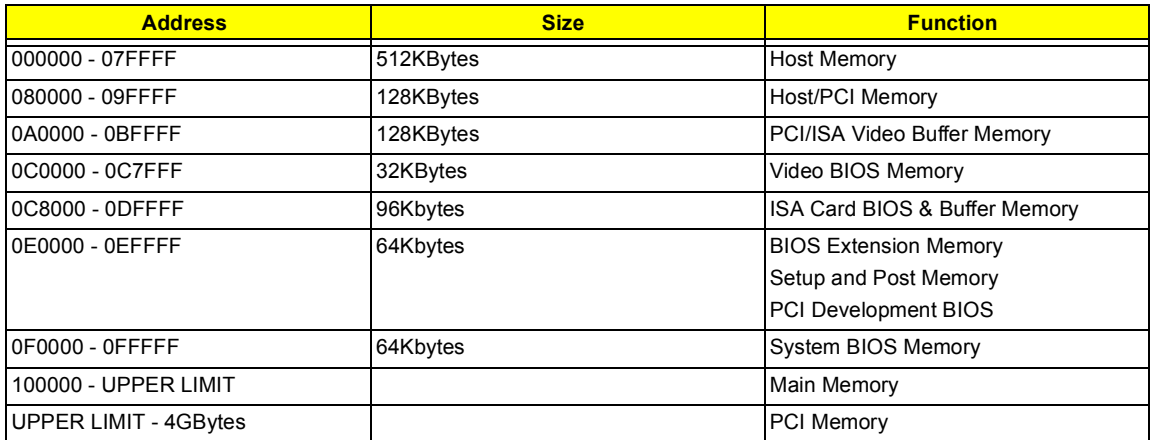

## **PCI INTx# and IDSEL Assignment Map**

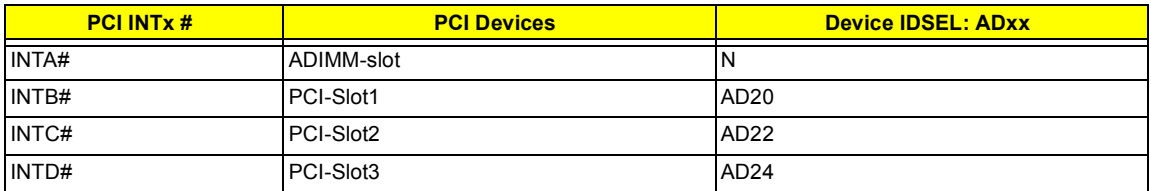

### **PCI Slot IRQ Routing Map**

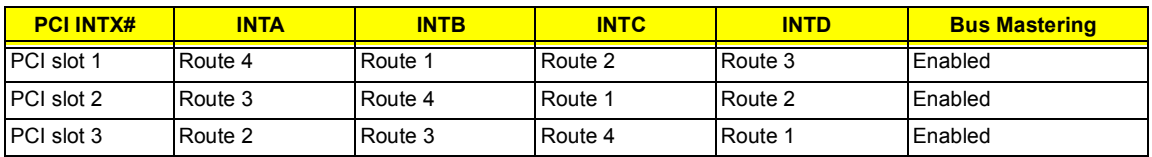

### **I/O Address Map**

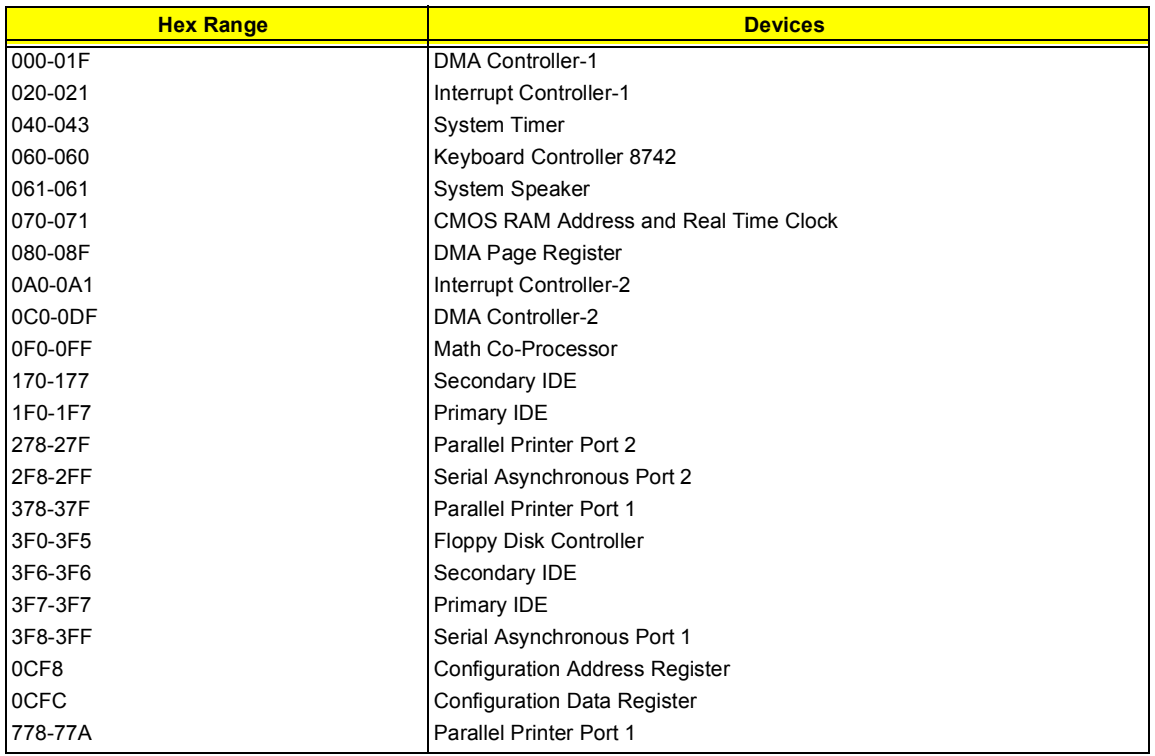

### **IRQ Assignment Map**

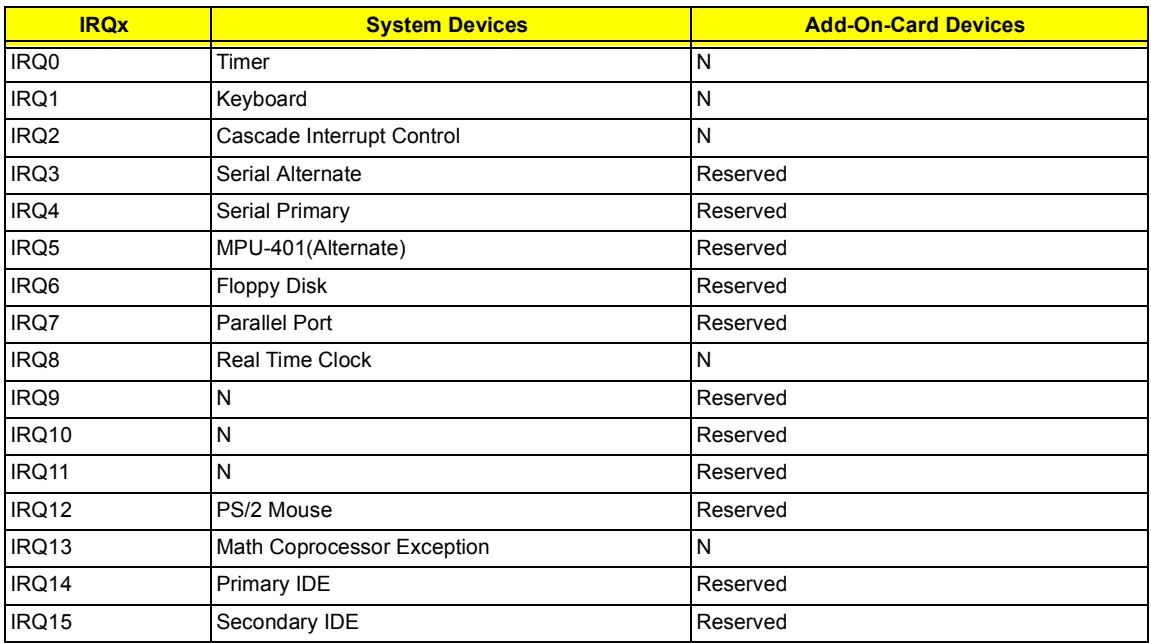

**NOTE:** N - Not be used

### **DRQ Assignment Map**

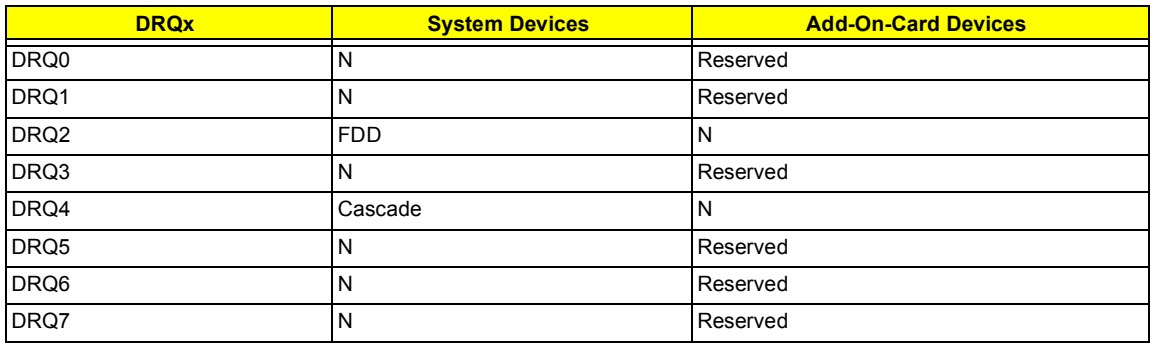

**NOTE:** N - Not be used

### **Main Board Major Chips**

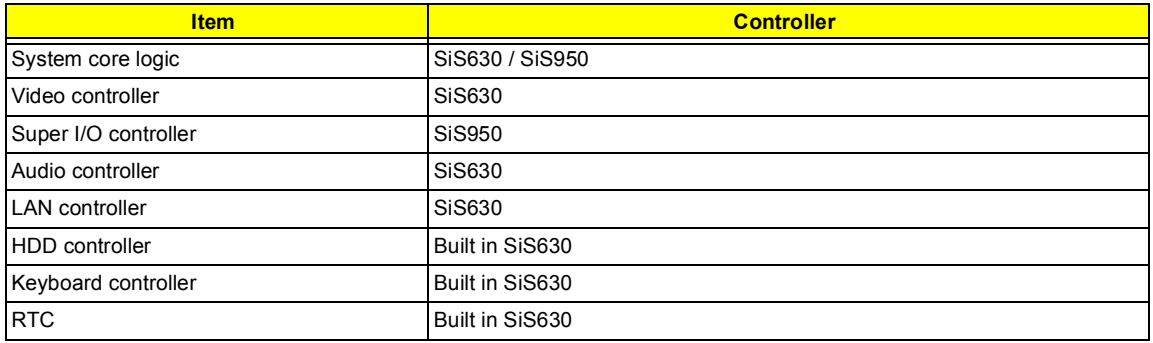

#### **Environmental Requirements**

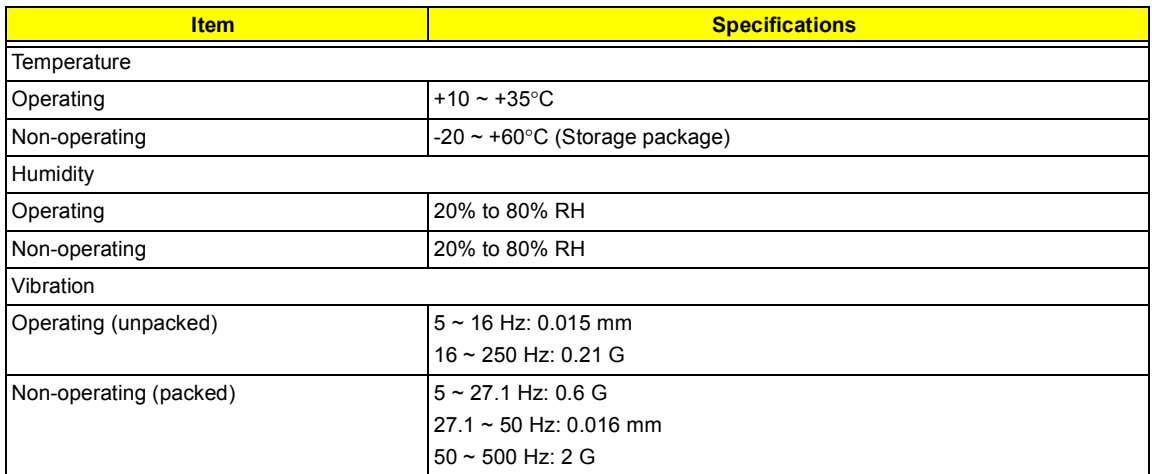

### **Mechanical Specifications**

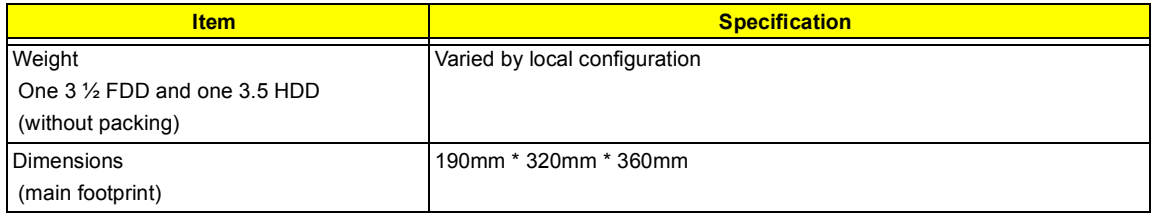

### **Switching Power Supply 102W**

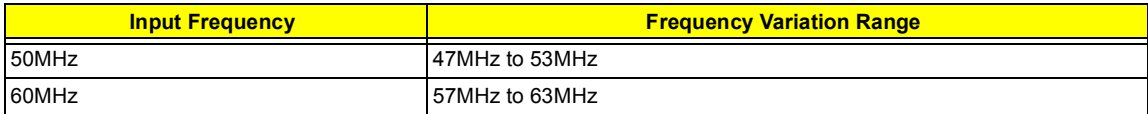

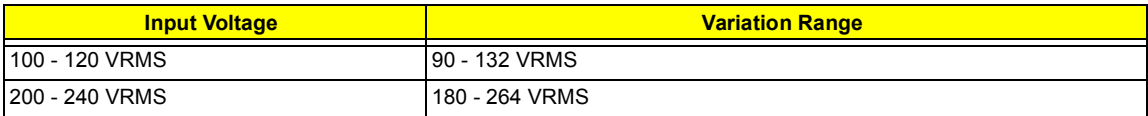

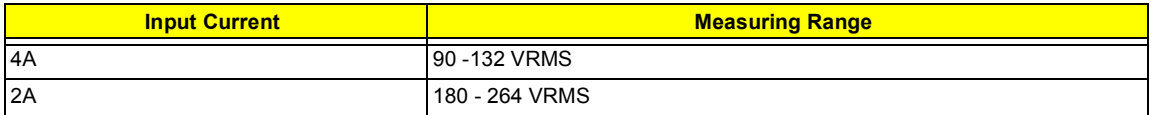

**NOTE:** Measure at line input 90 VRMS and maximum load condition.

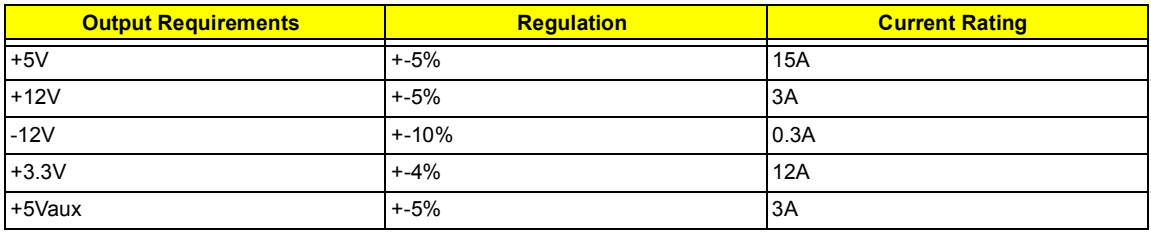

**NOTE:** AcerPower Sc is using 145W power supply.

## <span id="page-28-0"></span>**Power Management Function (ACPI support function)**

### **Device Standby Mode**

- $\Box$  Independent power management timer for hard disk drive devices (0-15 minutes, time step=1 minute).
- **I** Hard disk drive goes into Standby mode (for ATA standard interface).
- □ Disable V-sync to control the VESA DPMS monitor.
- □ Resume method: device activated (Keyboard for DOS, keyboard & mouse for Windows).
- Resume recovery time: 3-5 sec.

### **Global Standby Mode**

- **Global power management timer (2-120 minutes, time step=10 minute).**
- **Hard disk drive goes into Standby mode (for ATA standard interface).**
- □ Disable H-sync and V-sync signals to control the VESA DPMS monitor.
- □ Resume method: Return to original state by pushing external switch button, modem ring in, keyboard and mouse for APM mode.
- Resume recovery time: 7-10 sec.
- **NOTE:** AcerPower Sc : Resume method: Return to original state by pushing external switch button, keyboard and mouse for ACPI mode

#### **Suspend Mode**

- $\Box$  Independent power management timer (2-120 minutes, time step=10 minutes) or pushing external switch button.
- □ CPU goes into SMM.
- **CPU asserts STPCLK# and goes into the Stop Grant State.**
- **I.** LED on the panel turns amber colour.
- **I** Hard disk drive goes into SLEEP mode (for ATA standard interface).
- □ Disable H-sync and V-sync signals to control the VESA DPMS monitor.
- $\Box$  Ultra I/O and VGA chip go into power saving mode.
- **Example 2** Resume method: Return to original state by pushing external switch button, modem ring in, keyboard and mouse for APM mode.
- $\Box$  Return to original state by pushing external switch button, modem ring in and USB keyboard for ACPI mode.
- **NOTE:** AcerPower Sc : Resume method: Return to original state by pushing external switch button, keyboard and mouse for ACPI mode

#### **ACPI**

- ACPI specification 1.0.
- $\Box$  S0, S1, S3 and S5 sleep state support.
- $\Box$  On board device power management support.
- ! On board device configuration support.

**NOTE:** AcerPower Sc : ACPI specification 1.0b.

# <span id="page-30-0"></span>**System Utilities**

Most systems are already configured by the manufacturer or the dealer. There is no need to run Setup when starting the computer unless you get a Run Setup message.

The Setup program loads configuration values into the battery-backed nonvolatile memory called CMOS RAM. This memory area is not part of the system RAM.

**NOTE:** If you repeatedly receive Run Setup messages, the battery may be bad. In this case, the system cannot retain configuration values in CMOS.

Before you run Setup, make sure that you have saved all open files. The system reboots immediately after you exit Setup.

## <span id="page-31-0"></span>**Entering Setup**

To enter Setup, press the key combination **CTRL** ALT ESC.

**NOTE:** You must press **CORE ALT ESC** simultaneously while the system is booting.

The Setup Utility main menu then appears:

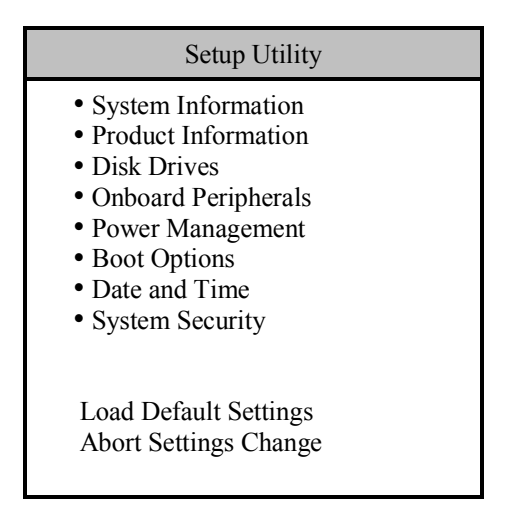

The system supports two BIOS Utility levels: Basic and Advanced. The above screen is the BIOS Utility Basic Level screen. It allows you to view and change only the basic configuration of your system.

If you are an advanced user, you may want to check the detailed configuration of your system. Detailed system configurations are contained in the Advanced Level. To view the Advanced Level menu, press **F8** or the **Alt + F4** keys simultaneously.

**NOTE:** The **F8** and **Alt + F4** keys work only when you are in the main menu. This means that you can activate the advanced level and hidden information only when you are in the main menu.

The following screen shows the Advanced Level main menu:

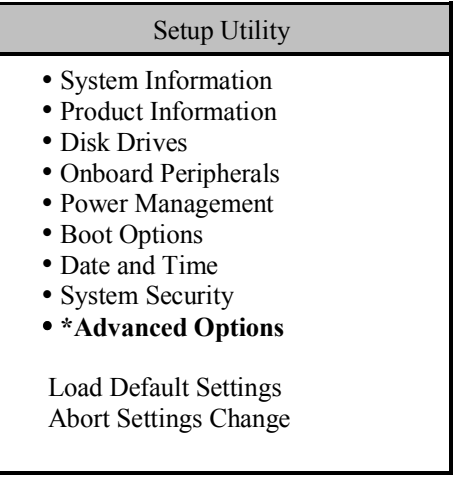

The command line at the bottom of the menu tells you how to move within a screen and from one screen to another.

- $\Box$  To select an option, move the highlight bar by pressing  $\Box$  or  $\Box$  then press  $\Box$
- **Press FIGUN** to move to the next page or **FIGULE** to return to the previous page.
- $\Box$  To change a parameter setting, press  $\boxdot$  or  $\Box$  until the desired setting is found.
- **D** Press **ESC** to return to the main menu. If you are already in the main menu, press **ESC** again to exit Setup.

The parameters on the screens show default values. These values may not be the same as those in your system.

The grayed items on the screens have fixed settings and are not user-configurable.

## <span id="page-33-0"></span>**System Information**

The following screen appears if you select System Information from the main menu.

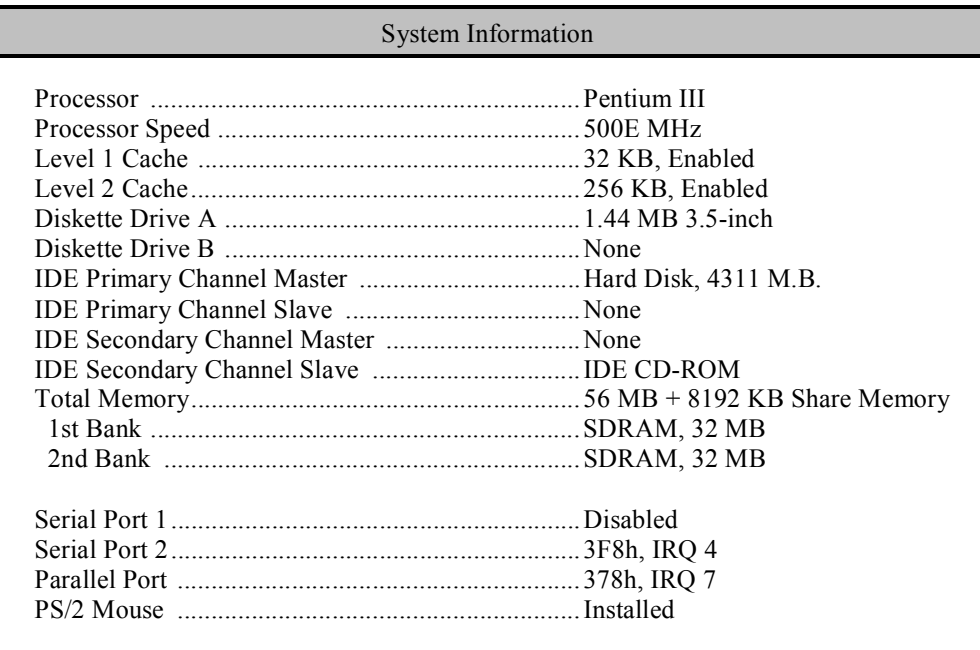

This page shows the current basic configuration of your system.

The following table describes the parameters found in the System Information pages:

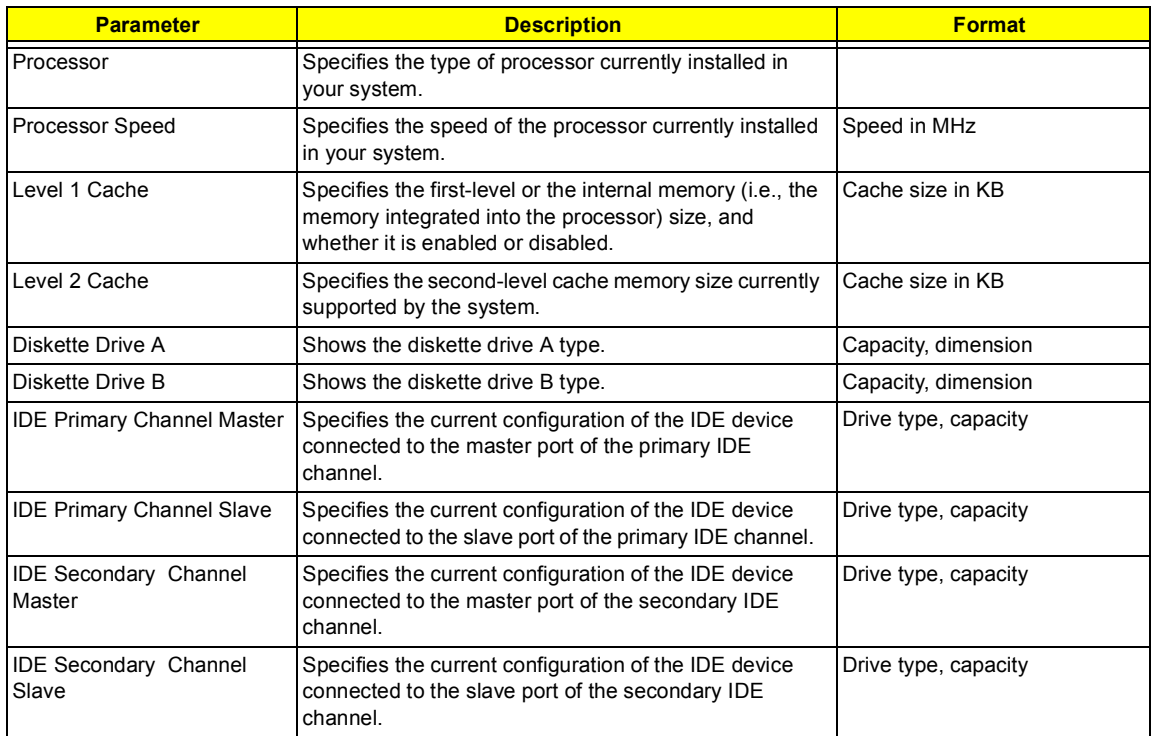

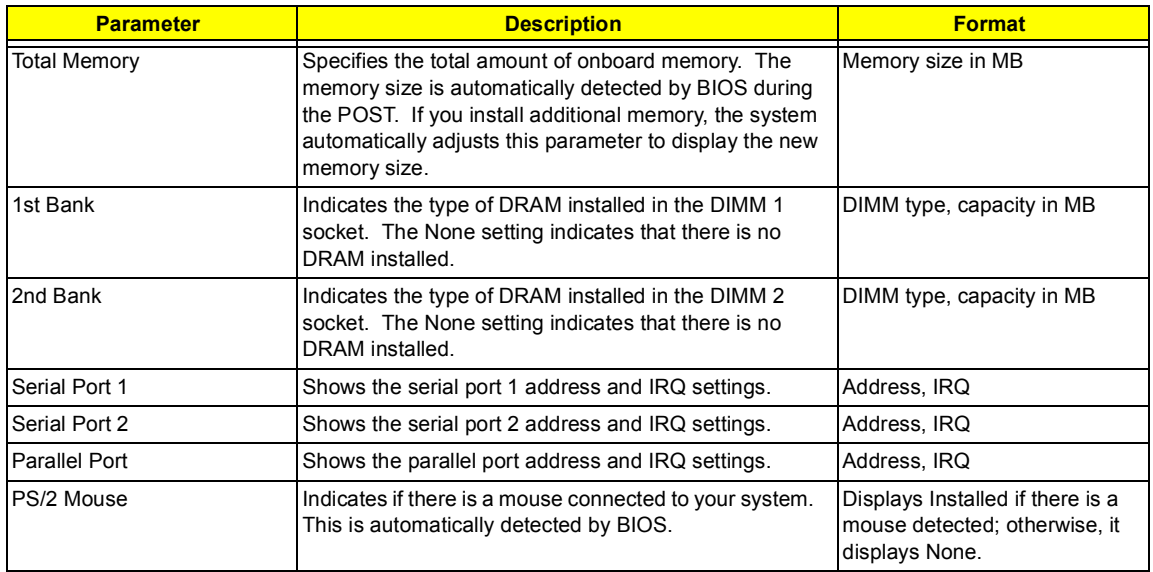

## <span id="page-35-0"></span>**Product Information**

The screen below appears if you select Product Information from the main menu:

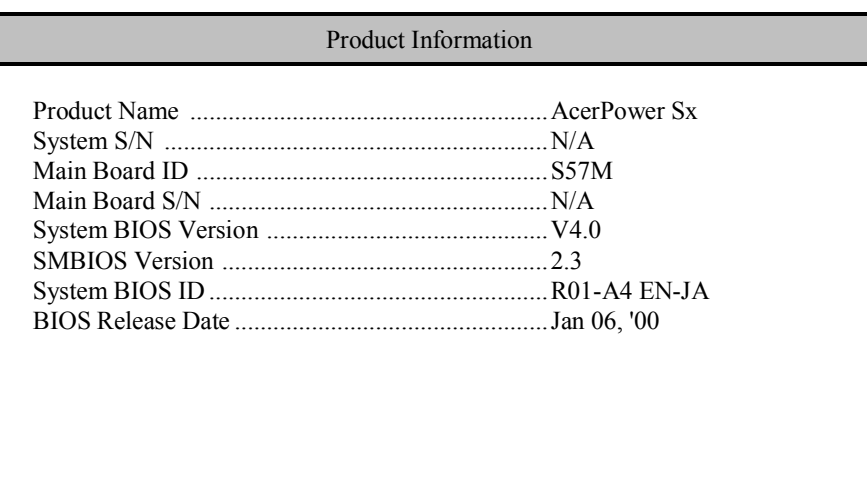

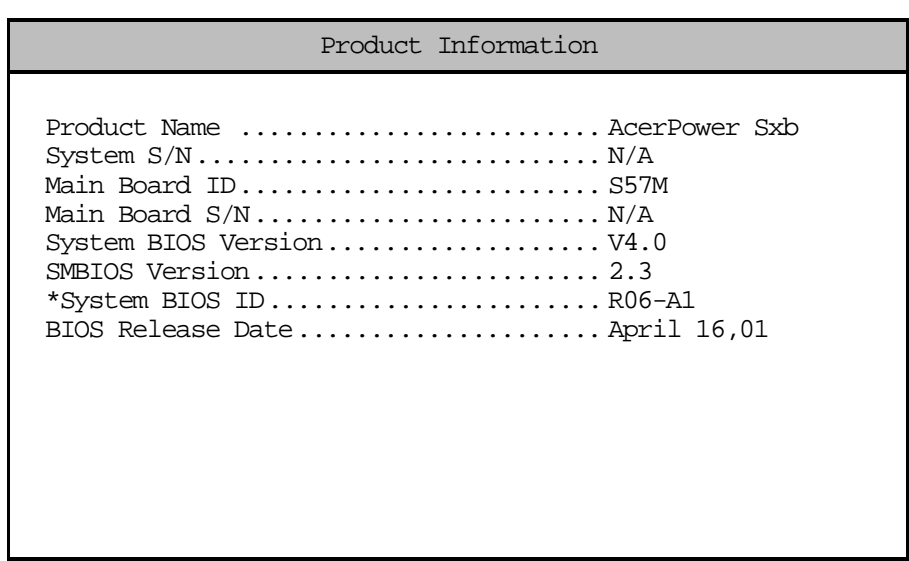

**NOTE:** This screen can be seen on Acer Power Sxb model.

The Product Information menu contains general data about the system, such as the product name, serial number, BIOS version, etc. These information is necessary for troubleshooting (maybe required when asking for technical support).
The following table describes the parameters found in this menu:

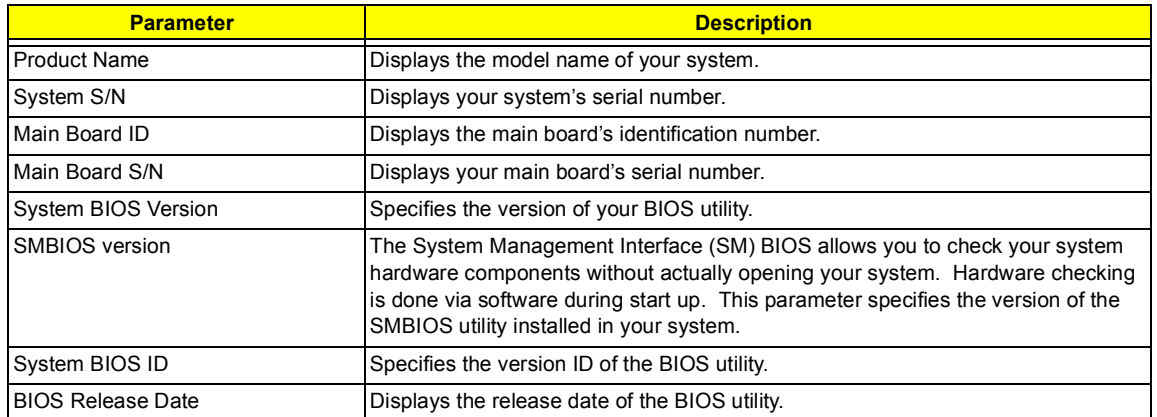

#### **Disk Drives**

Select Disk Drives from the main menu to configure the drives installed in your system.

The following screen shows the Disk Drives menu:

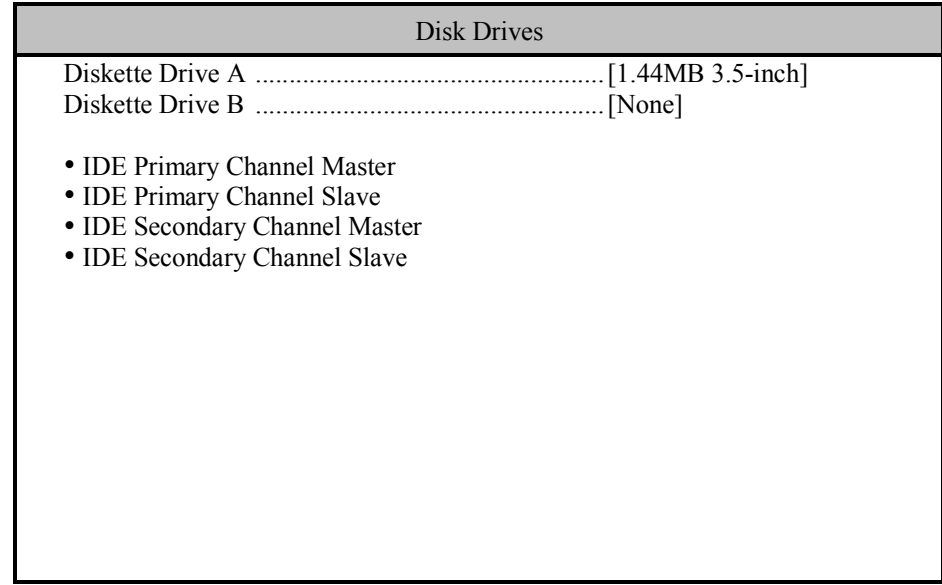

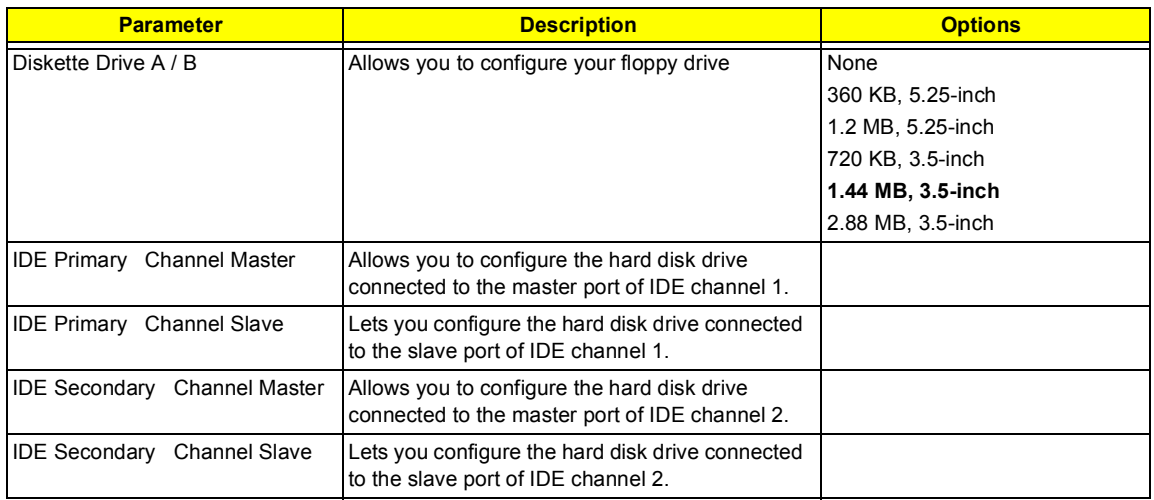

#### **IDE Primary/Secondary Channel Master/Slave**

The following screen appears if you select any of the IDE drive parameters:

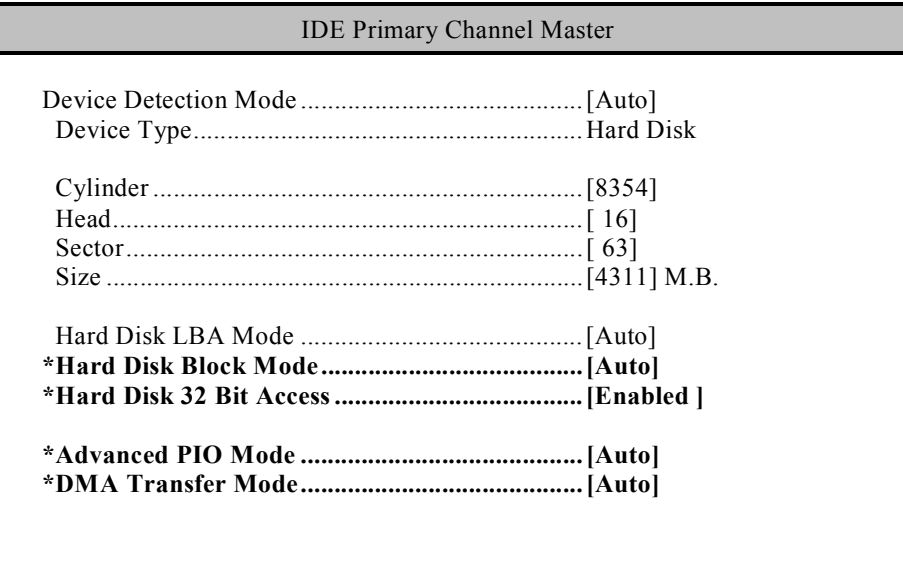

**NOTE:** \*These items can only be seen when you are in the Advanced Level.

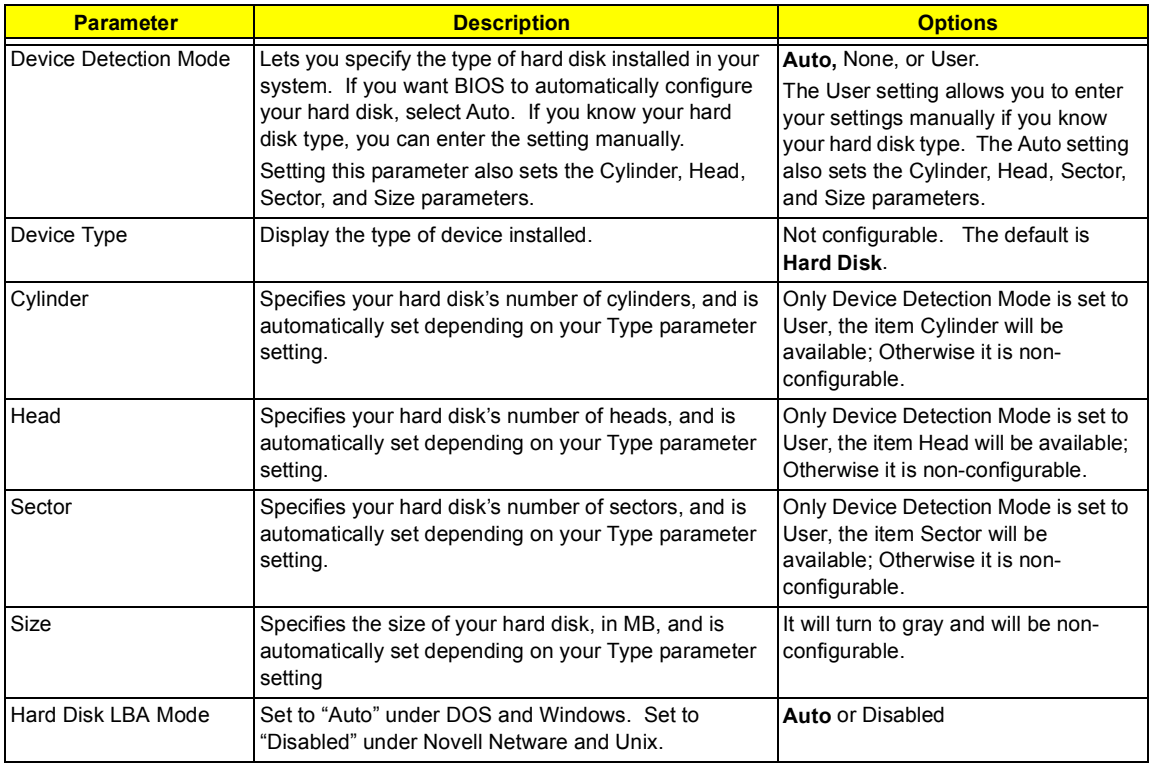

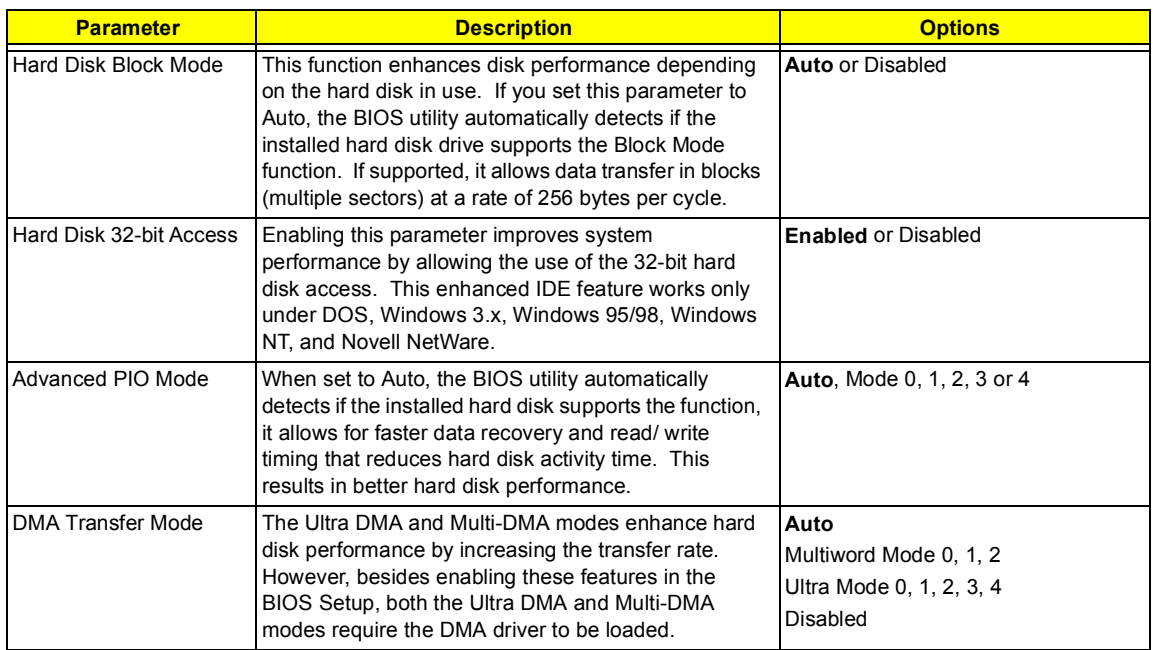

## **Onboard Peripherals**

The Onboard Peripherals menu allows you to configure the onboard devices. Selecting this option from the main menu displays the following screen:

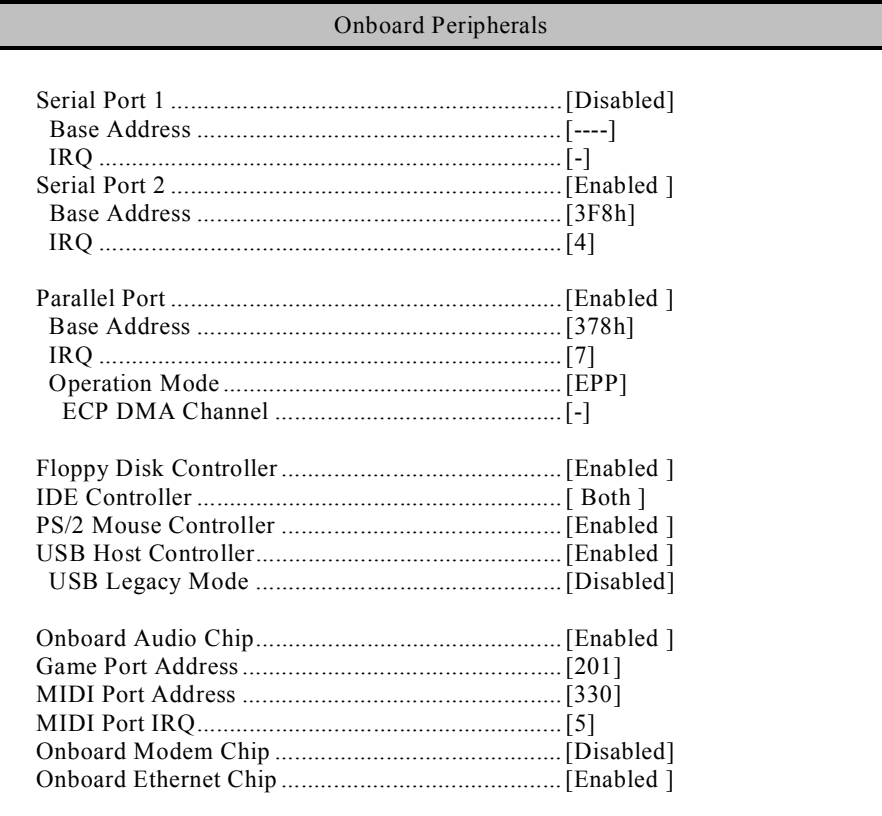

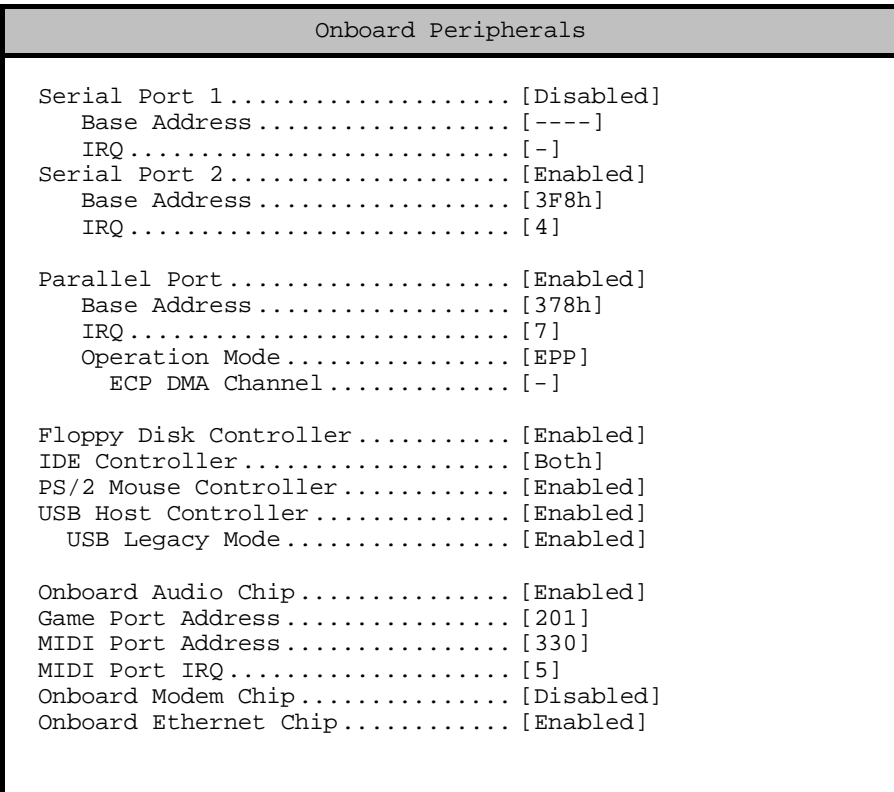

**NOTE:** This screen can be seen on Acer Power Sxb model.

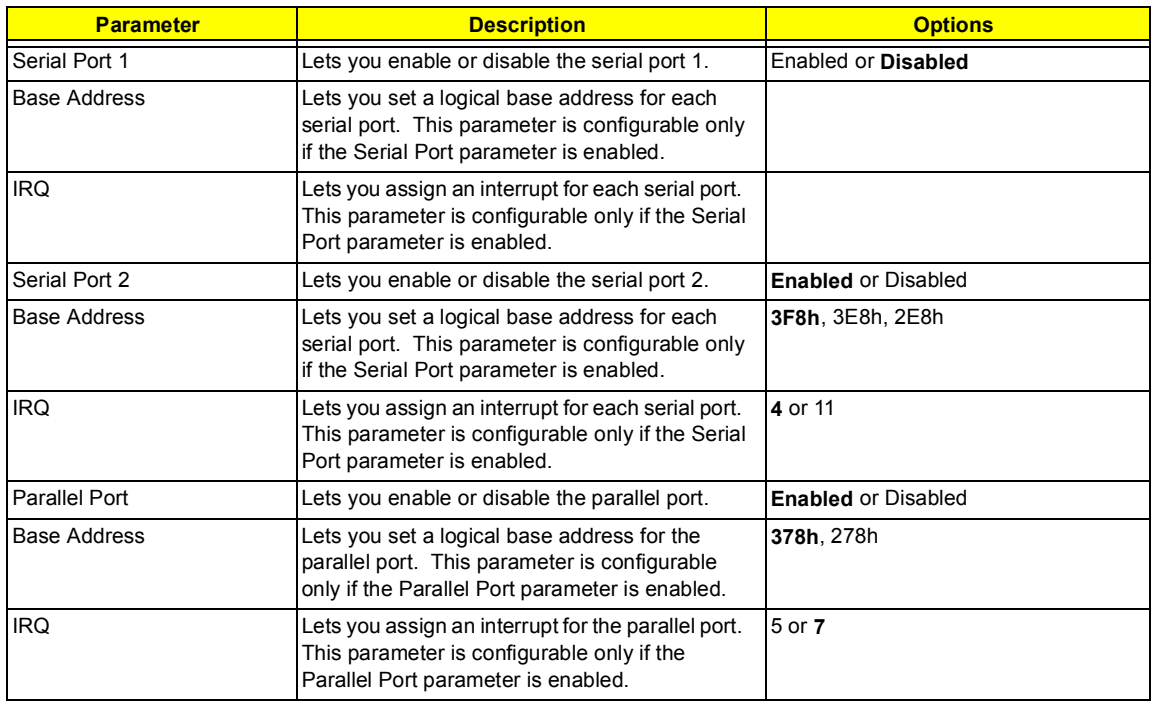

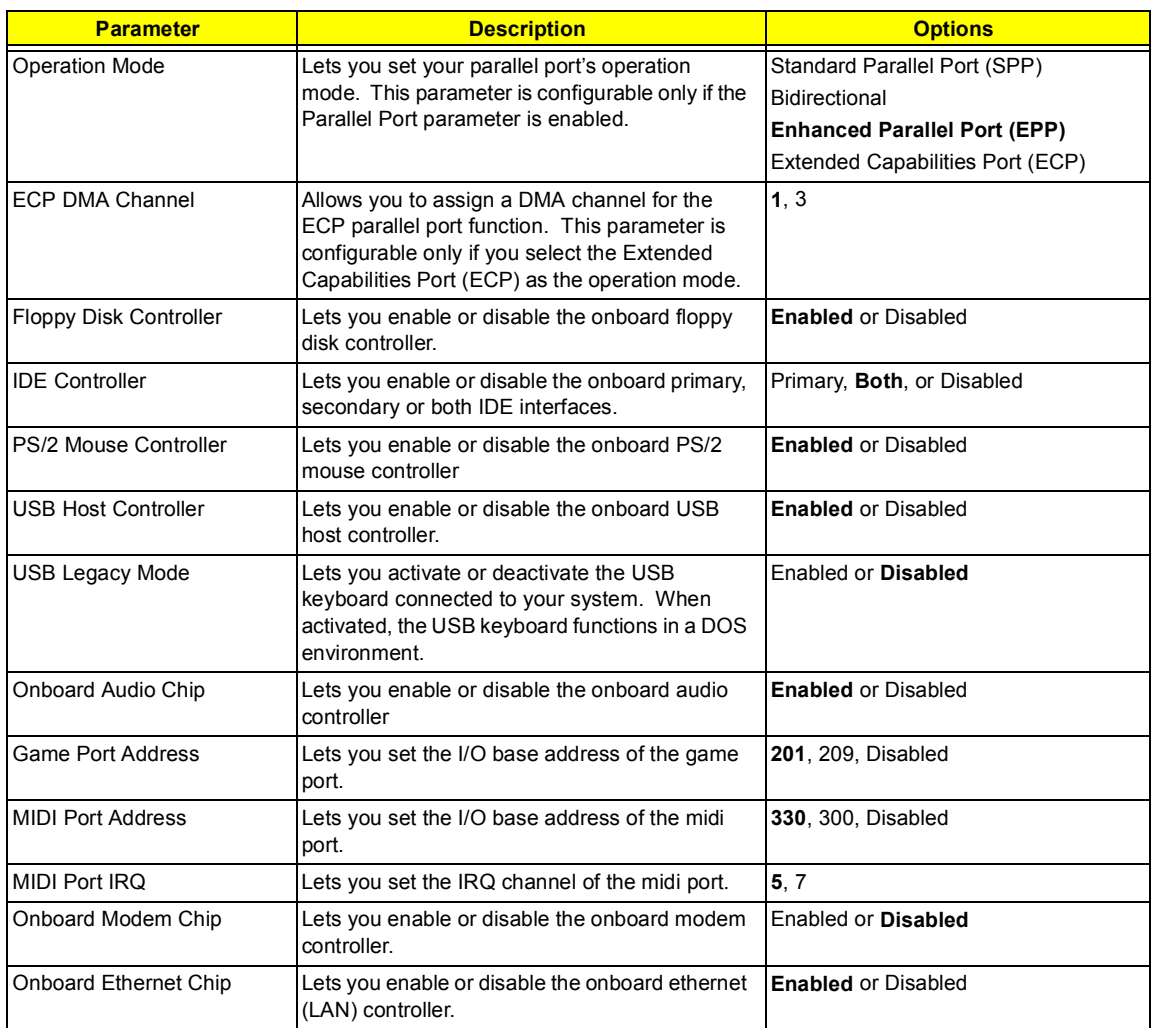

#### **Power Management**

The Power Management menu lets you configure the system power-management feature. It works only under APM mode.

**IMPORTANT:**If an ACPI-aware operating system such as Windows 98 or Windows 2000 is installed in ACPI mode, the operating system will use the ACPI interfaces. Then the settings in Power Management page is non-effective.

The following screen shows the Power Management parameters and their default settings:

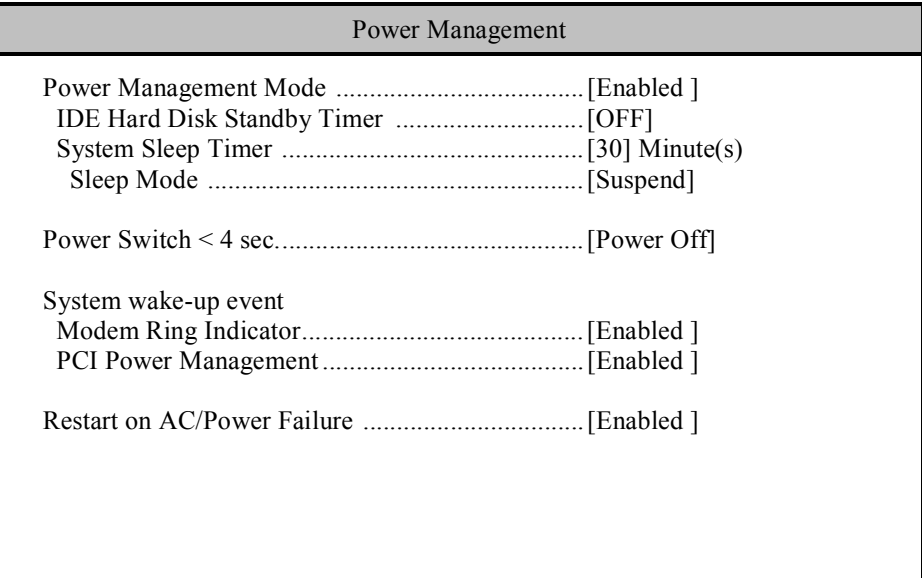

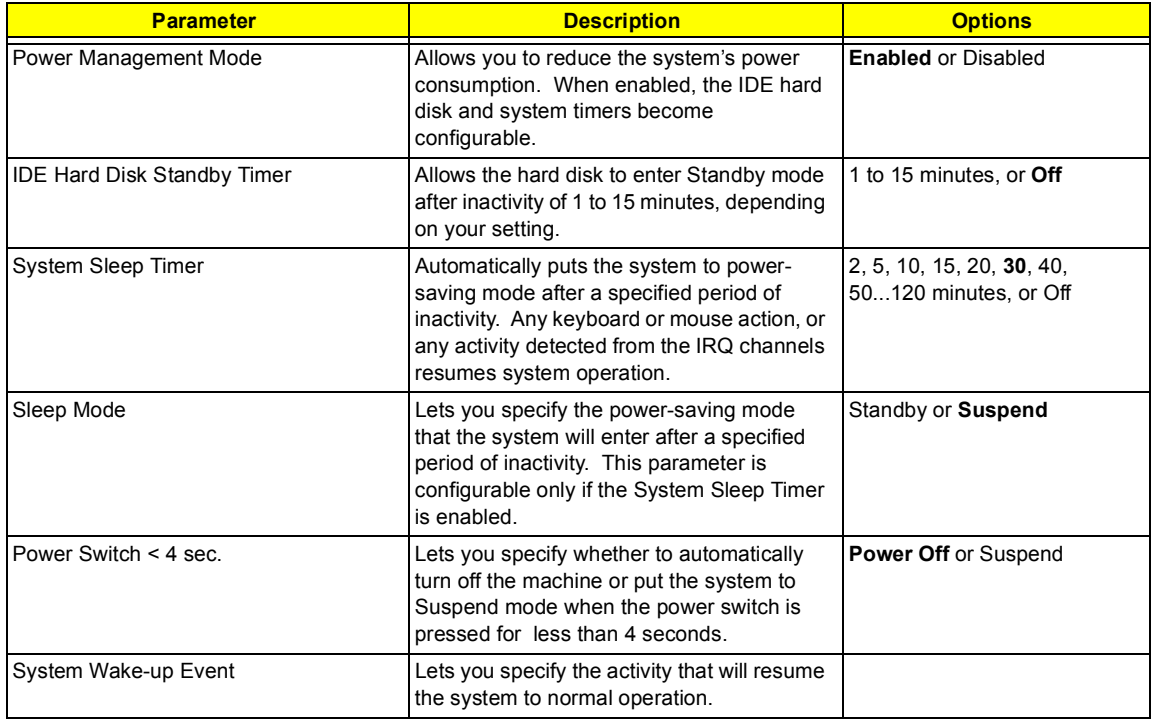

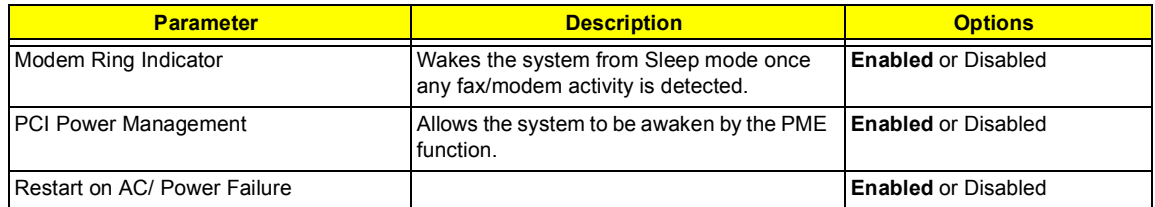

## **Boot Options**

This option allows you to specify your preferred settings for bootup.

The following screen appears if you select Boot Options from the main menu:

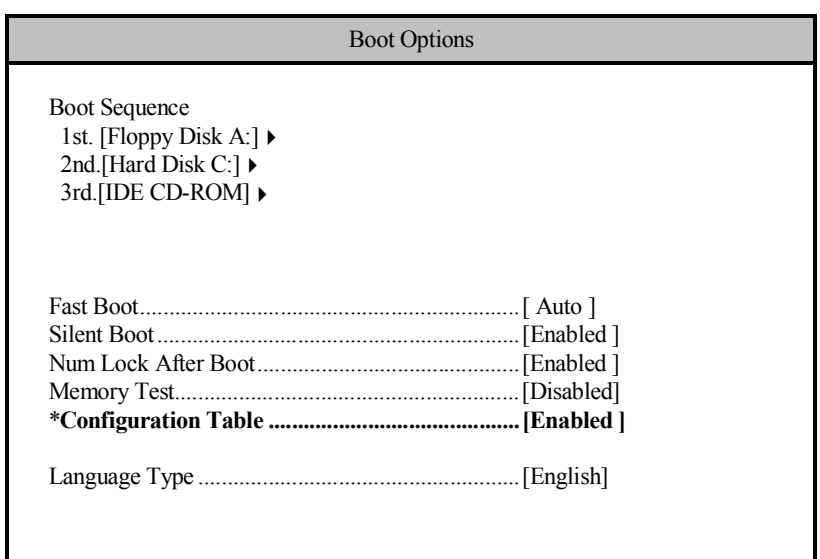

**NOTE:** \*This item can only be seen when you are in the Advanced Level.

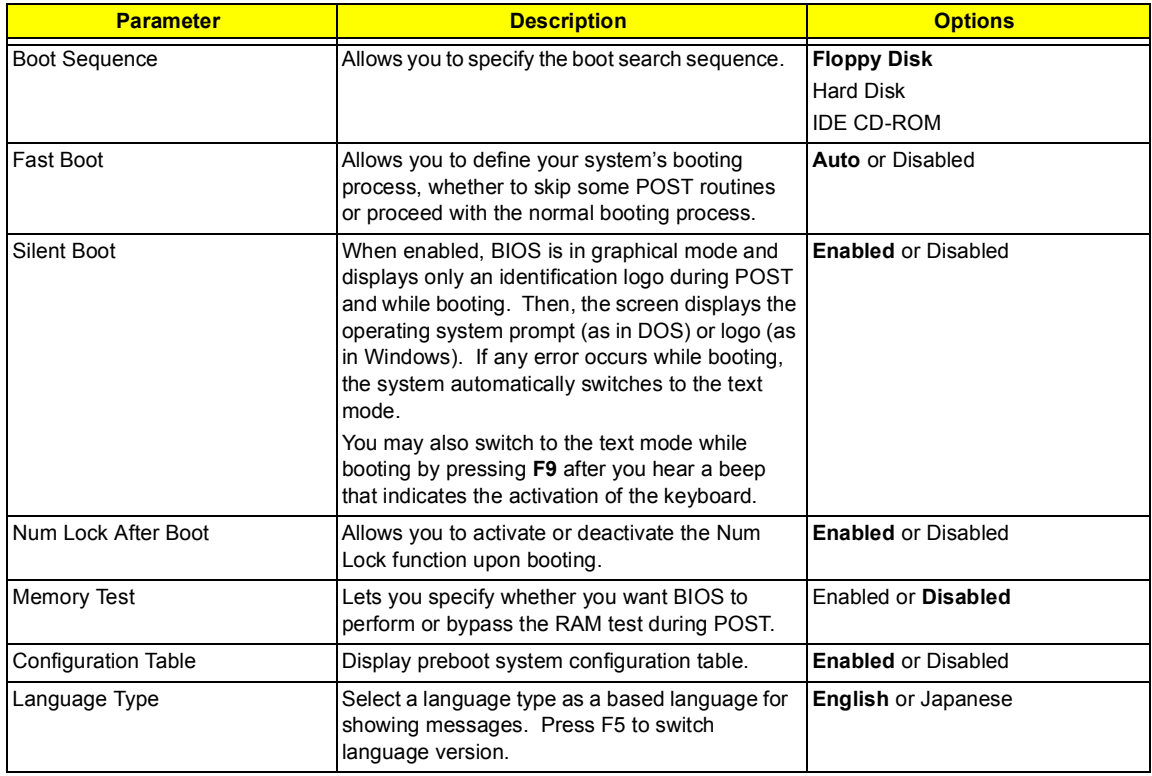

#### **Date and Time**

The following screen appears if you select the Date and Time option from the main menu:

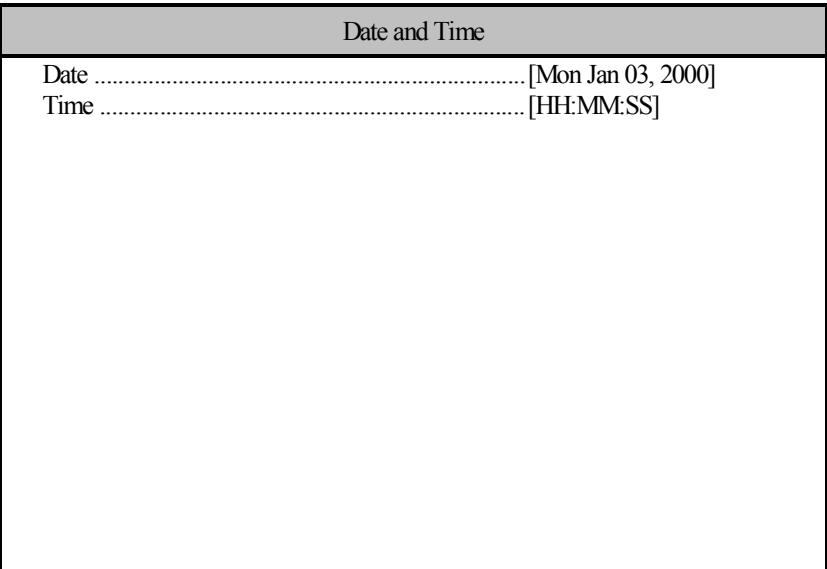

The following table describes the parameters found in this menu:

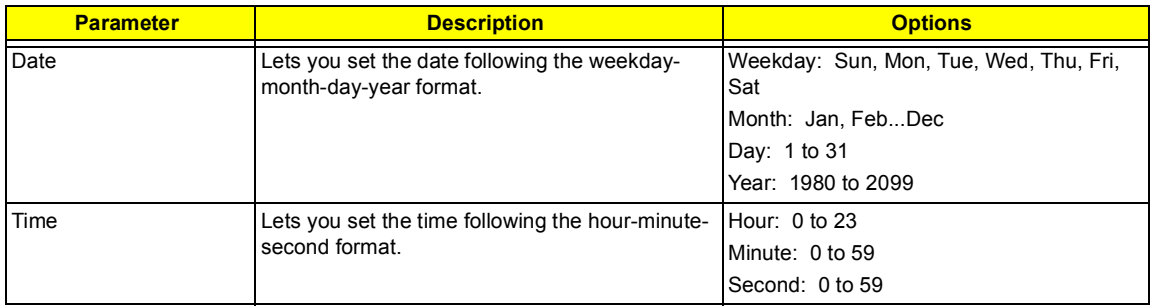

### **System Security**

The Setup program has a number of security features to prevent unauthorized access to the system and its data.

The following screen appears if you select System Security from the main menu:

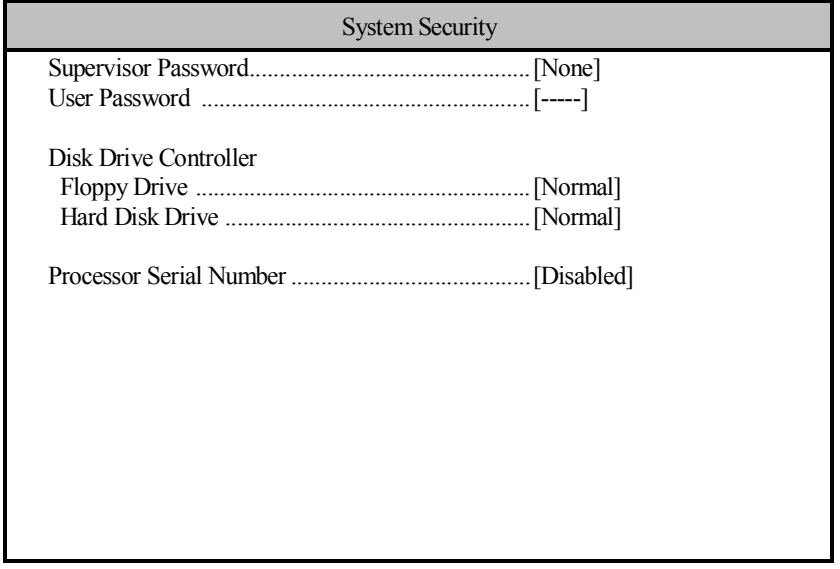

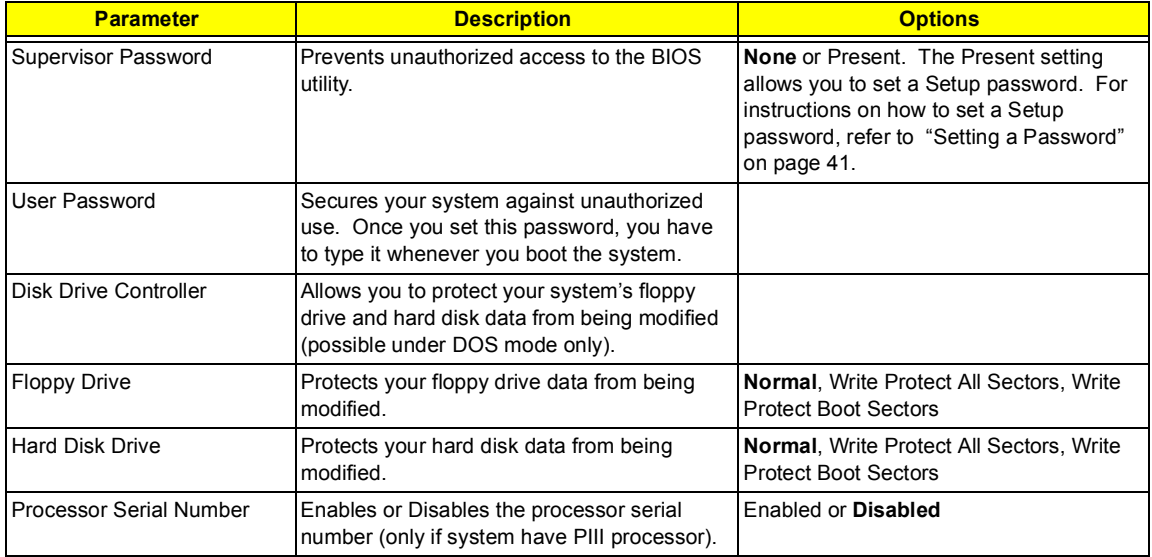

#### <span id="page-48-0"></span>**Setting a Password**

- **1.** Enter the BIOS utility and select "System Security" .
- **2.** Highlight the "Supervisor Password" parameter and press Enter. The following screen appears:

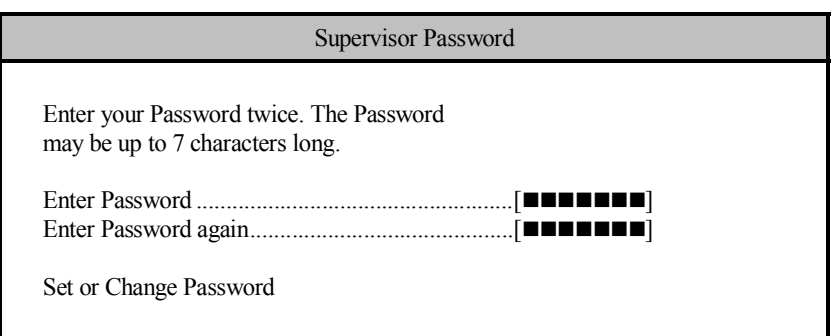

**NOTE:** You can enable the "User Password" only if the "Supervisor Password" has been set.

- **3.** Type a password. The password may consist of up to seven characters. Then press **Enter**.
- **NOTE:** Be very careful when typing your password because the actual characters do not appear on the screen.
- **4.** Retype the password then press **Enter**.
- **5.** After setting the password, highlight the "Set or Change Password" option.
- **6.** Press **Esc** to return to the System Security screen.
- **7.** Press **Esc** to return to the Main menu.
- **8.** Press **Esc** to exit the BIOS utility. A dialog box appears asking if you want to save the CMOS data.
- **9.** Select "**Yes**" to save the changes and reboot the system.
- **10.** After rebooting, turn off the system then open the housing.

If you have set a Supervisor password, the next time you want to enter the BIOS utility, you must key-in your Supervisor password.

If you have set a User password, you must enter that password every time you boot your system.

#### <span id="page-49-0"></span>**Changing or Removing the Password**

If you want to **change one of your passwords**, do the following:

- **1.** Enter the BIOS utility and select "System Security".
- **2.** Highlight the "Supervisor Password" parameter (for Supervisor password) or the "User Password" parameter (a Supervisor Password must be set first before you can change the User password). The Password menu appears.
- **3.** From the Password menu, highlight the "Set or Change Password" option.
- **4.** Enter a new password.
- **5.** Press **Esc** to return to the System Security screen.
- **6.** Press **Esc** to return to the main menu.
- **7.** Press **Esc** to exit the BIOS utility. A dialog box appears asking if you want to save the CMOS data.
- **8.** Select "**Yes**" to save the changes.

**To remove the password**, simply select the "Supervisor Password" parameter (for Supervisor password) or the "User Password" parameter (a Supervisor Password must be set first before you can change the User password) from the System Security menu and set it to "None".

#### **Bypassing the Password**

If you forgot your password, you can bypass the password security feature thru hardware configuration. Follow these steps to bypass the password:

- **1.** Turn off and unplug the system.
- **2.** Open the system housing and set **JP11** to **2-3** to bypass the password function.
- **3.** Turn on the system and enter the BIOS utility. This time, the system does not require you to type-in a password.

You can either change the existing password or remove it by selecting None. Refer to ["Changing or Removing](#page-49-0)  [the Password" on page 42](#page-49-0) for the procedure.

### **Advanced Options**

**NOTE:** The Advanced Options menu is only available if you press **F8** or **Alt + F4** in the main menu. The "Advanced Options" menu allows you to configure the system memory and PCI device settings. The following screen shows the Advanced Options parameters:

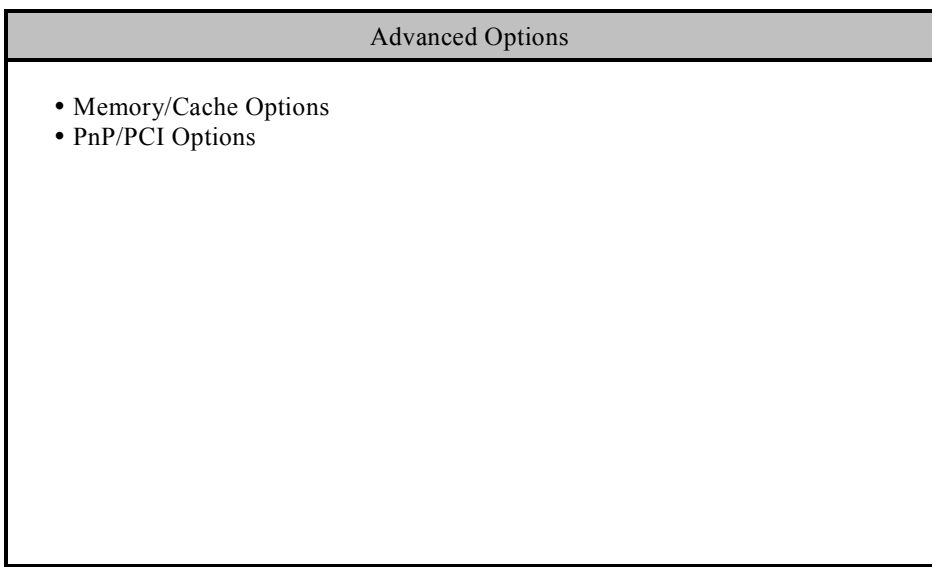

**CAUTION:** Do not change any settings in the Advanced Options menu if you are not a qualified technician to avoid damaging the system.

#### **Memory/Cache Options**

Selecting "Memory/Cache Options" from the Advanced Options menu displays the following screen:

This menu lets you configure the system memory.

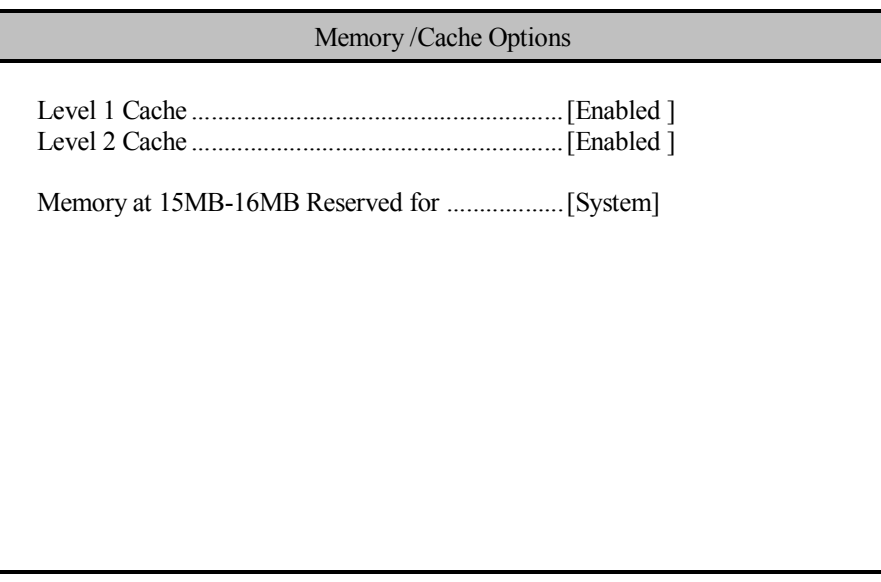

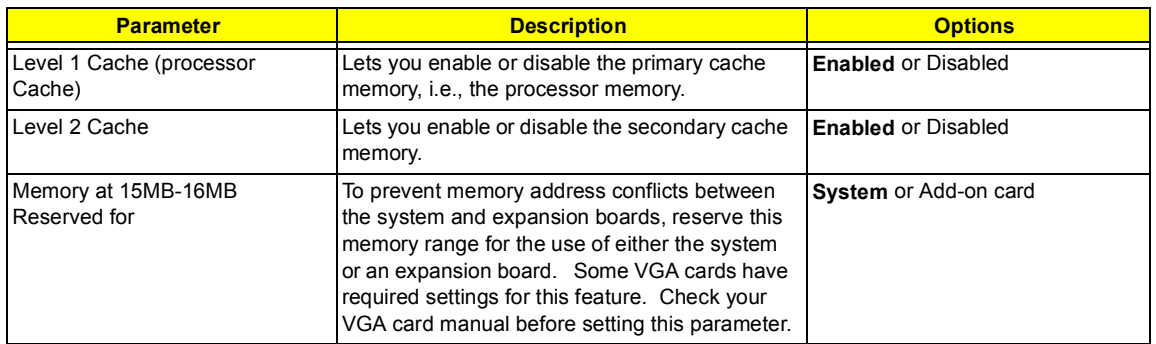

#### **PnP/PCI Options**

The PnP/PCI Options menu allows you to specify the settings for your PCI devices. Selecting this option displays the following screen:

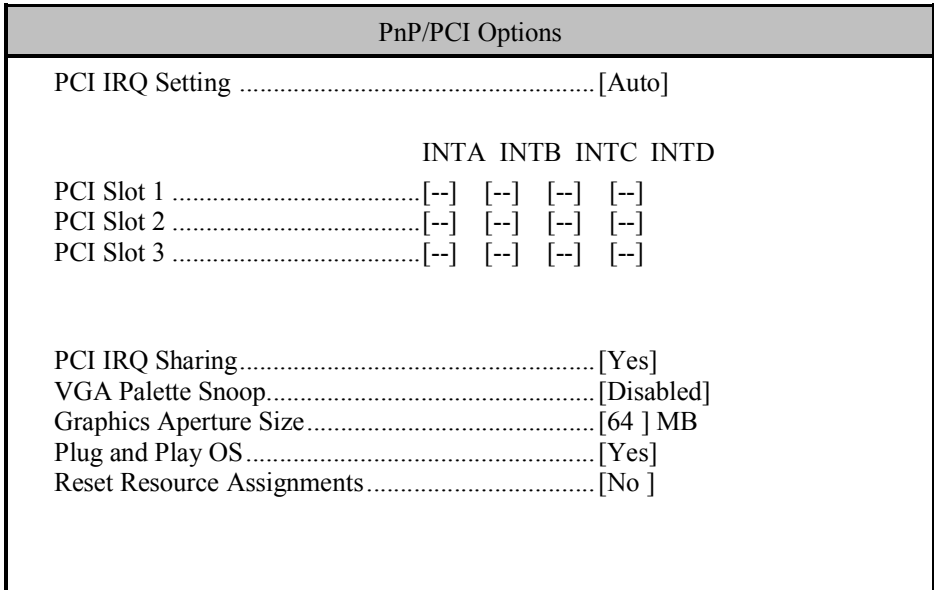

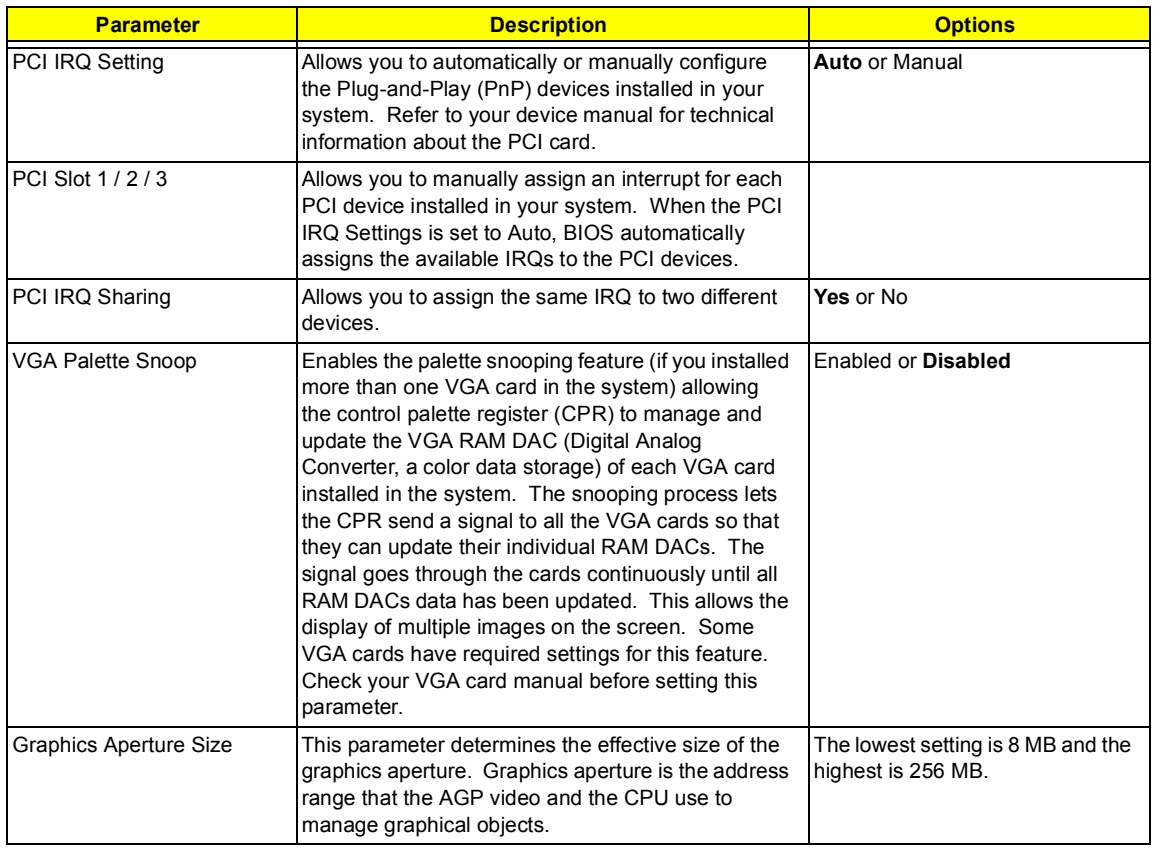

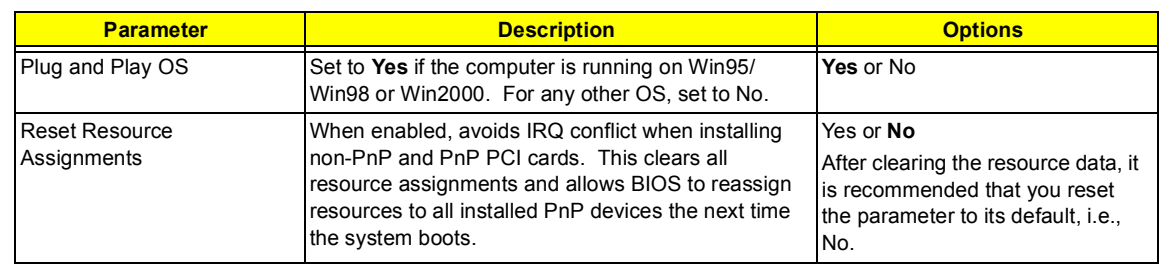

#### **Chipset Settings**

The Chipset Settings will be shown only if you press **Alt + F4** in main menu:

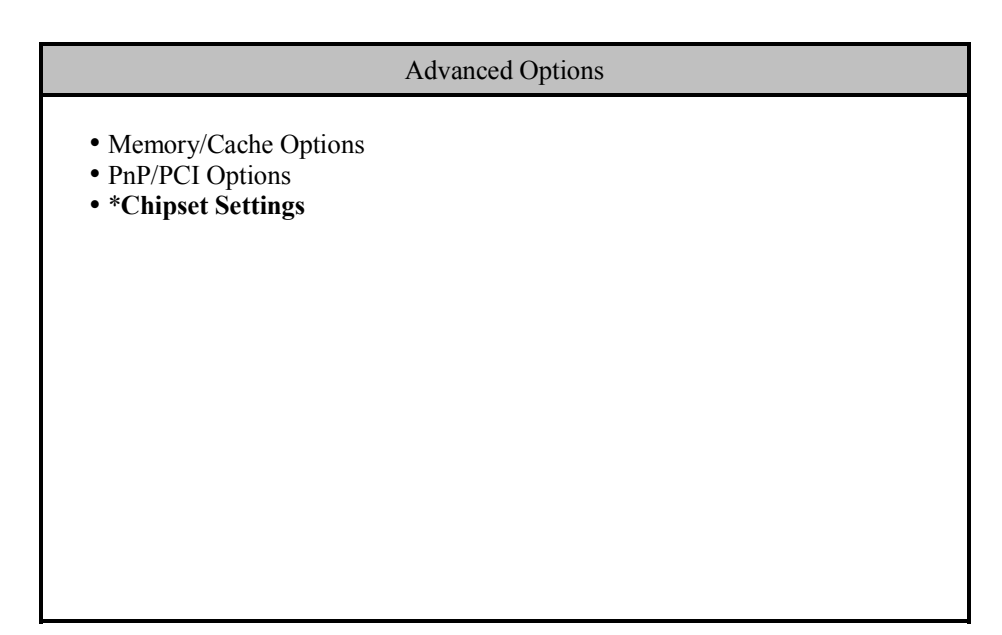

Press Enter to view the Chipset settings information.

The following screen displays the Chipset settings menu:

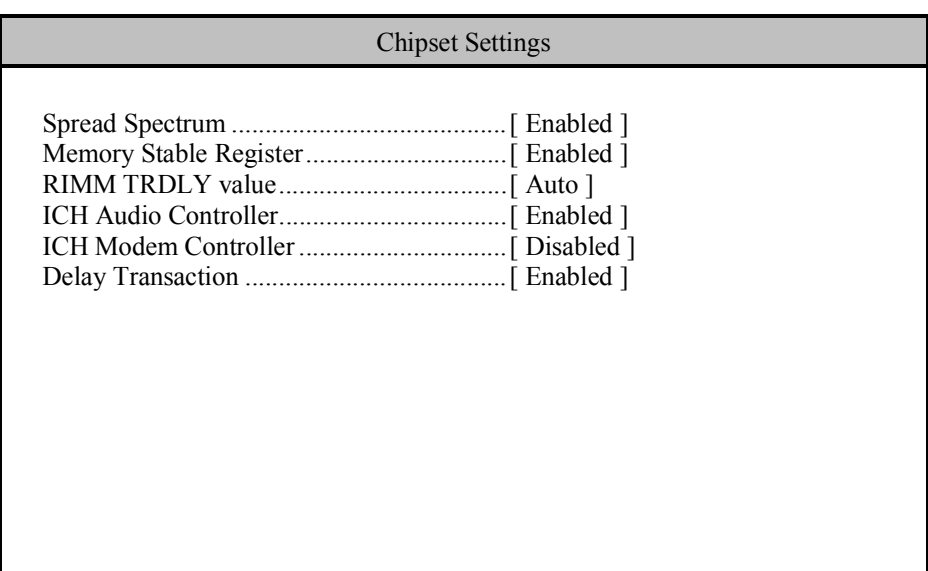

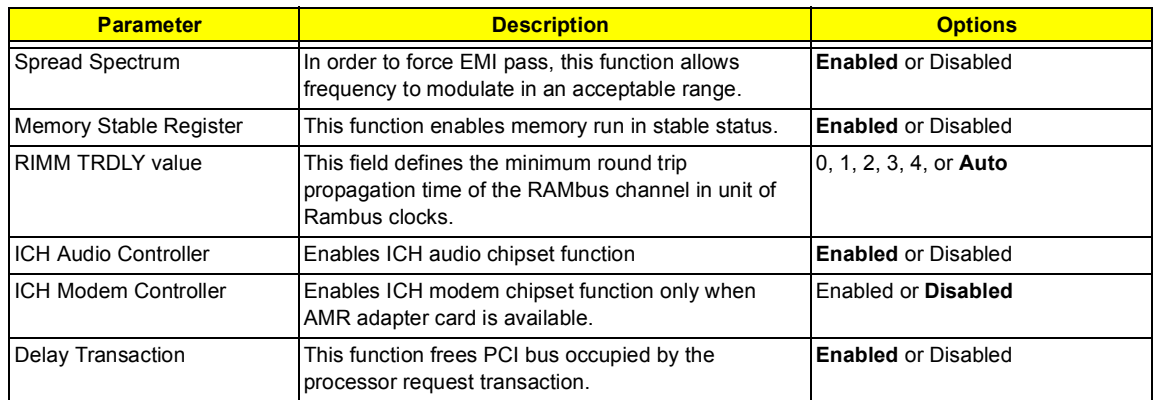

#### **Load Default Settings**

You need to reload the BIOS default settings every time you make changes to your system hardware configuration (such as memory size, CPU type, hard disk type, etc.); otherwise, BIOS will keep the previous CMOS settings. Selecting this option displays the following dialog box:

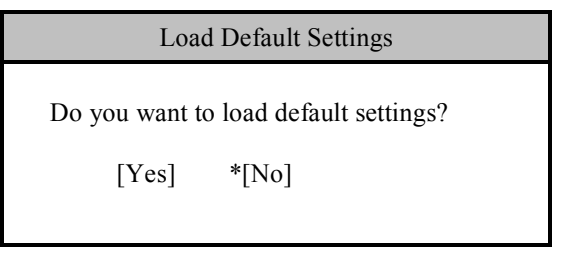

Choosing **Yes** enables BIOS to automatically detect the hardware changes that you have made in your system. This option also allows you to restore the default settings.

Choosing **No** returns you to the main menu without loading the default settings.

### **Abort Settings Change**

Selecting the Abort Settings Change option from the main menu displays the following dialog box:

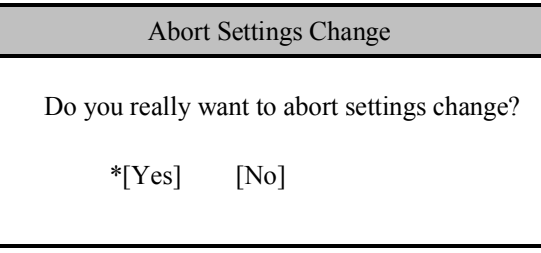

Choosing **Yes** discards all the changes that you have made and reverts the parameters to their previously saved settings.

Choosing **No** returns you to the main menu. BIOS retains all changes that you have made.

## **Exiting Setup**

To exit the BIOS utility, simply press **Esc**. The following dialog box appears:

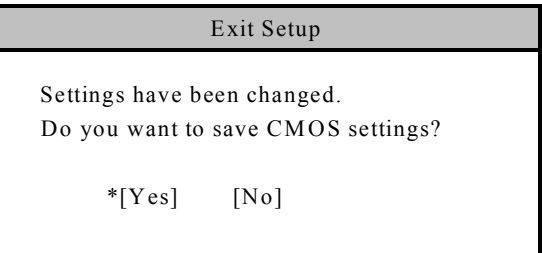

Select **Yes** to exit Setup. Select **No** to return to the main menu. If you have made changes in the parameter settings, you will be asked if you want to keep the changes made to the BIOS. Select **Yes** to save your changes before you exit Setup. Select **No** to discard all changes and exit Setup.

## **Machine Disassembly and Replacement**

This chapter contains step-by-step procedures on how to disassemble the AcerPower Sx for maintenance and troubleshooting.

To disassemble the computer, you need the following tools:

- **I** Wrist grounding strap and conductive mat for preventing electrostatic discharge
- **1** Flat-bladed screwdriver
- **D** Phillips screwdriver
- **1** Hexagonal screwdriver
- **D** Plastic stick
- **NOTE:** The screws for the different components vary in size. During the disassembly process, group the screws with the corresponding components to avoid mismatches when putting back the components.

### **Removing a DIMM**

- **1.** Press the holding clips on both sides of the socket outward to release the DIMM.
- **2.** Gently pull the DIMM out of the socket.

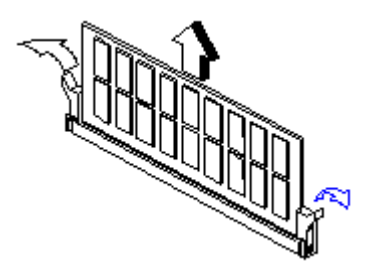

**NOTE:** The system automatically detects the amount of memory installed. Run Setup to view the new value for total system memory and make a note of it.

## **Removing the CPU Fan-sink and CPU Board**

**1.** Detach the fan-sink and fan from the CPU.

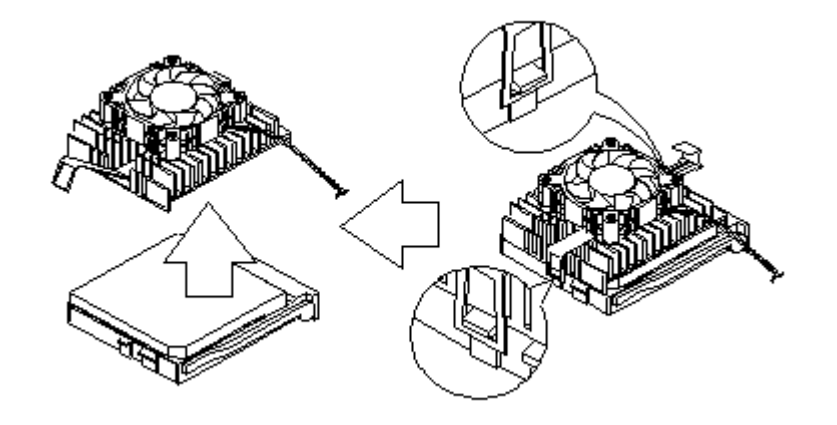

**2.** Pull up the socket lever.

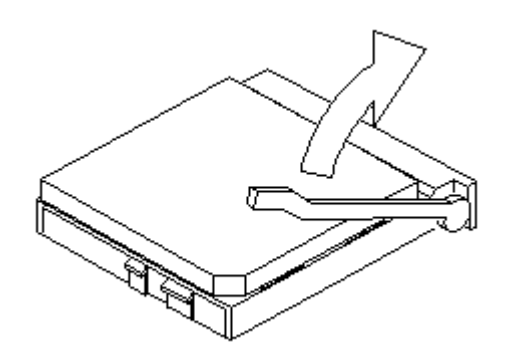

**3.** Remove the CPU.

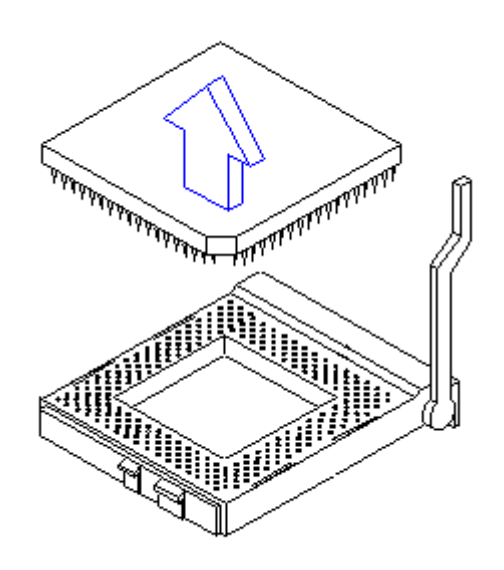

### **Opening the Housing**

- **IMPORTANT:**Turn off the system power (unplug the power cord) before opening the system or connecting or removing any peripheral device.
- **1.** Place the system unit on a flat, steady surface.
- **2.** Remove the four screws from the rear panel. Set the screws aside. You will need them when replacing the housing cover.

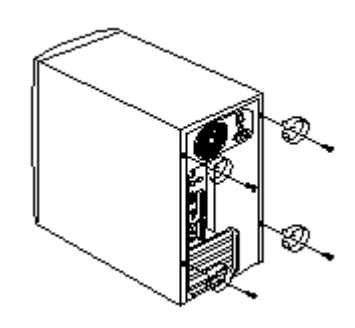

- **3.** Push the housing cover slightly backward.
- **4.** Pull the housing cover upward and remove it from the chassis.

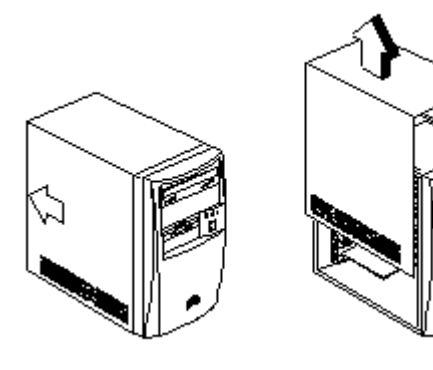

## **Removing an Expansion Board**

- **1.** Remove the screw on the bracket of an expansion board. Set the screw aside. You will need it when replacing the expansion board.
- **2.** Gently pull out the board to remove it from the expansion slot.

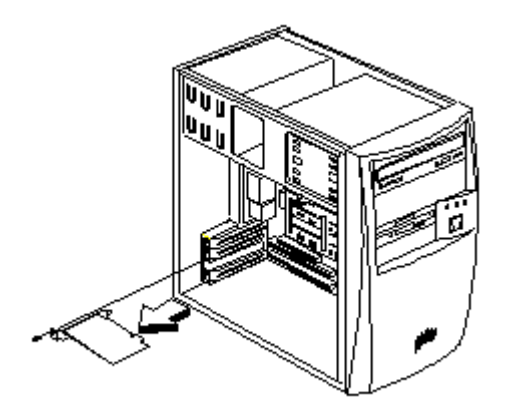

## **Removing a 3.5-inch Drive**

Follow these steps to install a 3.5-inch diskette drive or a hard disk drive:

**1.** Disconnect the disk drive cables and the power cable.

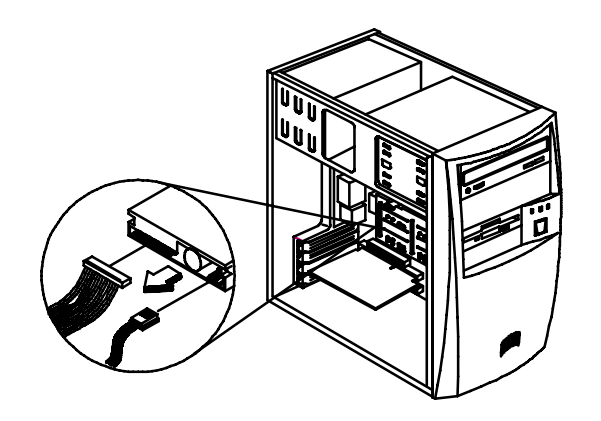

**2.** Remove the 3.5-inch drive frame from the housing by pressing the tab on top and pivoting the frame outward.

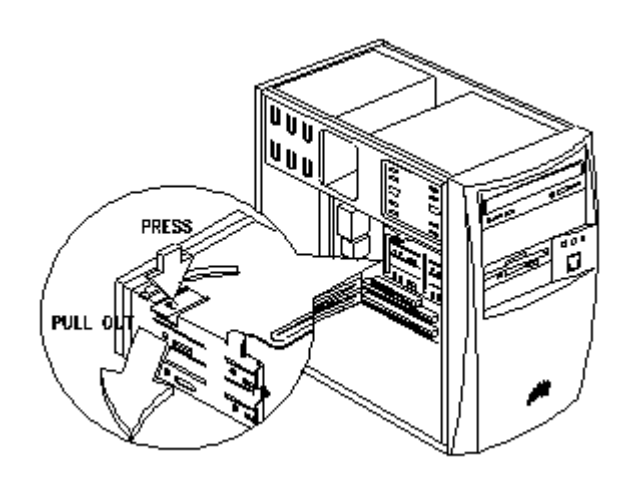

**NOTE:** A metal drive cover should be pulled out before you install a new drive into an empty 3.5-inch bay. This cover should be removed if a 3.5-inch drive is installed. The function of the cover is to prevent EMI effects.

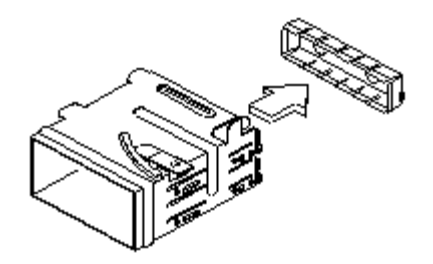

**3.** Remove the screws along the sides of the drive frame and carefully pull out the 3.5-inch disk drive.

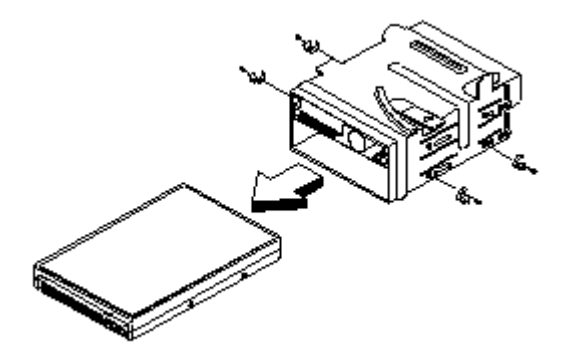

### **Removing a 5.25-inch Drive**

To remove a 5.25-inch diskette drive or a CD-ROM drive:

**1.** Disconnect the diskette drive cable and the power cable.

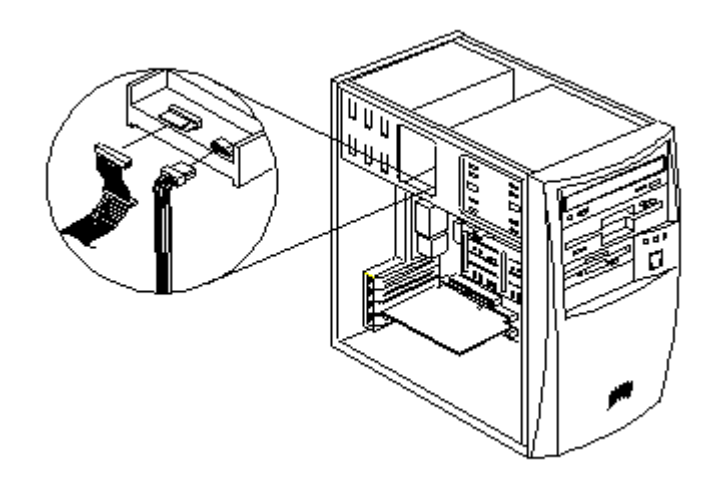

**2.** Remove the screws on the sides and gently pull out the diskette drive or CD-ROM to remove it from the housing.

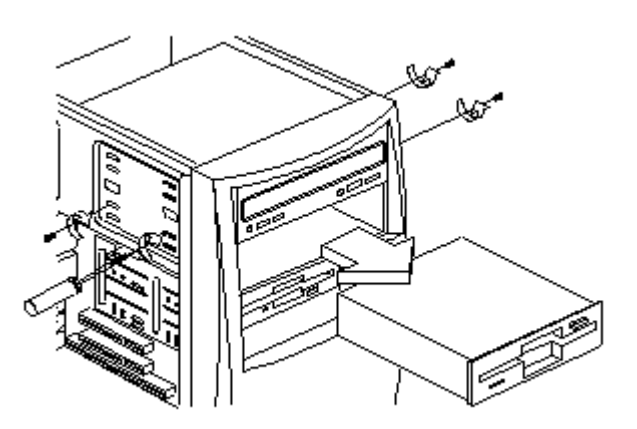

## **Removing the Main board**

- **1.** Lay the housing on its side with the open area facing upward.
- **2.** Remove all the necessary screws and carefully pull out the main board.

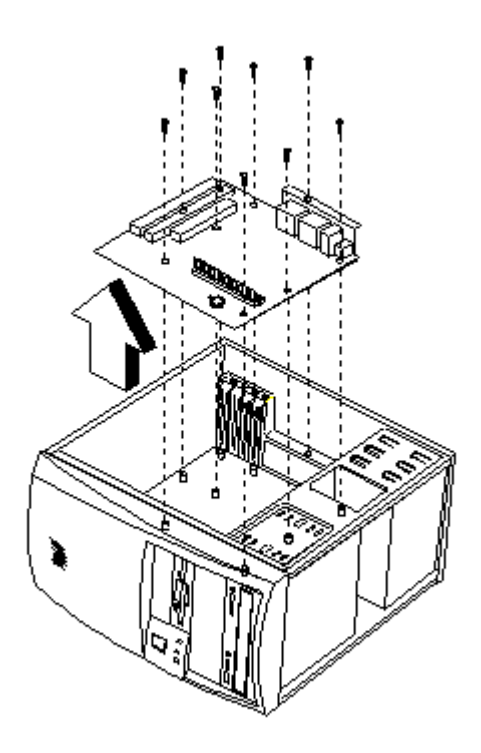

## **Removing a Daughterboard**

**1.** Remove the two screws from the daughterboard.

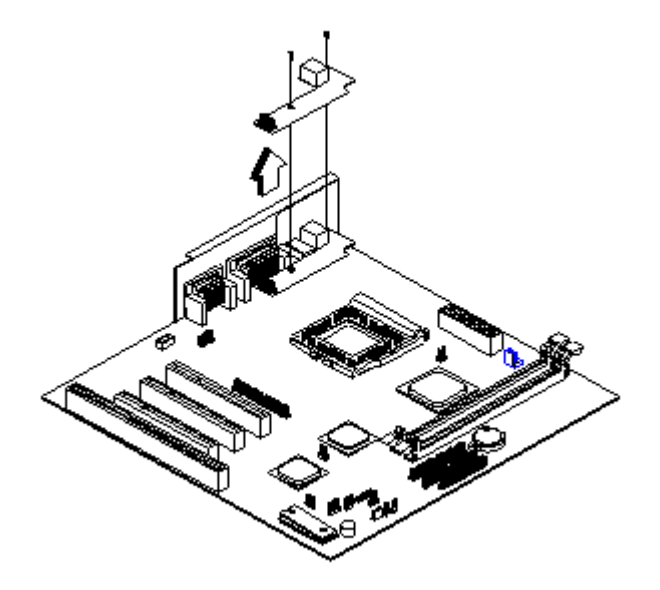

**2.** Pull up the daughterboard.

# **Troubleshooting**

This chapter provides troubleshooting information for AcerPower Sx model:

- **D** Power-On Self-Test (POST)
- Index of Error Messages
- Index of Error Codes and Error Beeps
- Index of Error Symptoms
- **I** Undetermined Problems

## **Power-On Self-Test (POST)**

Each time you turn on the system, the Power-on Self Test (POST) is initiated. Several items are tested during POST, but is for the most part transparent to the user.

The Power-On Self Test (POST) is a BIOS procedure that boots the system, initializes and diagnoses the system components, and controls the operation of the power-on password option. If POST discovers errors in system operations at power-on, it displays error messages on screen, generates a check point code at port 80h or even halts the system if the error is fatal.

The main components on the main board that must be diagnosed and/or initialized by POST to ensure system functionality are as follows:

- $\Box$  Microprocessor with built-in numeric co-processor and cache memory subsystem
- Direct Memory Access (DMA) controller
- **Interrupt system**
- **I** Three programmable timers
- **1** ROM subsystem
- **1** RAM subsystem
- $\Box$  RTC RAM subsystem and real time clock/calendar with battery backup
- Onboard serial interface controller
- Onboard parallel interface controller
- $\Box$  Embedded hard disk interface and one diskette drive interface
- $\Box$  Keyboard and auxiliary device controllers
- □ I/O ports
	- □ PS/2-compatible mouse port
	- □ PS/2-compatible keyboard port
- □ Serial ports
- **D** Parallel ports
- □ USB port
## **POST Check Points**

When POST executes a task, it uses a series of preset numbers called check point to be latched at port 80h, indicating the stages it is currently running. This latch can be read and shown on a debug board.

Table D-1 describes the Acer common tasks carried out by POST. A unique check point number represents each task.

#### **Table D-1 POST Check Points**

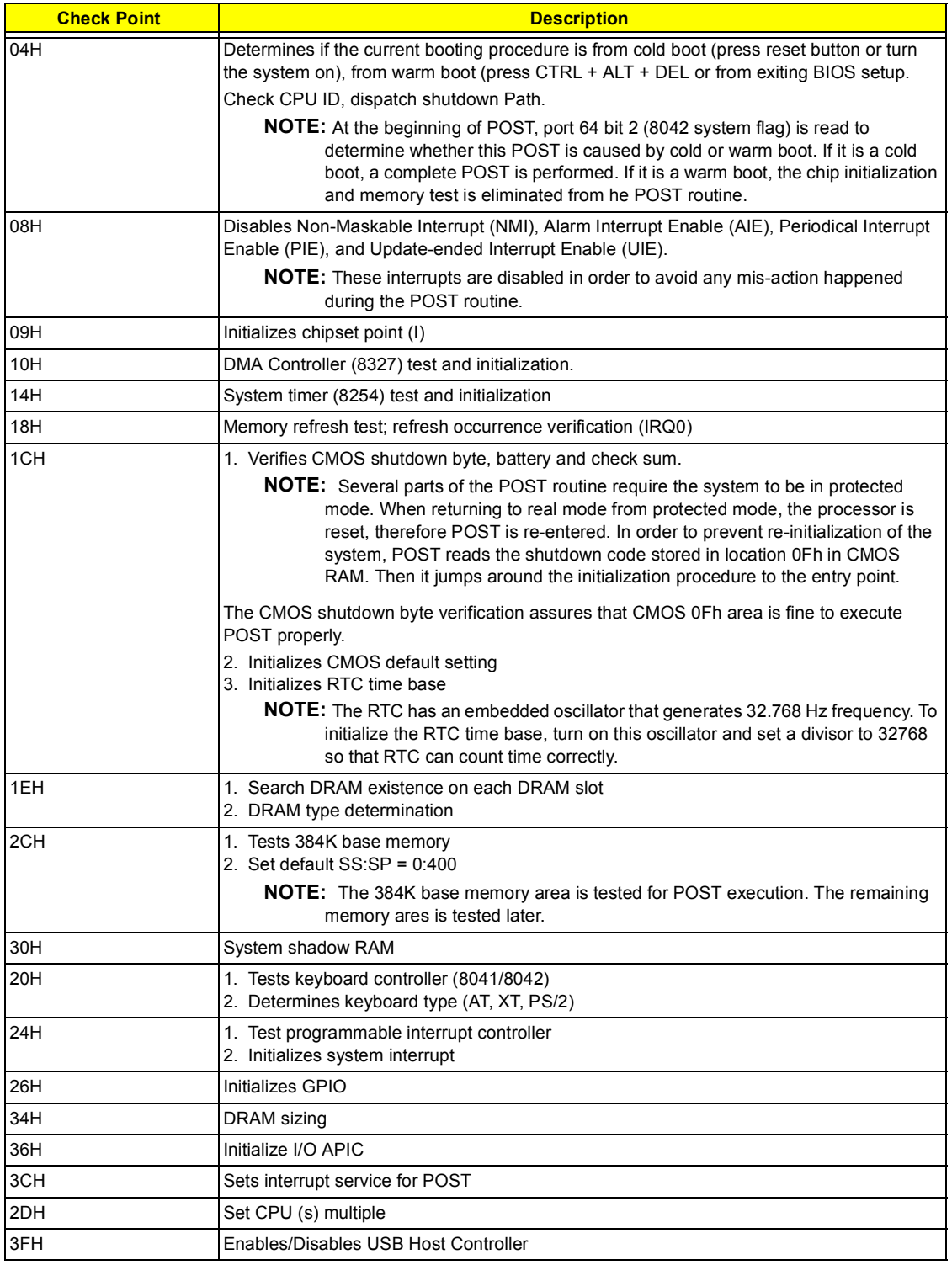

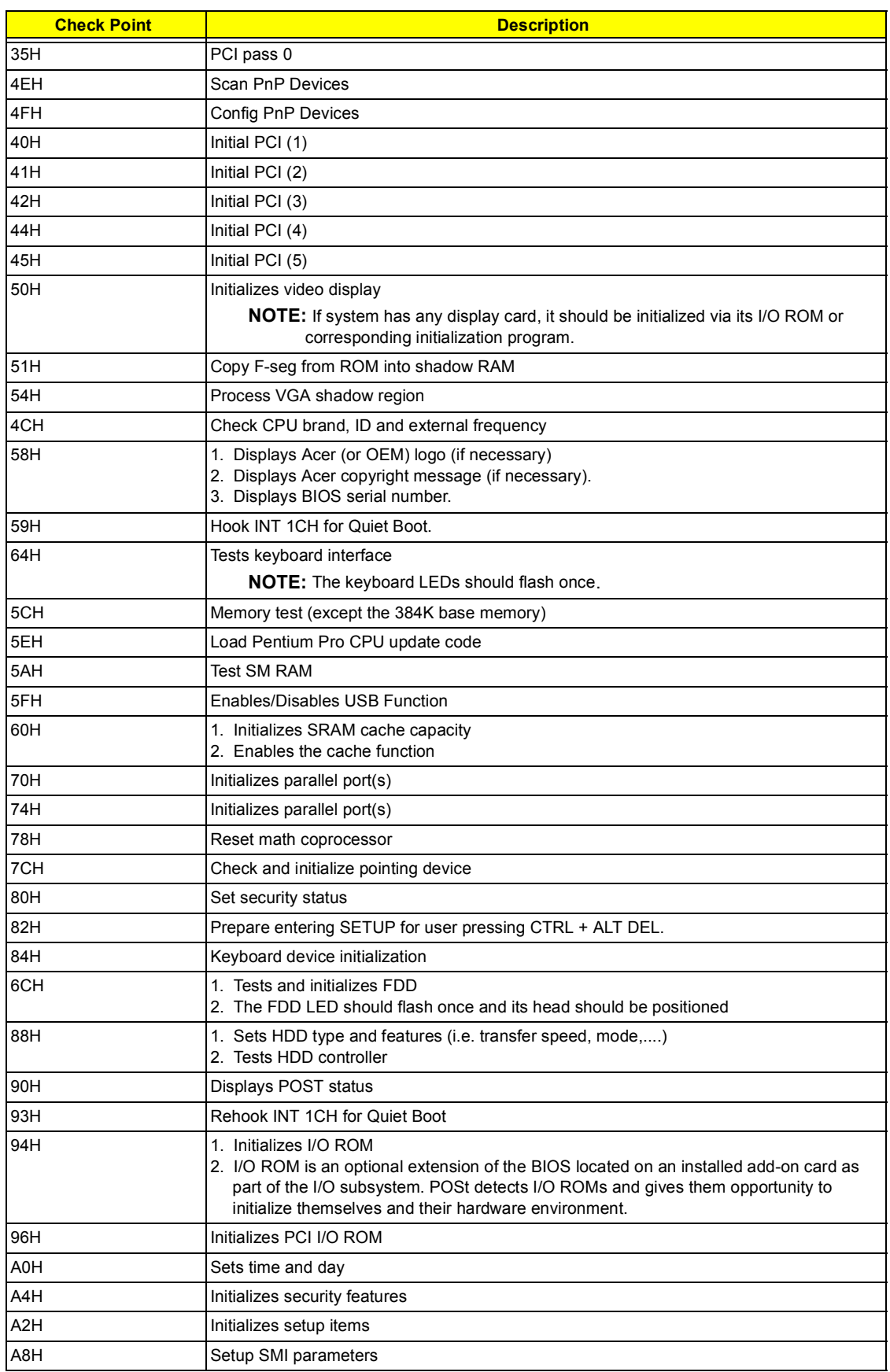

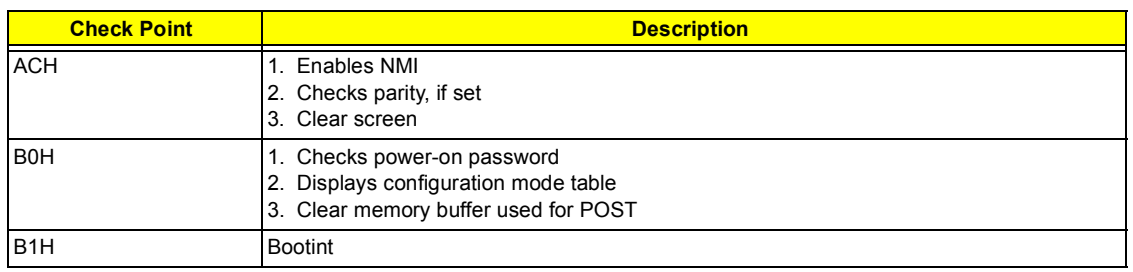

#### <span id="page-75-0"></span>**POST Error Messages List**

If you cannot run the diagnostics program tests but did receive a POST error message, use "POST Error Messages List" to diagnose system problems. If you did not receive any error message, look for a description of your error symptoms in ["Error Symptoms List" on page 70](#page-77-0).

- **NOTE:** When you have deemed it necessary to replace an FRU, and have done so, you must run a total system check to ensure that no other activity has been affected by the change. This system check can be done through the diagnostics program.
- **NOTE:** Check all power supply voltages, switch, and jumper settings before you replace the main board. Also check the power supply voltages if you have a "system no-power" condition.

If you are unable to correct the problem by using the "BIOS Messages List" table and "Error Symptoms List" table, go to ["Undetermined Problems" on page 76.](#page-83-0)

**NOTE:** To diagnose a problem, first find the BIOS error messages in the left column. If directed to a check procedure, replace the FRU indicated in the check procedure. If no check procedure is indicated, the first Action/FRU listed in right column is the most likely cause.

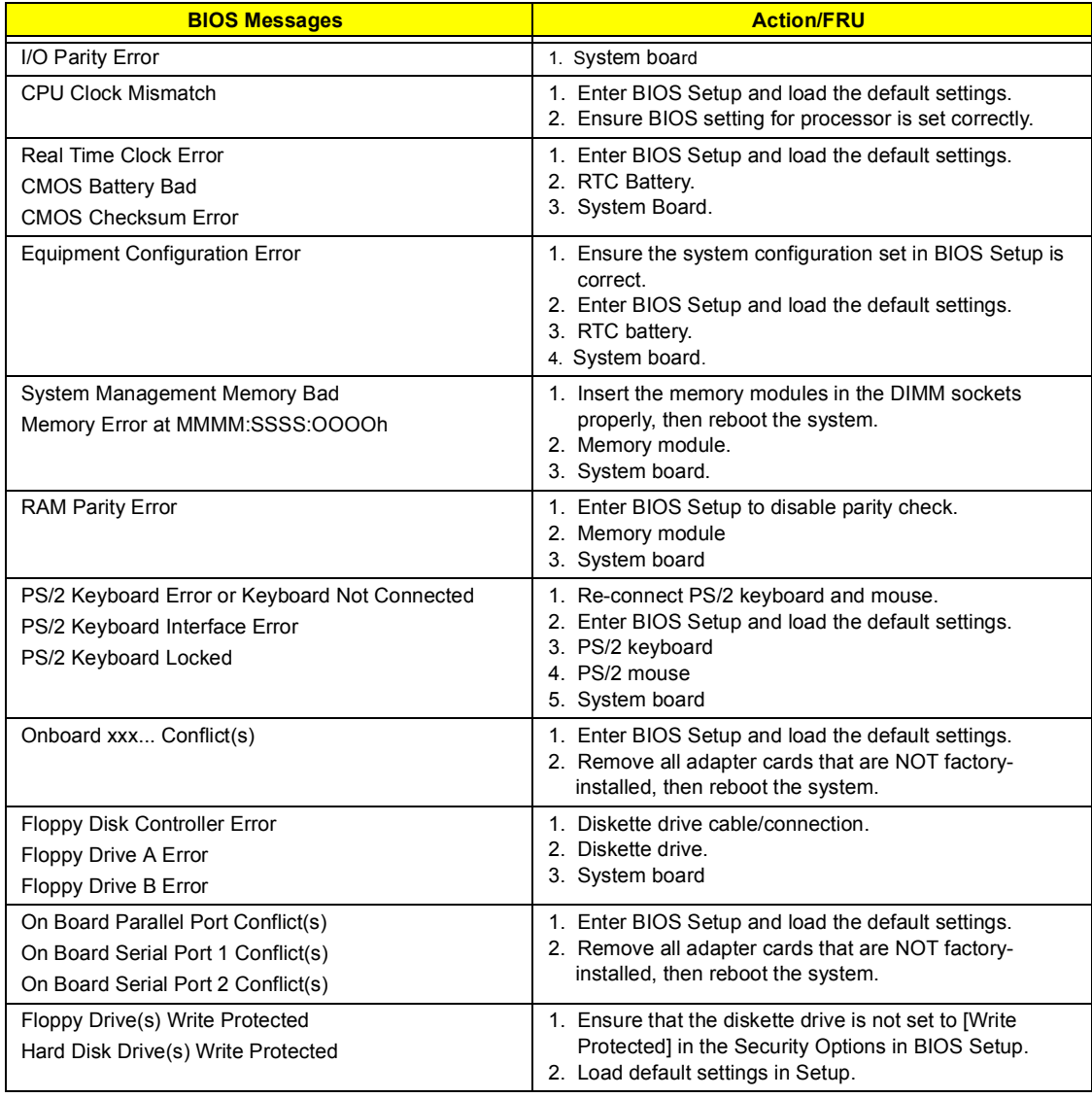

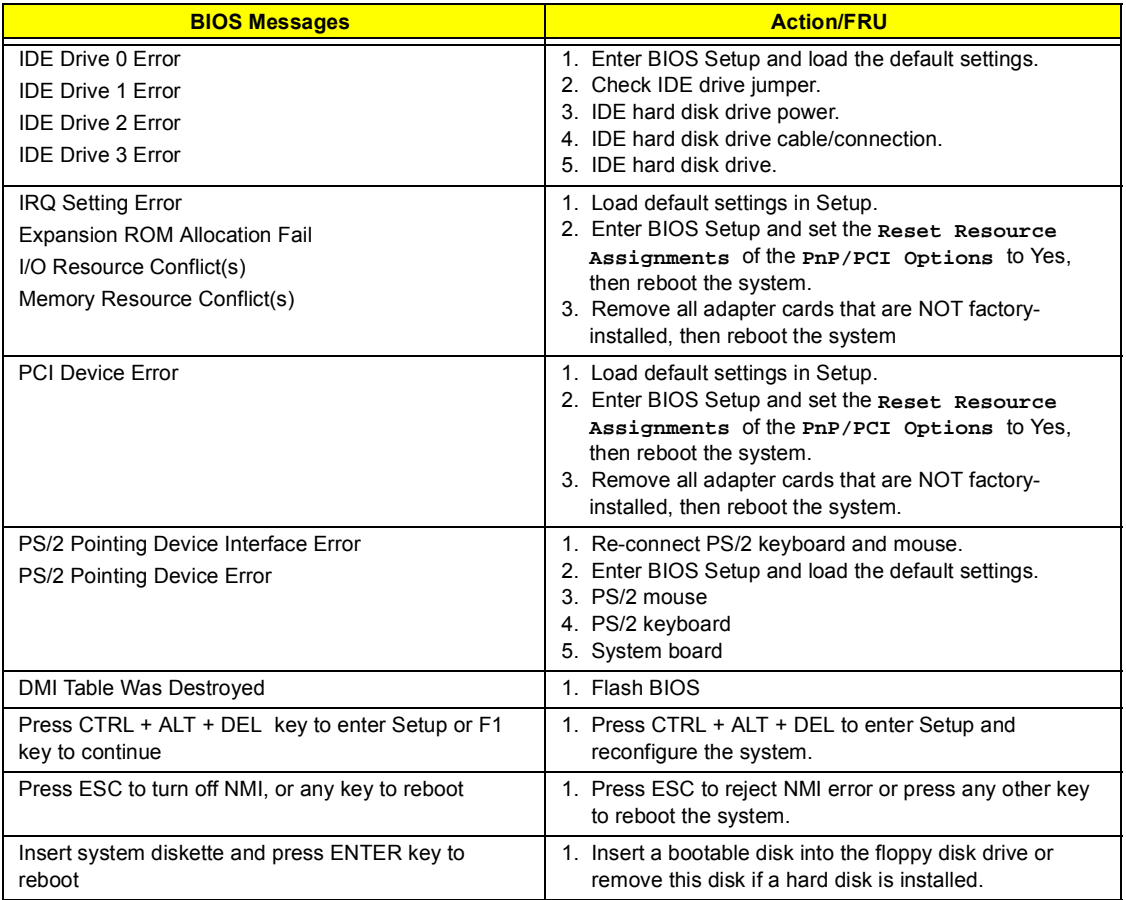

### <span id="page-77-0"></span>**Error Symptoms List**

.

**NOTE:** To diagnose a problem, first find the error symptom in the left column. If directed to a check procedure, replace the FRU indicated in the check procedure. If no check procedure is indicated, the first Action/ FRU listed in right column is the most likely cause

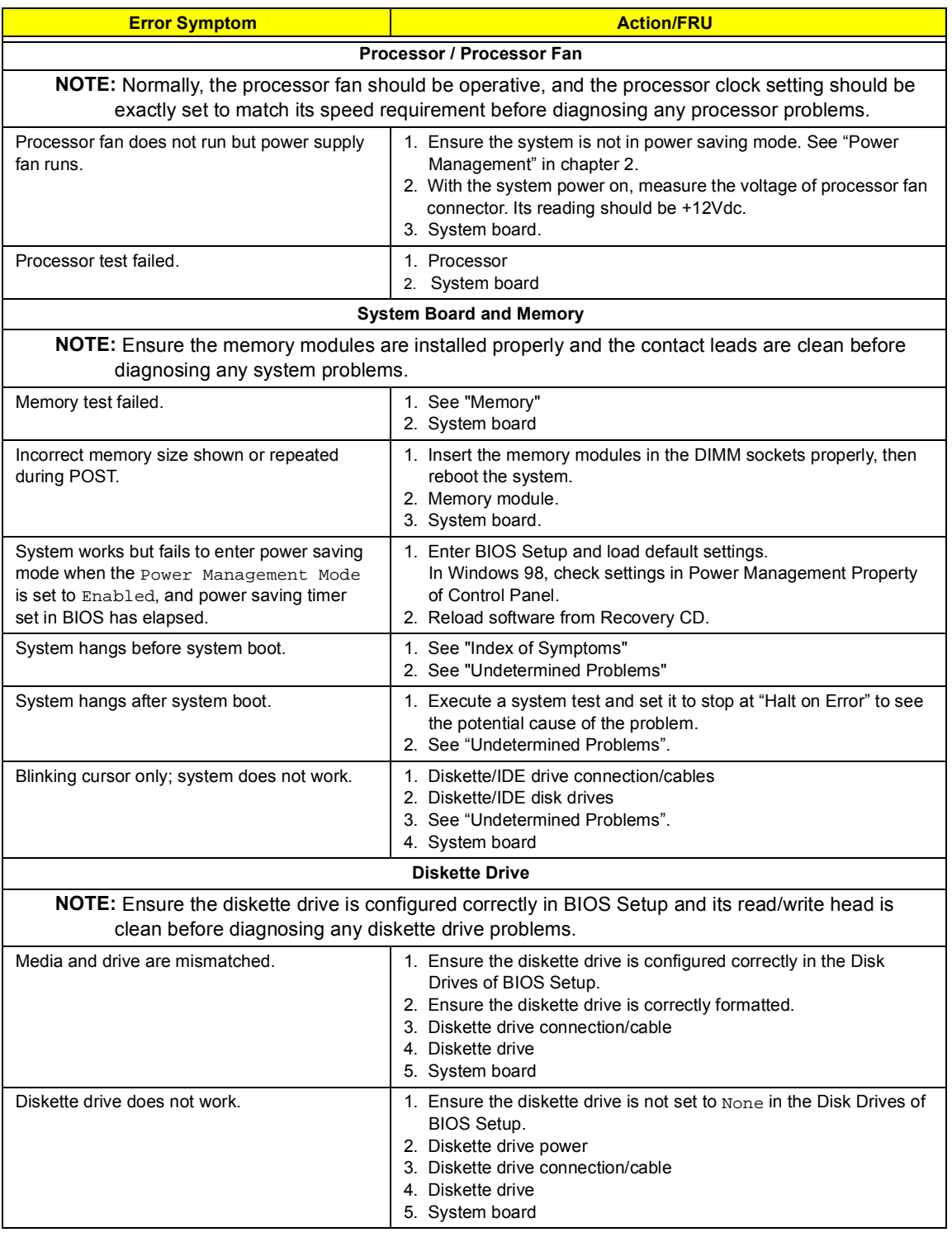

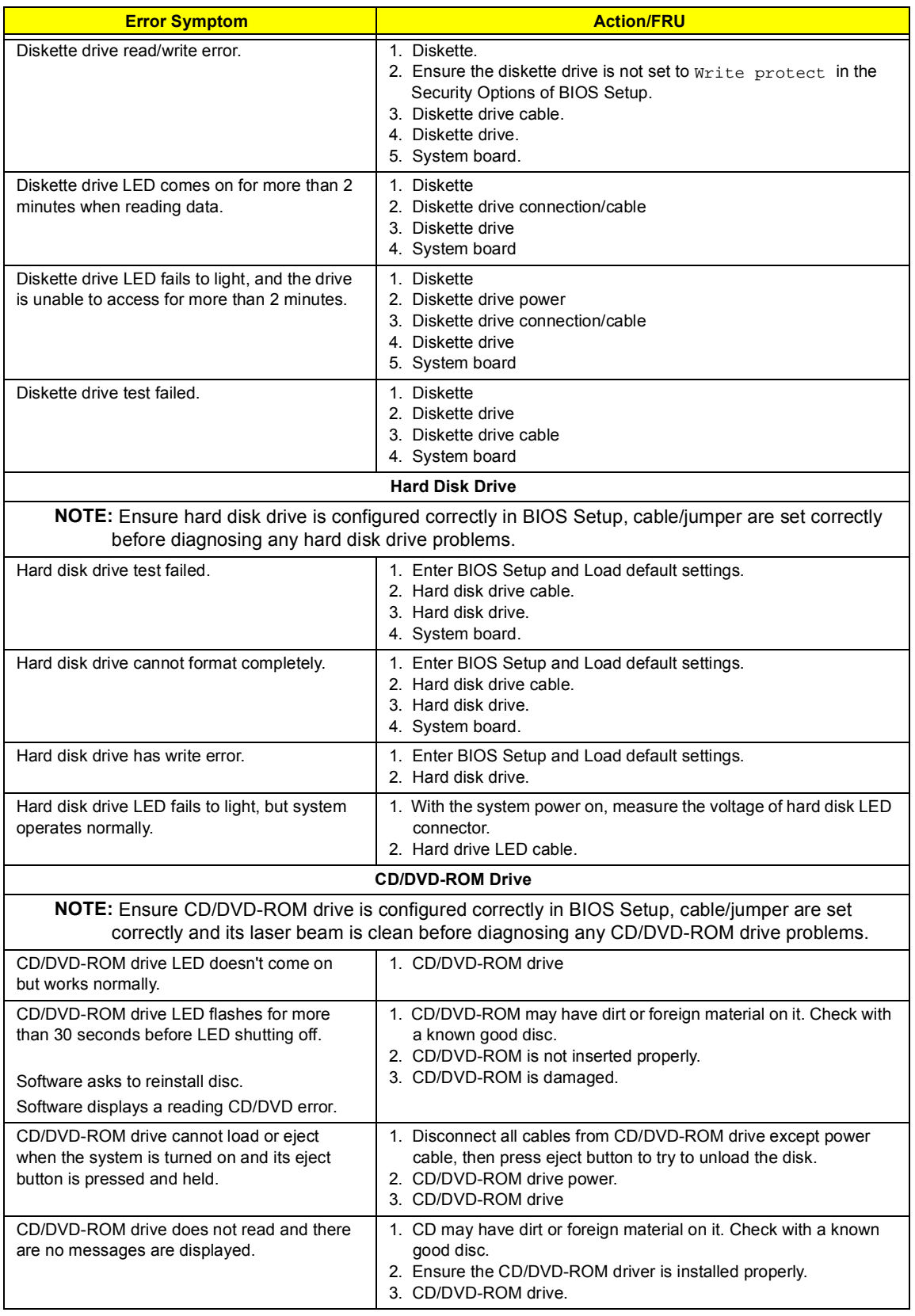

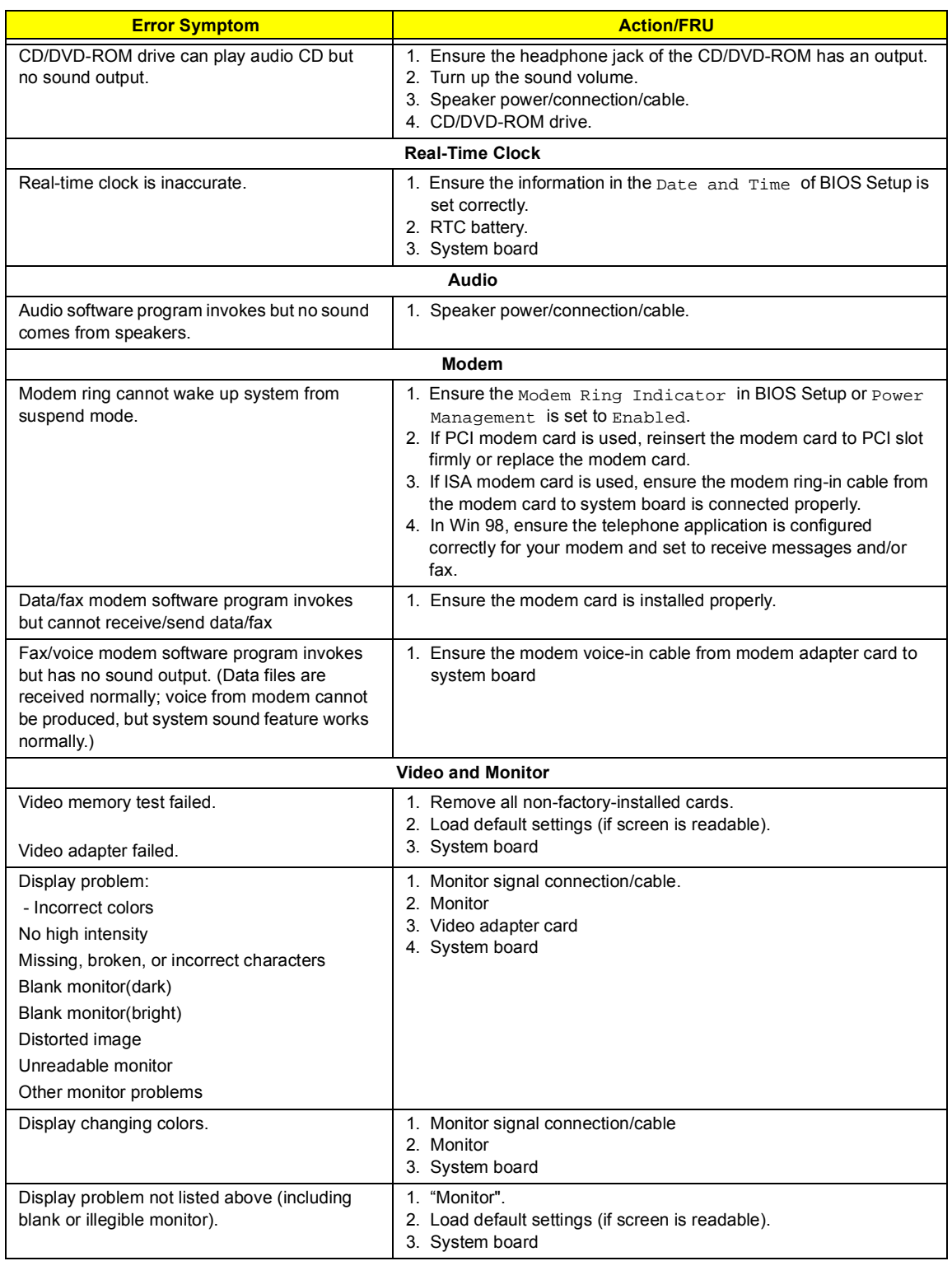

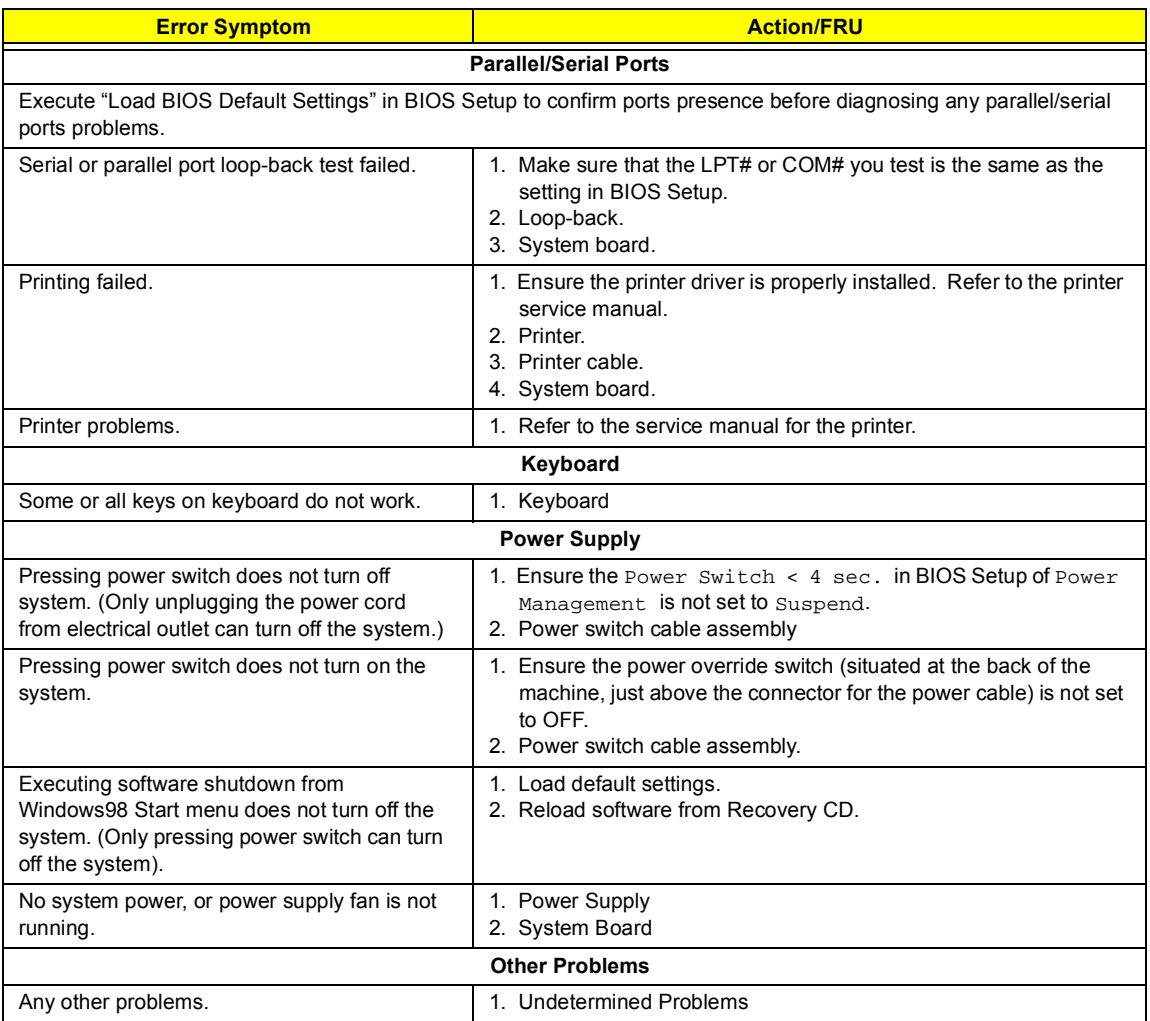

# **Error Beep Definition**

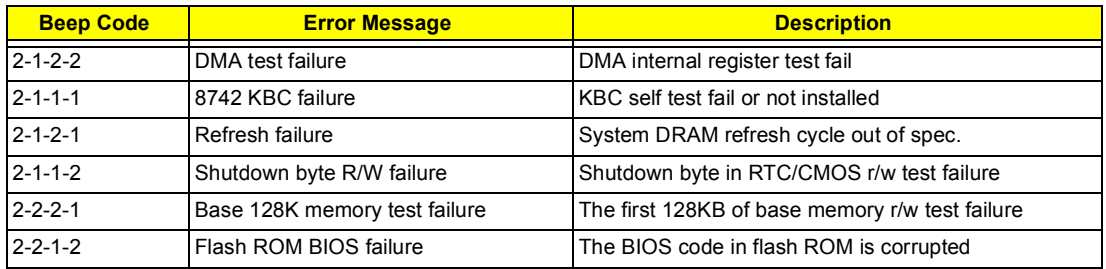

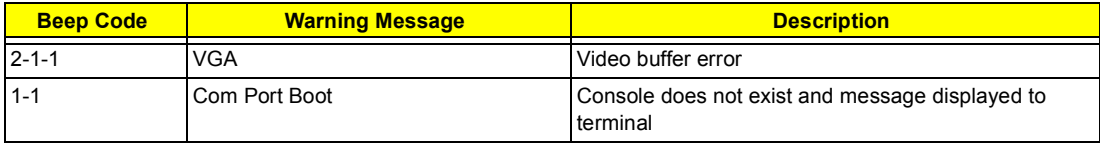

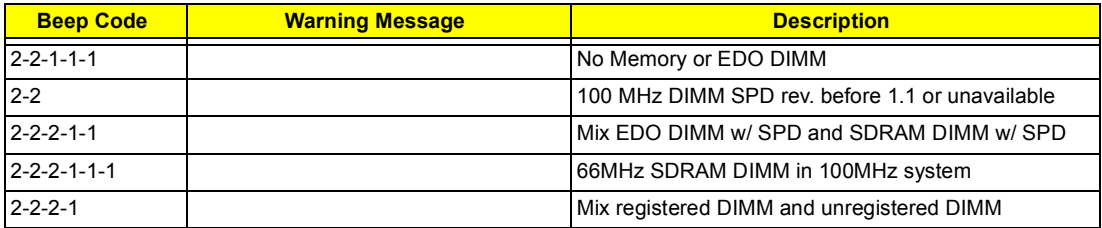

**NOTE:** "2" means long beep, "1" means short beep

## **Boot Block Update Function Error Beep Definition**

If any error occurred during boot block update process, the system will issue specific error beeps and accompanied with an error code to port 80h to indicate the error type. Below is the error codes/error beeps list.

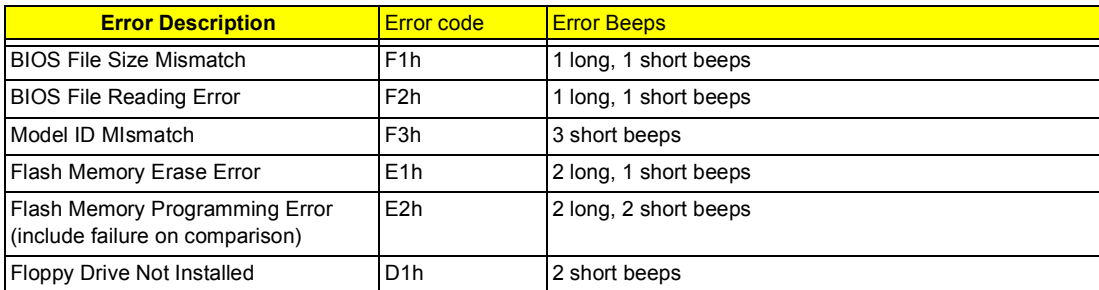

The successful beep defined as **TWO long beeps**, **ONE short beep** then **ONE long beep** and success code is 00h.

### <span id="page-83-0"></span>**Undetermined Problems**

If an error message is present, go to ["POST Error Messages List" on page 68](#page-75-0) . If you did not receive any messages, see if the symptom is listed in "or ["Error Symptoms List" on page 70.](#page-77-0) If you still cannot solve the problem, continue with this check:

- **1.** Check the power supply voltages. If the voltages are correct continue with the following steps:
- **2.** Power off the system unit.
- **3.** Perform the following checks, one by one, until you have isolated the problem FRU.
- **4.** Load default settings in setup.
- **5.** Check all system board jumper positions and switch settings.
- **6.** Check all adapter card jumper positions.
- **7.** Check all device jumper positions.
- **8.** Check all cables and connectors for proper installation.
- **9.** If the jumpers, switches and voltage settings are correct, remove or disconnect the following, one at a time:
- **10.** Non-Acer devices
	- $\Box$  External devices
	- Any adapter card (modem card, LAN card or video card, if installed)
	- □ CD/DVD-ROM drive
	- $\Box$  Diskette drive
	- **I** Hard disk drive
	- $\Box$  DIMM
	- **D** Processor
	- □ System board
- **11.** Power on the system unit.
- **12.** Repeat steps 2 through 5 until you find the failing device or adapter.

# **Jumper and Connector Information**

#### **AcerPower Sx/Sxb Jumpers and Connectors**

Refer to the following figure for the location of the jumpers and connectors on the main board:

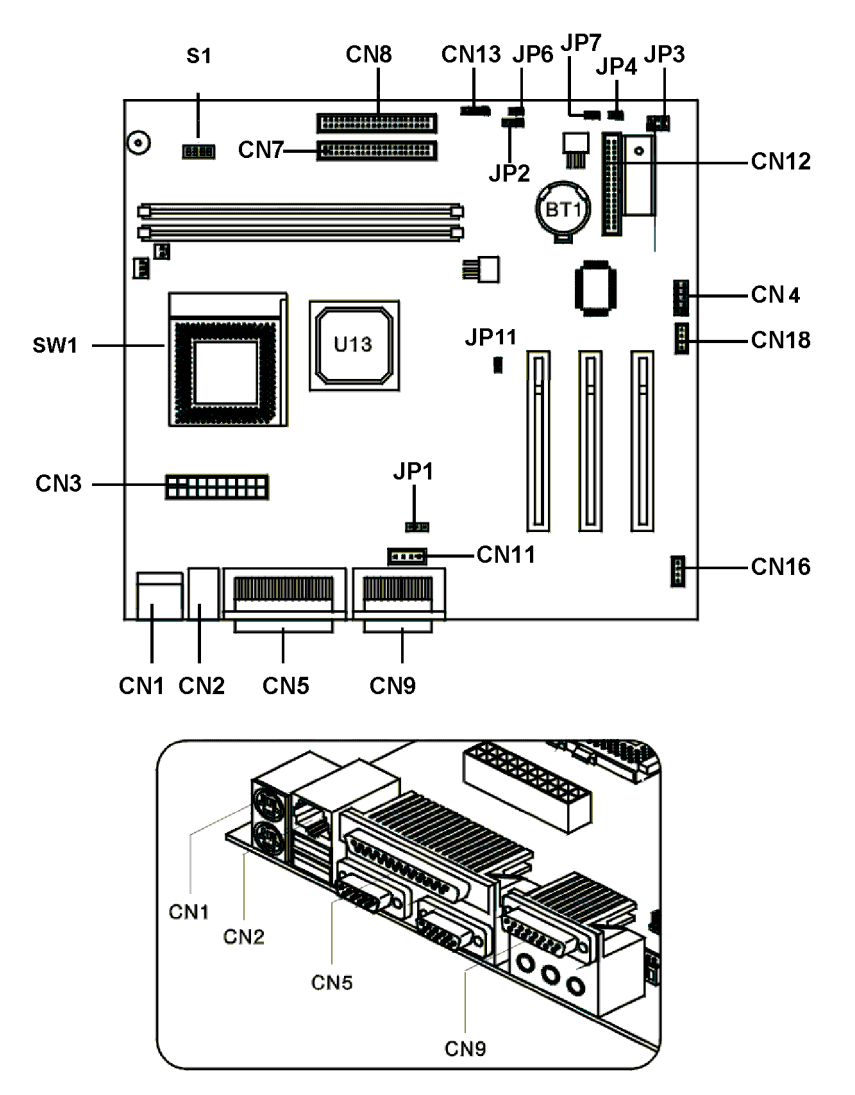

**NOTE:** SW1 and JP11 are only available in 99129-1M PCB.

**NOTE:** AcerPower Sx and AcerPower Sxb were using the same mainboard with different part number because the BIOS used by both models were also different. AcerPower Sxb: 91.39J10.008, AcerPower Sx: 53.39J01.071.

#### **Connector Description**

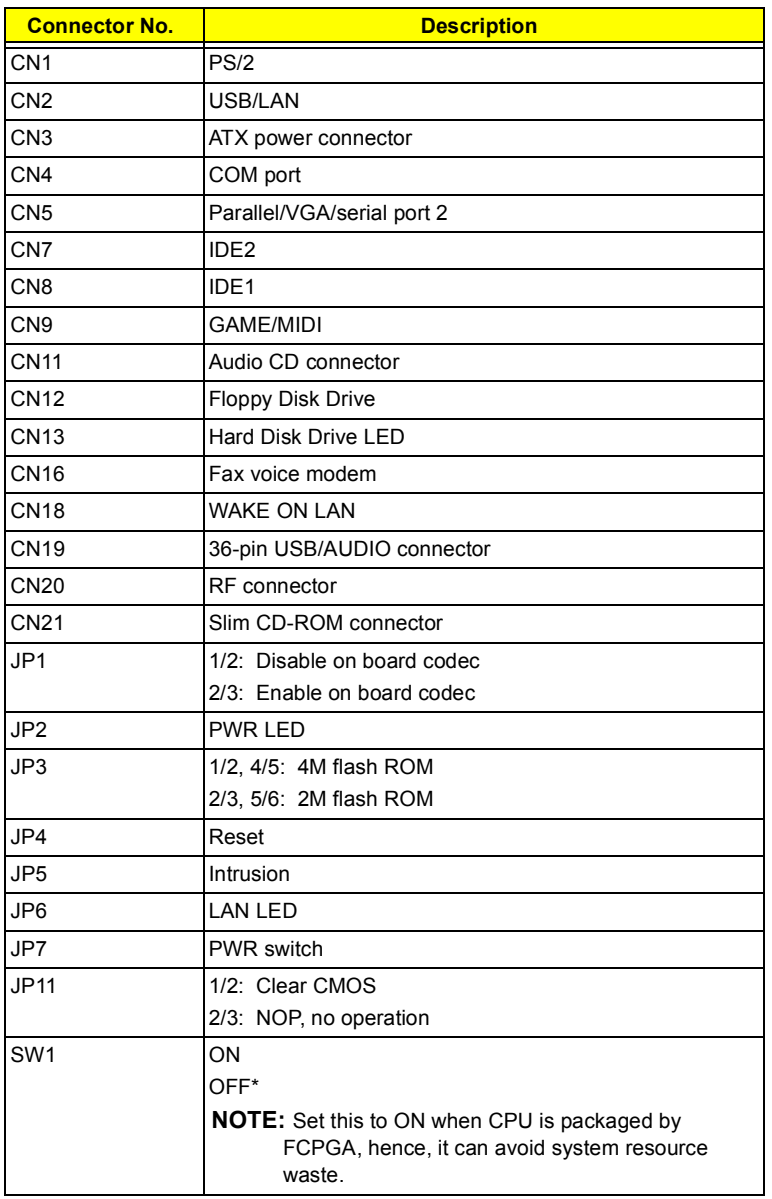

**NOTE:** \*: Default setting

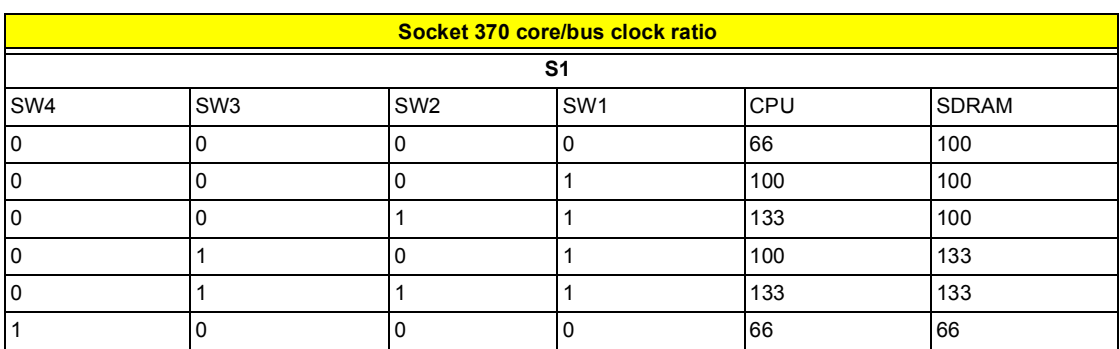

**NOTE:** There's only 66/100 MHz allowable speed limit for 66/133 MHz SDRAM.

## **AcerPower Sc Jumpers and Connectors**

Refer to the following figure for the location of the jumpers and connectors on the main board:

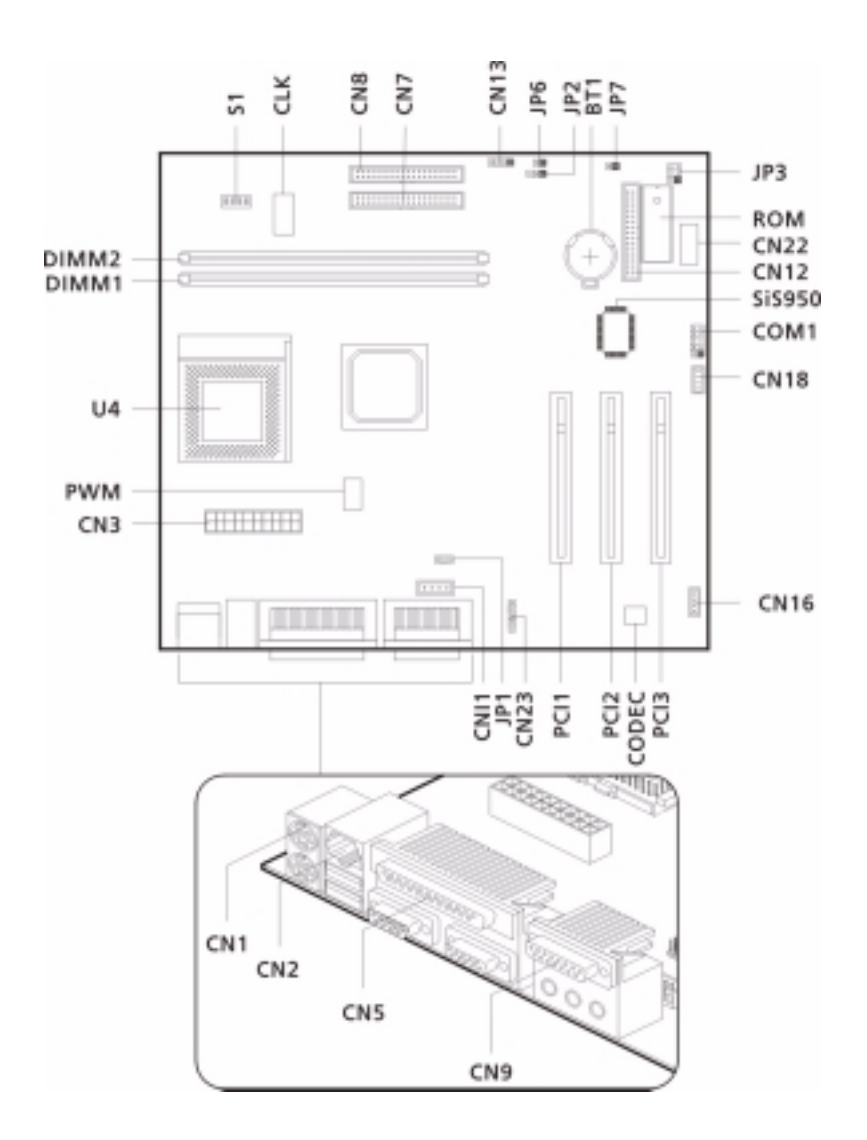

**NOTE:** PCB No. 99129-2.

## **Connector Description**

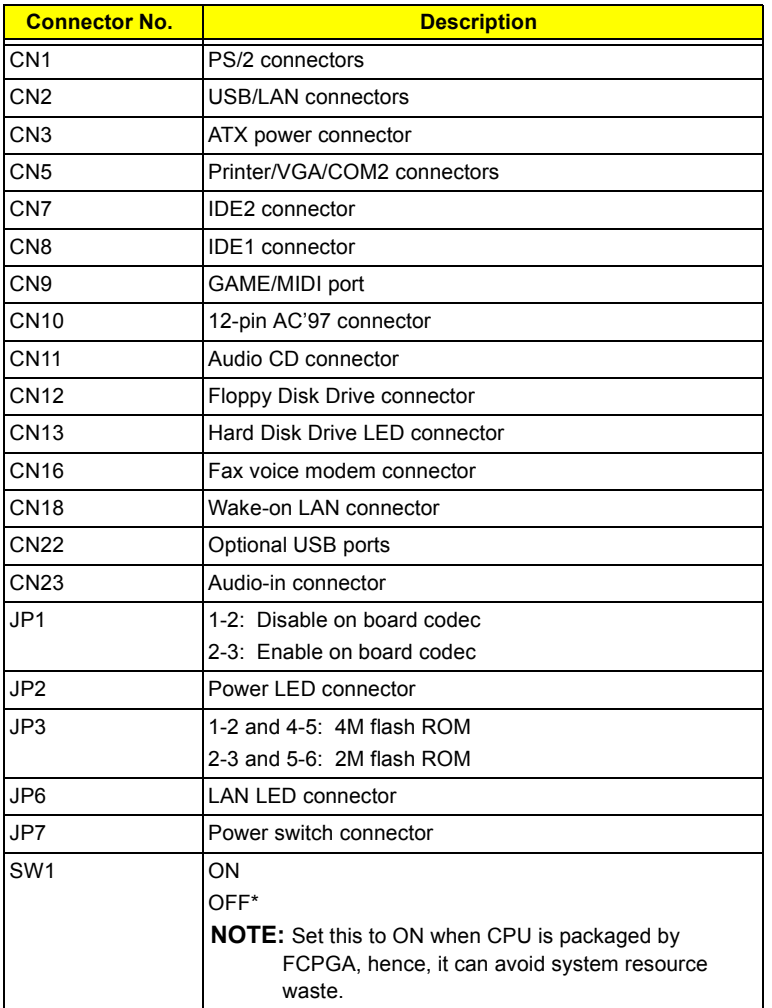

**NOTE:** \*: Default setting

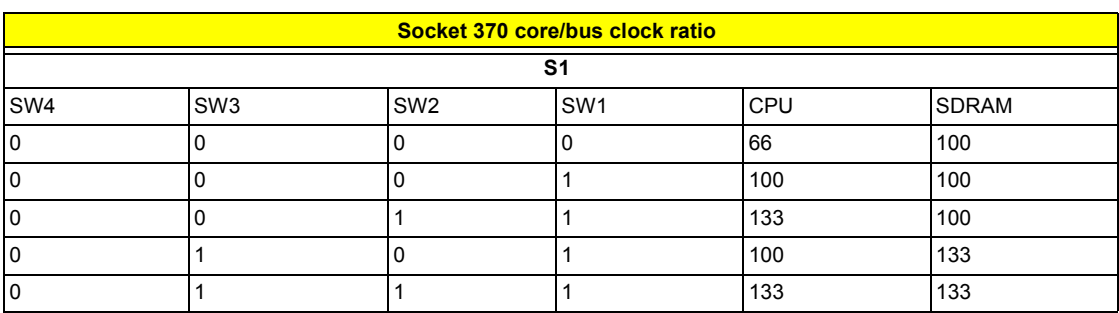

# **FRU (Field Replaceable Unit) List**

This chapter gives you the FRU (Field Replaceable Unit) listing in global configurations of AcerPower Sx. Refer to this chapter whenever ordering for parts to repair or for RMA (Return Merchandise Authorization).

- **NOTE:** Please note WHEN ORDERING FRU PARTS, that you should check the most up-to-date information available on your regional web or channel. For whatever reasons a part number change is made, it will not be noted in the printed Service Guide. For ACER-AUTHORIZED SERVICE PROVIDERS, your Acer office may have a DIFFERENT part number code to those given in the FRU list of this printed Service Guide. You MUST use the local FRU list provided by your regional Acer office to order FRU parts for repair and service of customer machines.
- **NOTE:** To scrap or to return the defective parts, you should follow the local government ordinance or regulations on how best to dispose it, or follow the rules set by your regional Acer office on how to return it.

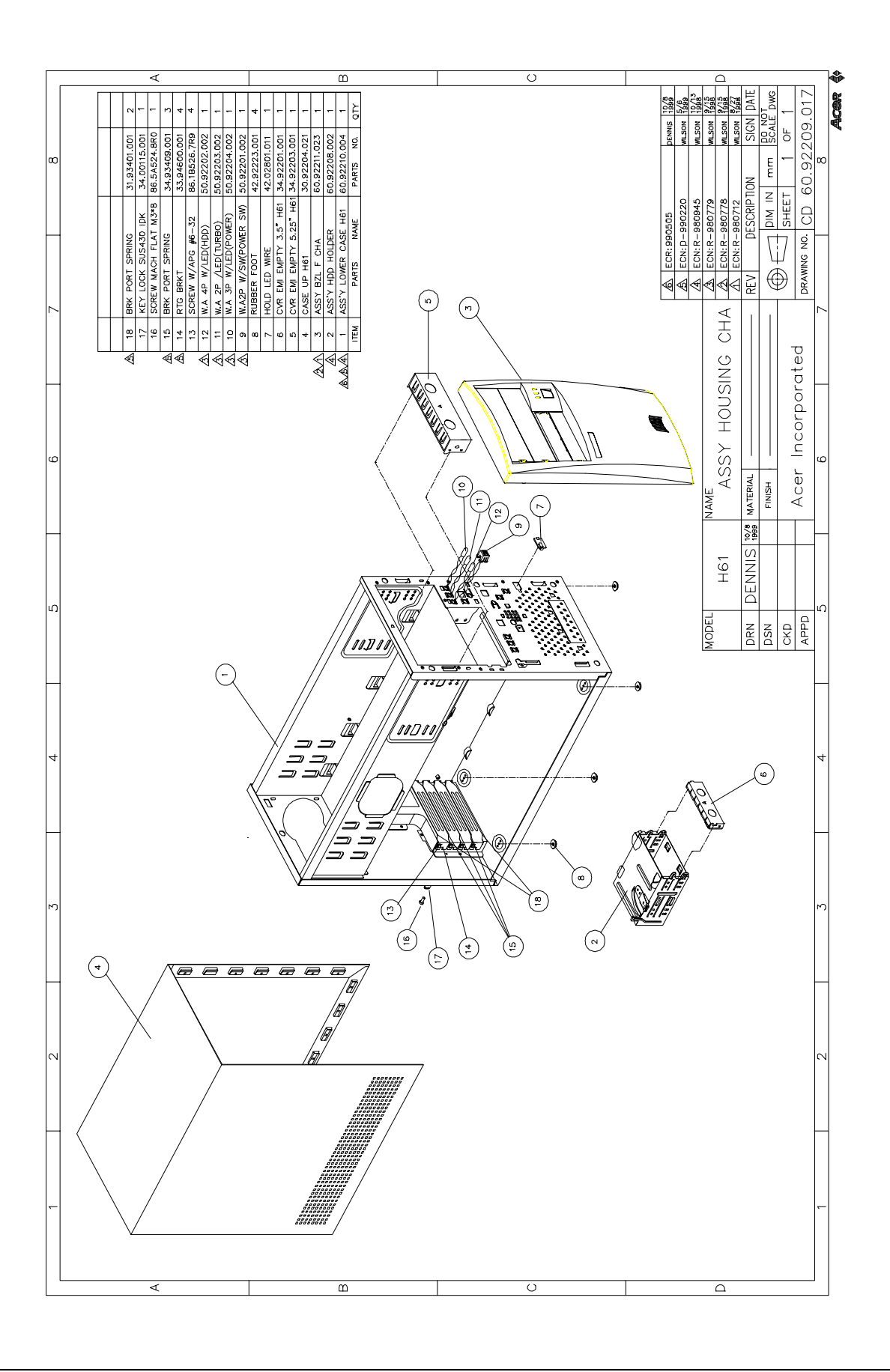

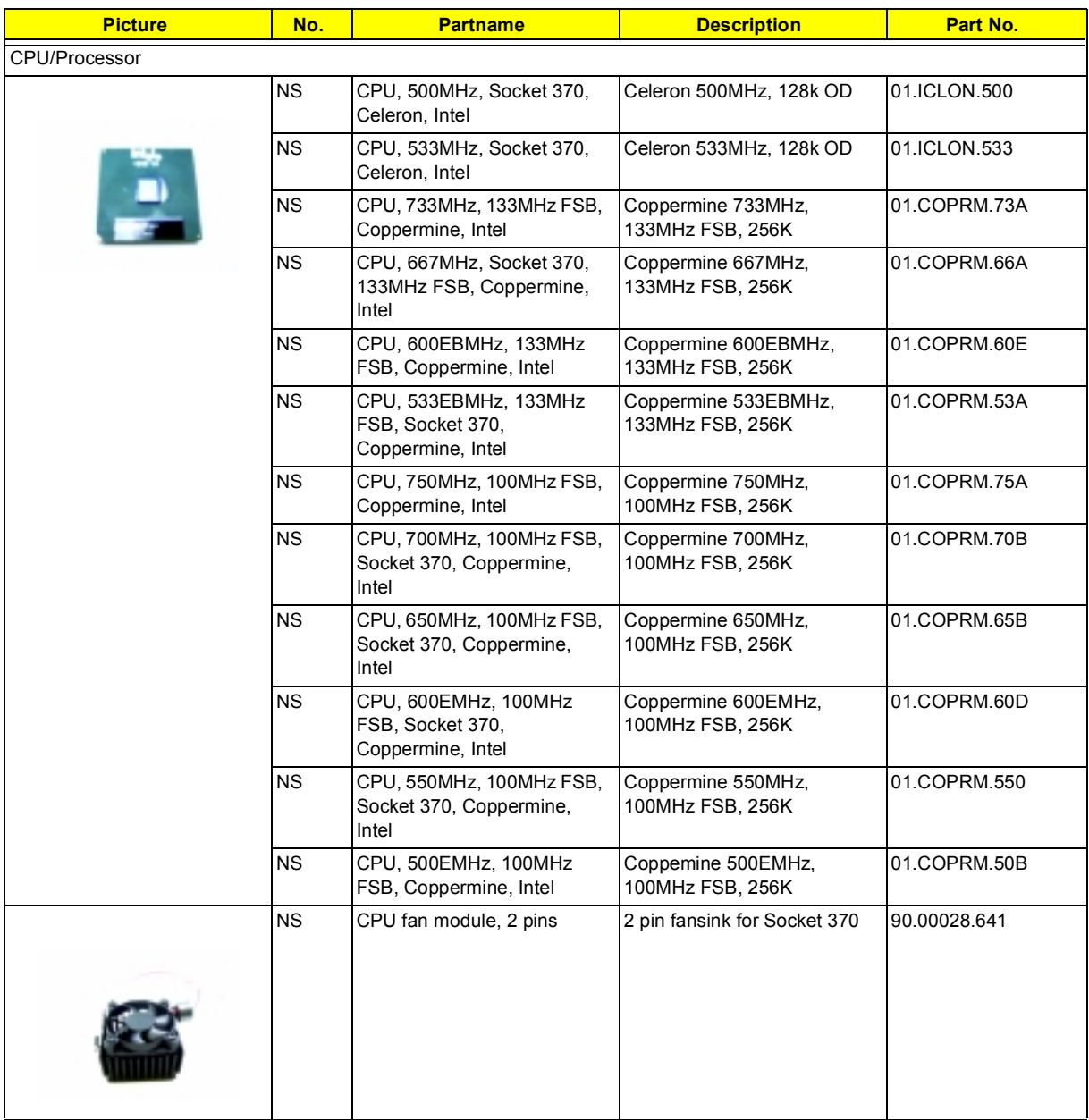

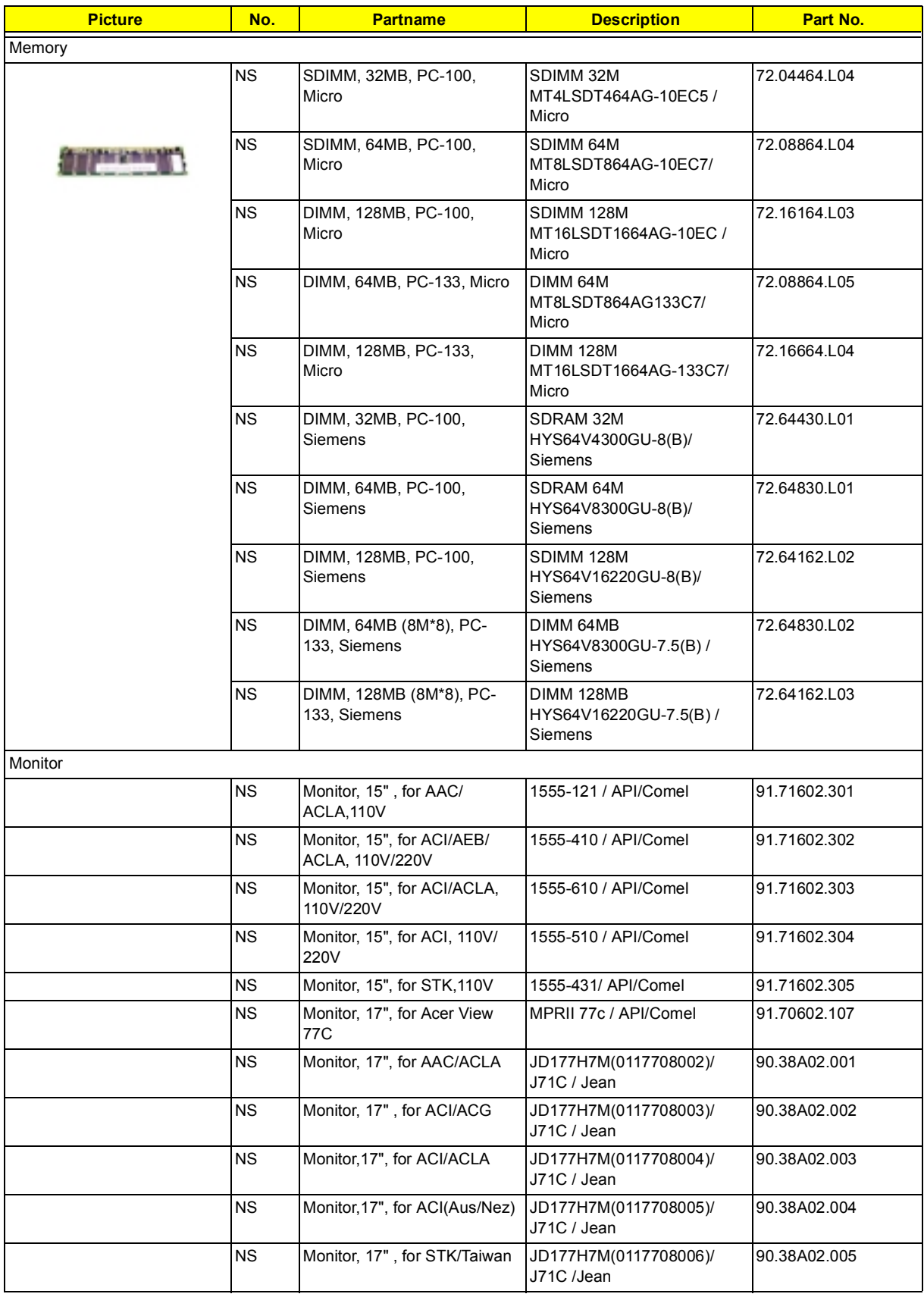

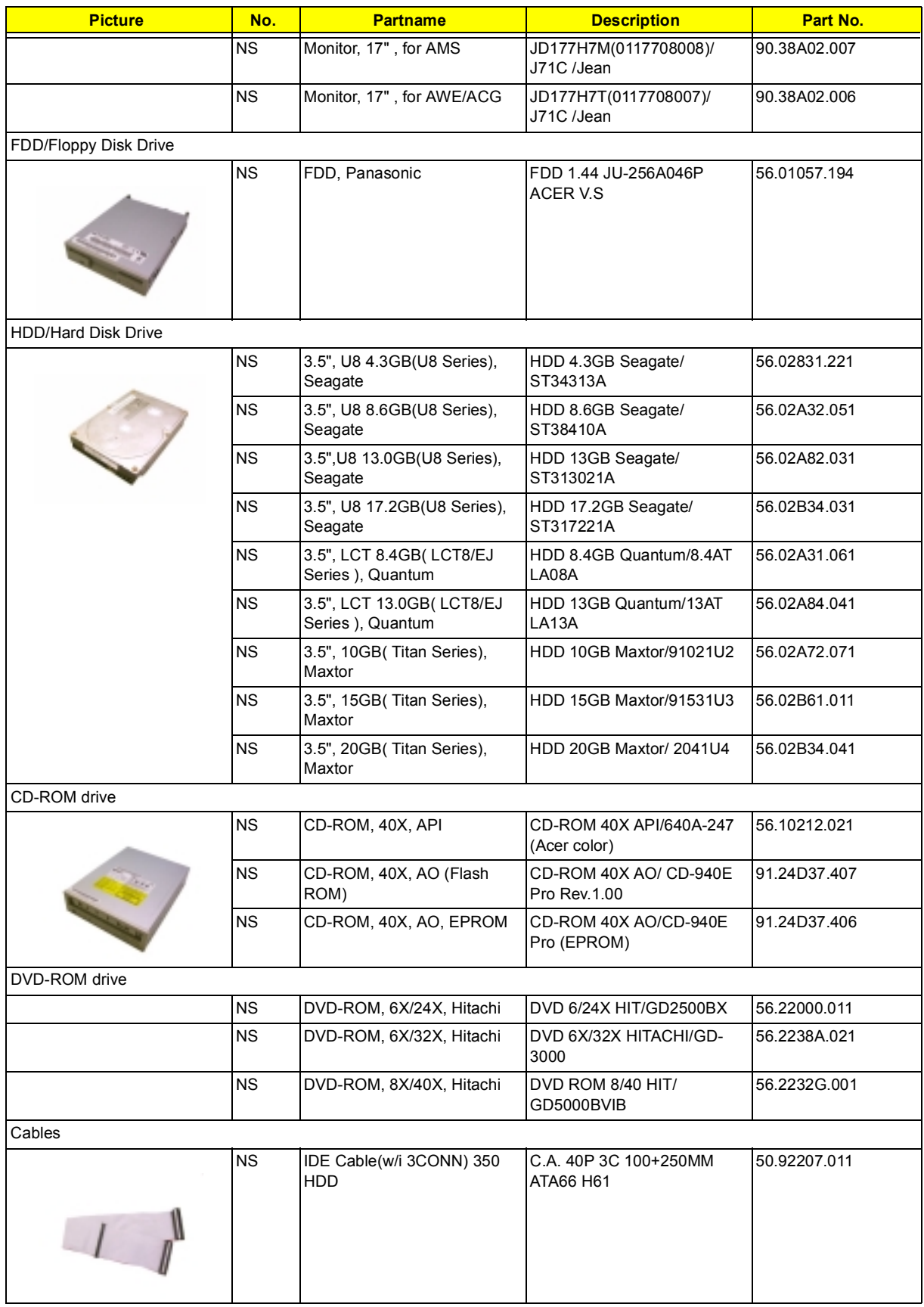

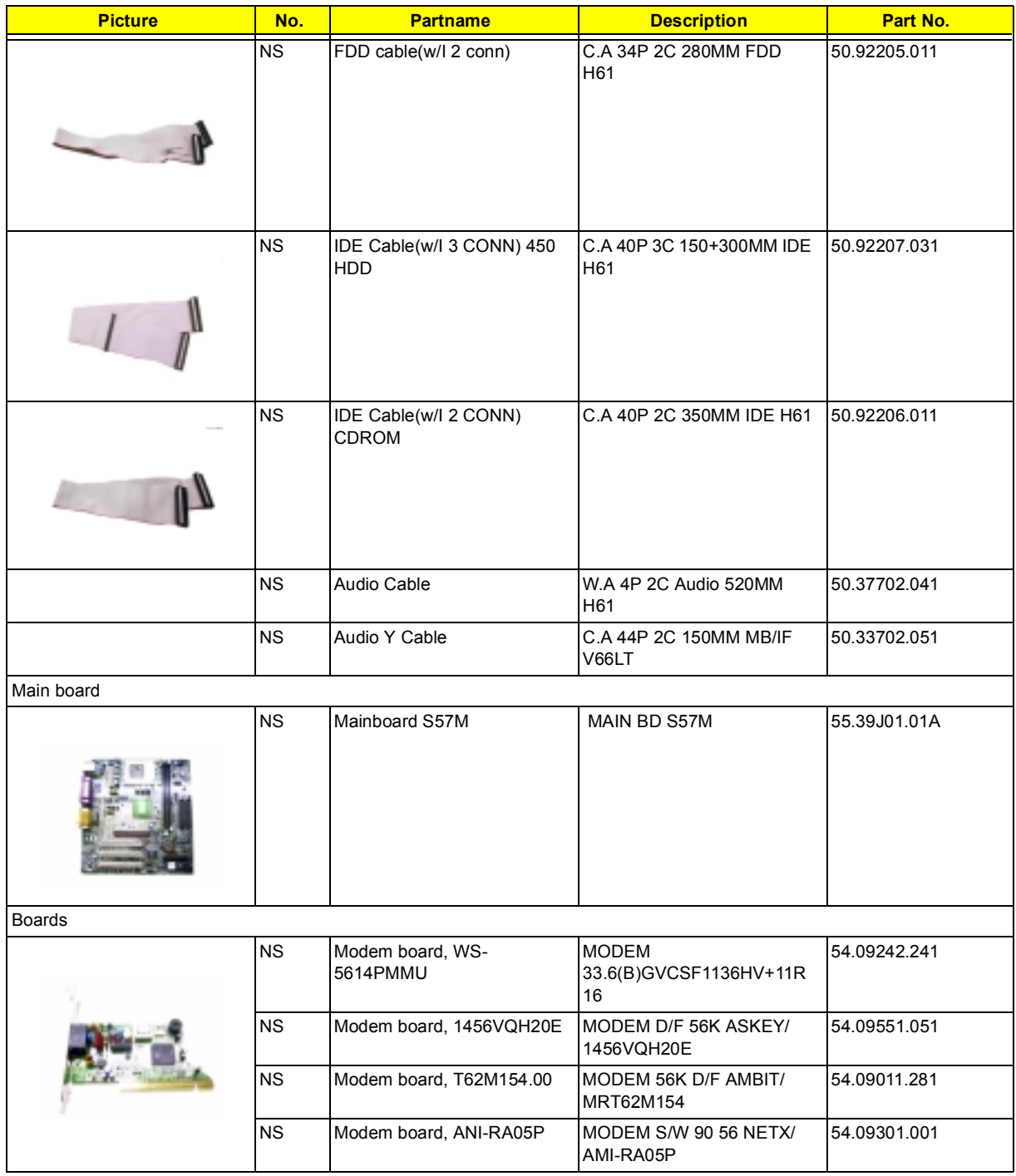

**NOTE:** Models with Part No. 55.39J01.M03 can support 10/100M LAN (Embedded in SiS630 chipset), while some models with Part No. 55.39J01.M06 will not support LAN even though chipsets are still present on the mainboard.

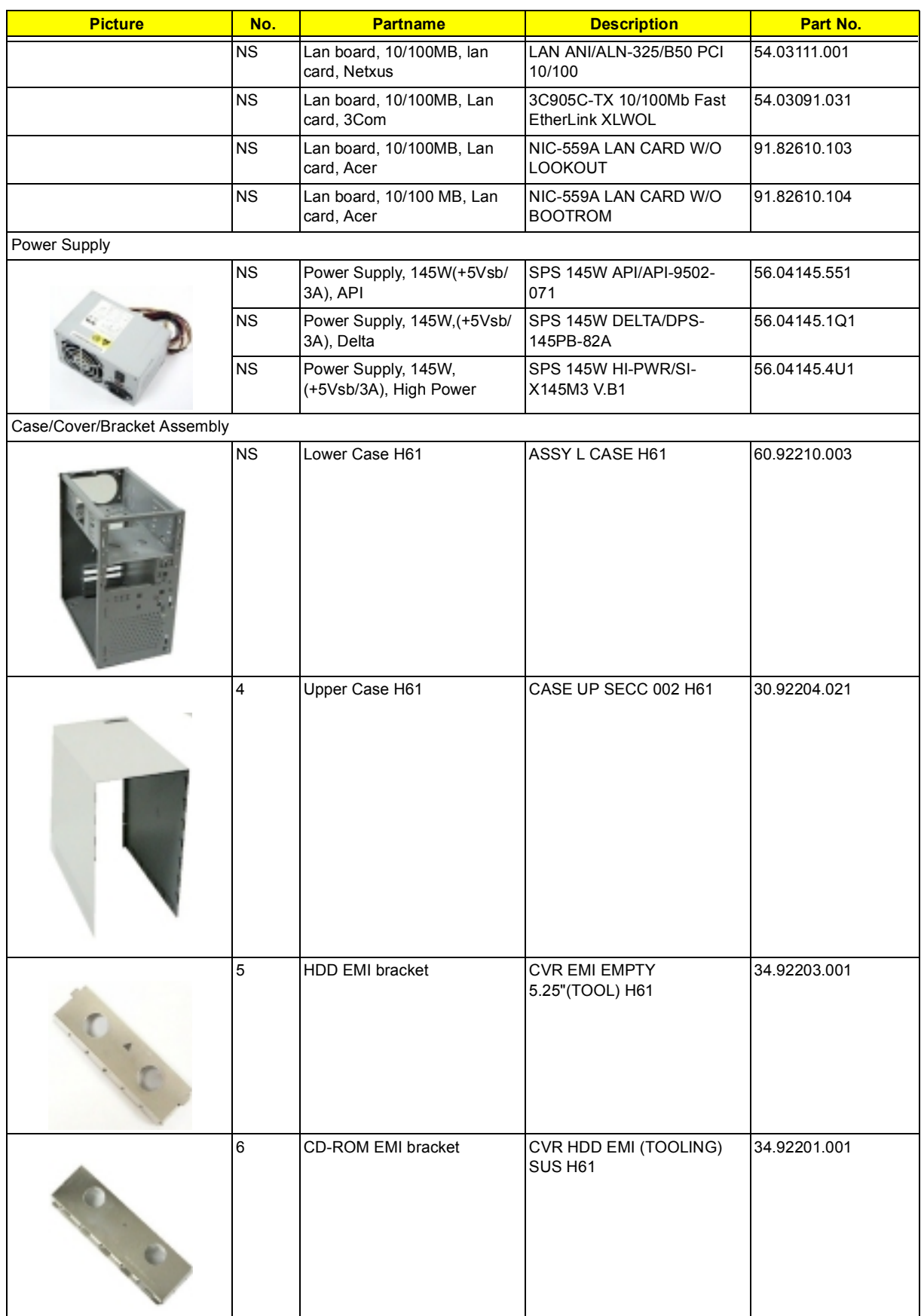

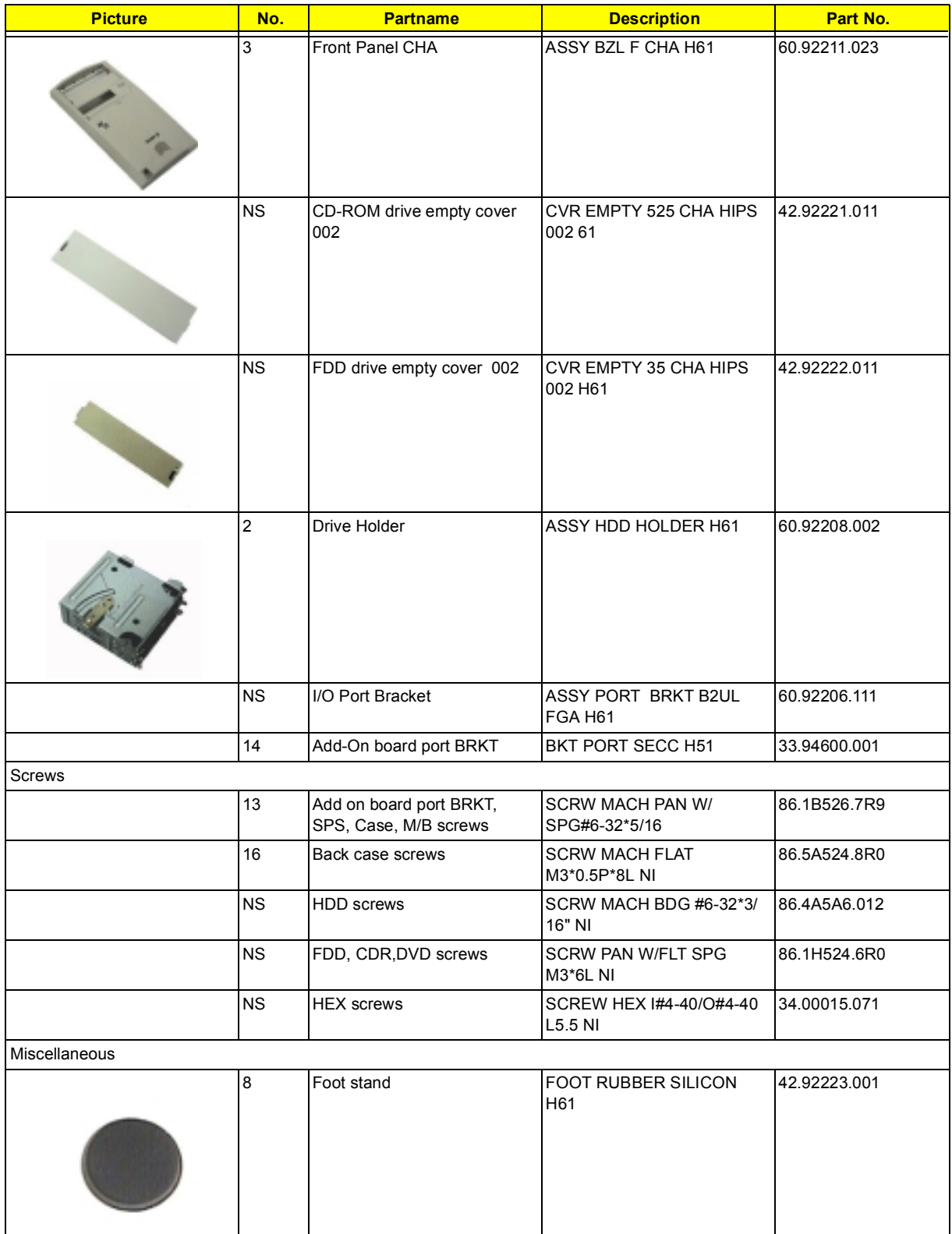

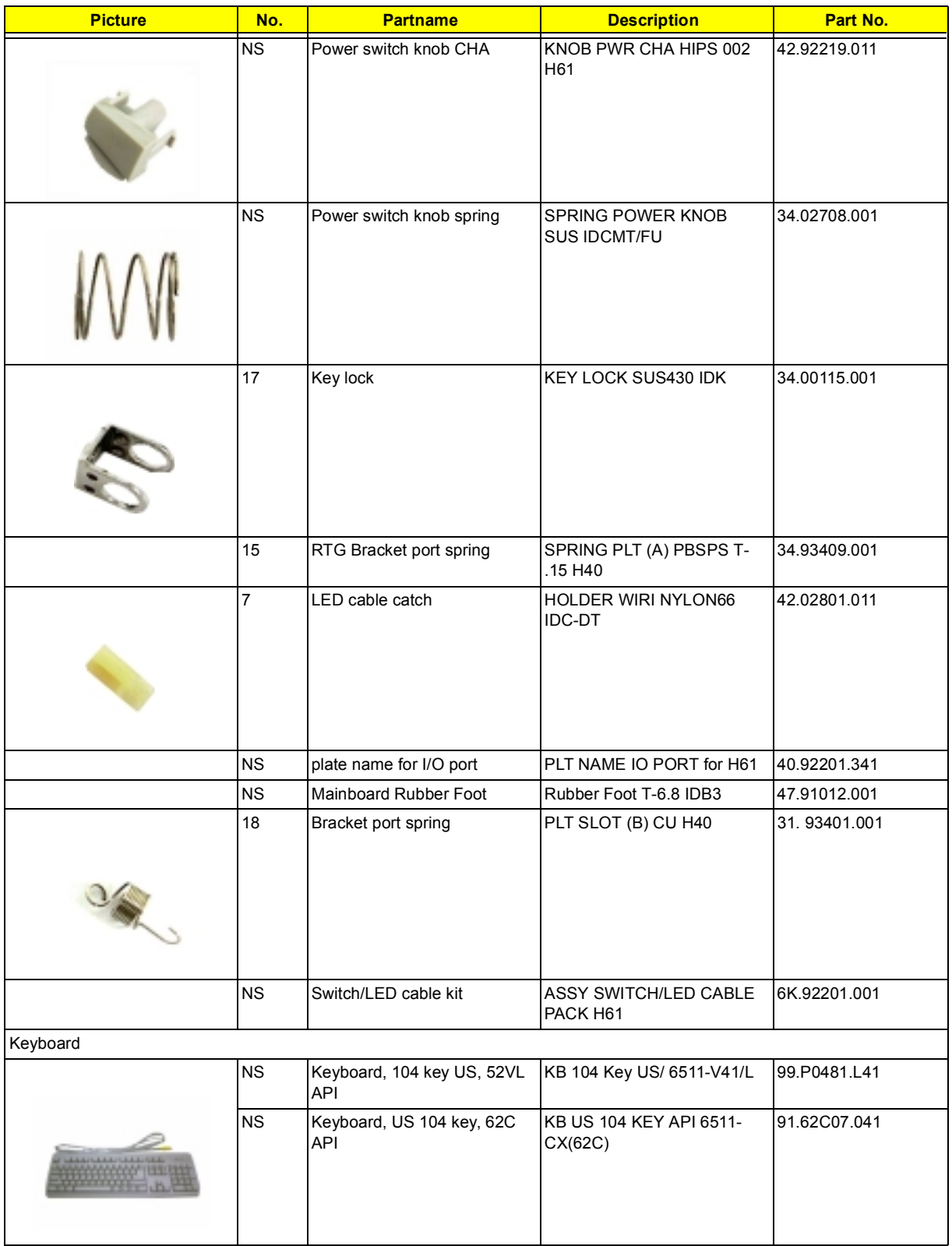

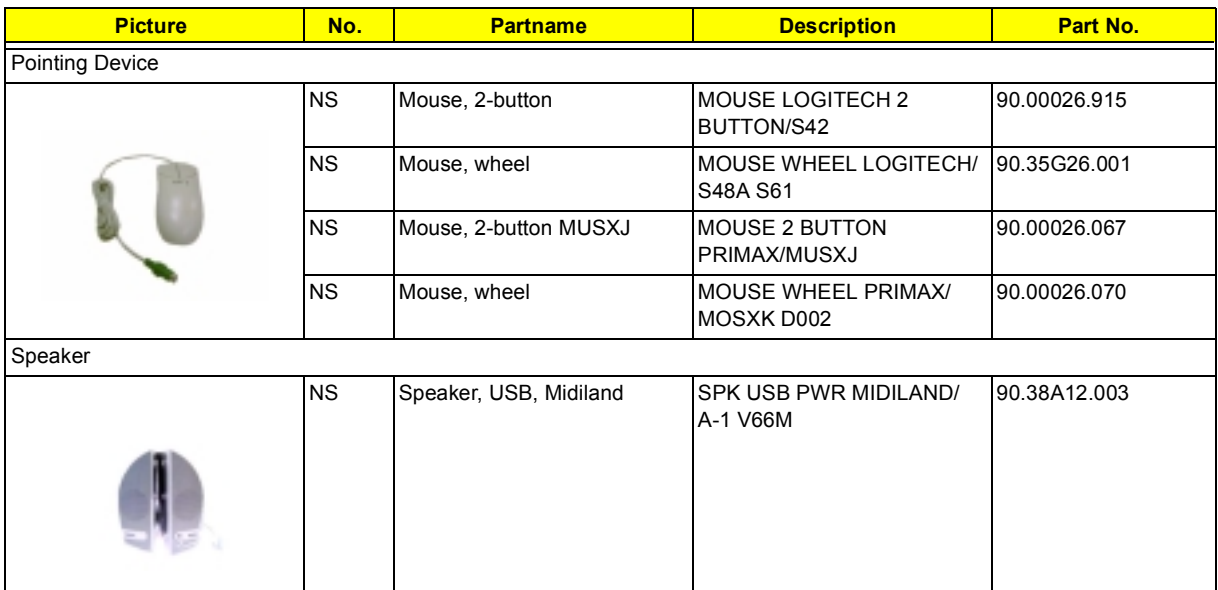

# **Model Definition and Configuration**

The AcerPower Sx Model No. Define:

**1.** Trade Mark:

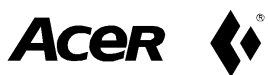

- **2.** Brand Name: Acer
- **3.** Description: SiS 630 chipset based PC system
- **4.** Model No: AP Sx (Acer Power Sx) (S57M/H61)
- **5.** Product Name: Acer Power Sx

The AcerPower Sc Model No. Define:

**1.** Trade Mark:

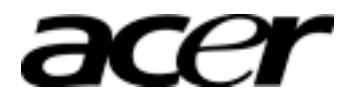

- **2.** Brand Name: Acer
- **3.** Description: SiS 630ET chipset based PC system
- **4.** Model No: AP Sc (S57M-2/H61)
- **5.** Product Name: Acer Power Sc

# **Test Compatible Components**

This computer's compatibility is tested and verified by Acer's internal testing department. All of its system functions are tested under MS DOS V6.22, Windows 98 SE, Windows 2000, Windows NT 4.0, IBM OS/2 4.0, Netware 3.12 / 4.11 / 5.0, and UNIX/Linux environment.

Refer to the following lists for components, adapter cards, and peripherals which have passed these tests. Regarding configuration, combination and test procedures, please refer to the AcerPower Sx Compatibility Test Report released by the Acer Desktop System Testing Department.

# **Microsoft DOS V6.22 Environment Test**

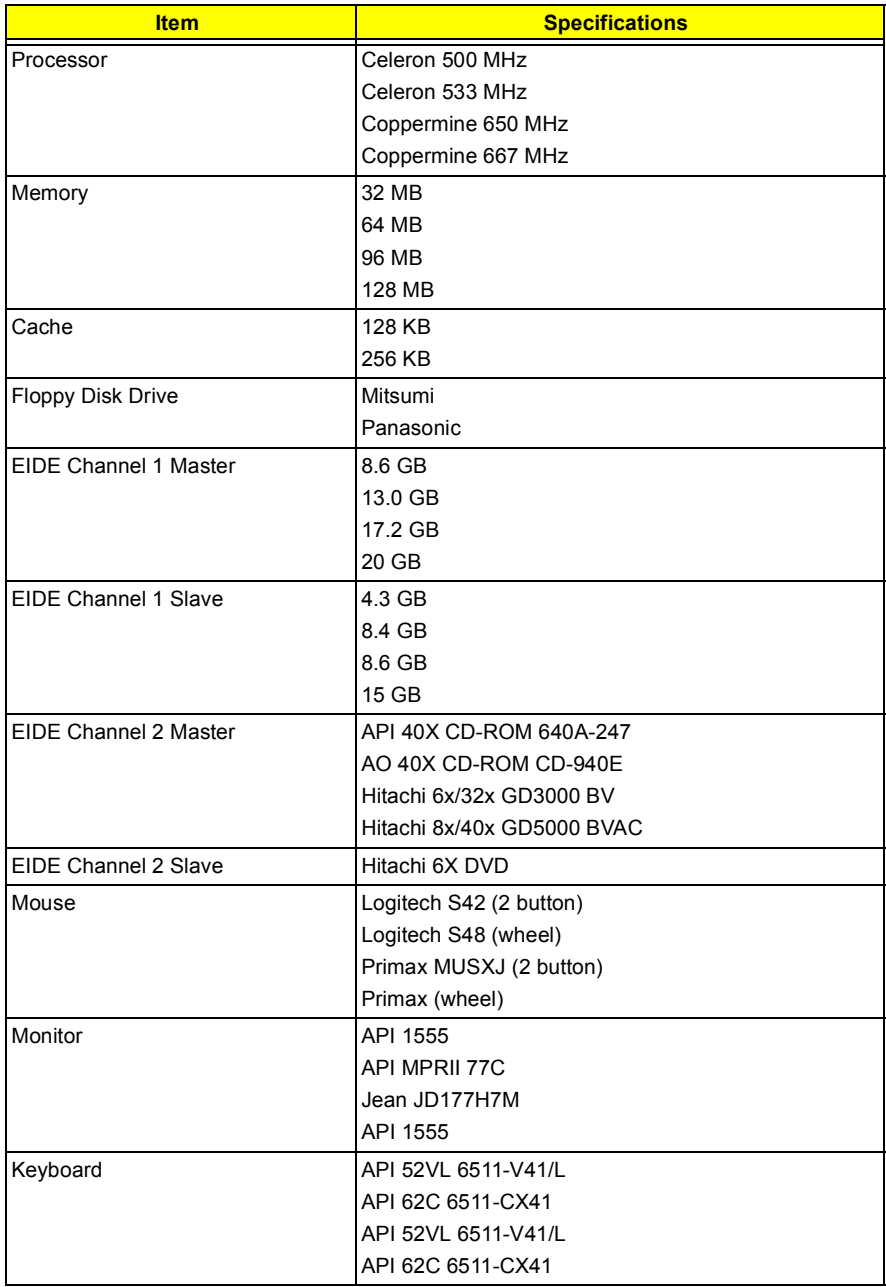

# **Microsoft Windows 98 SE (En/TC/SC) Environment Test**

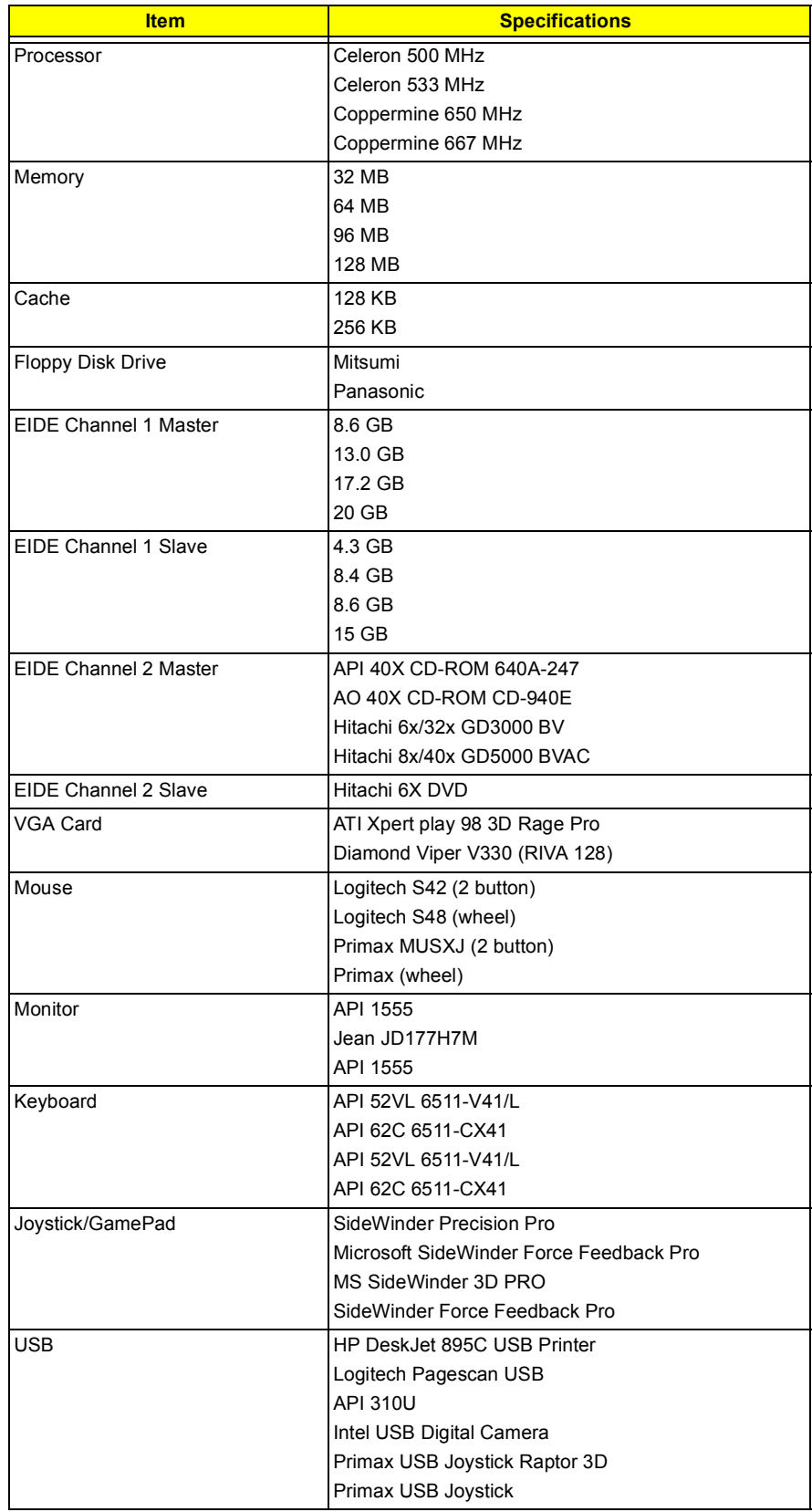

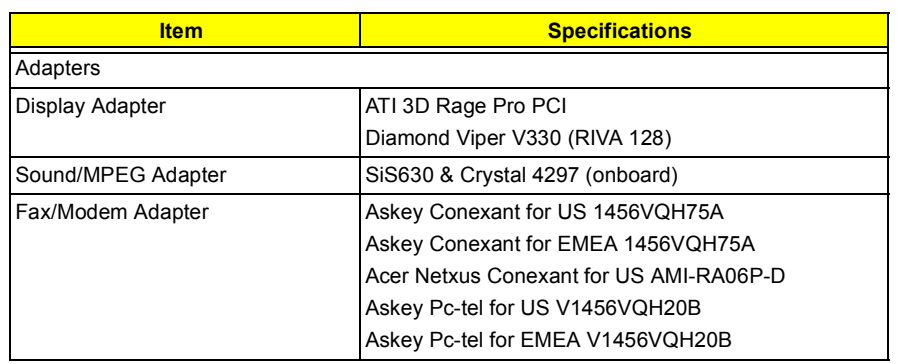

# **Microsoft Windows 2000 Environment Test**

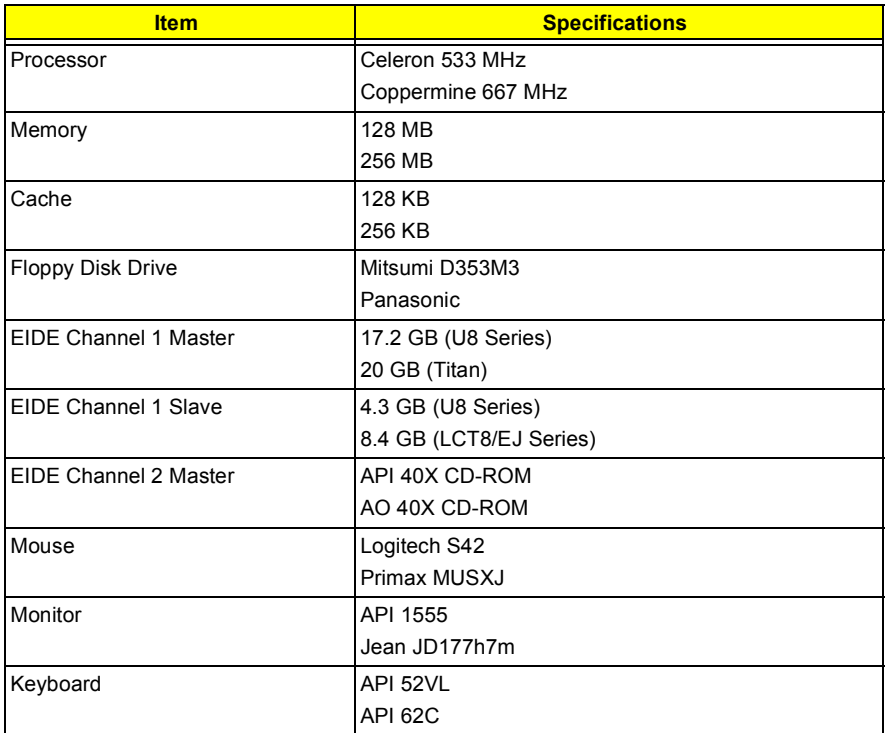

## **Microsoft Windows NT 4.0 Environment Test**

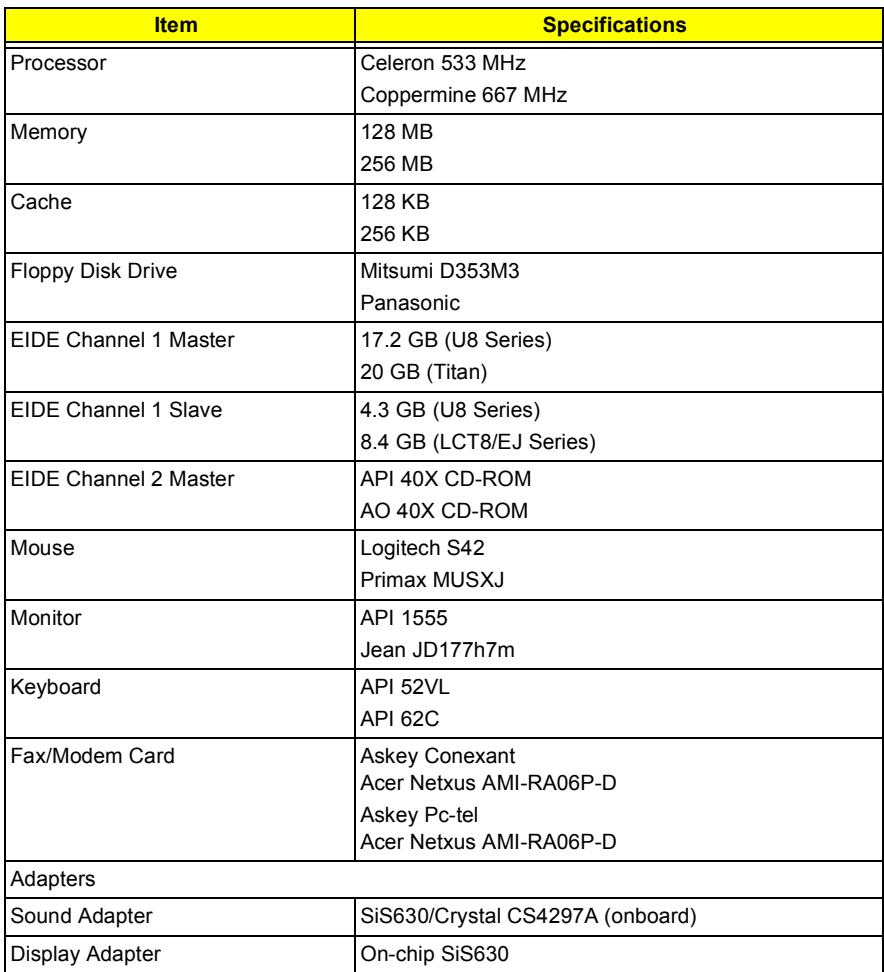

# **IBM OS/2 Warp 4.0 Environment Test**

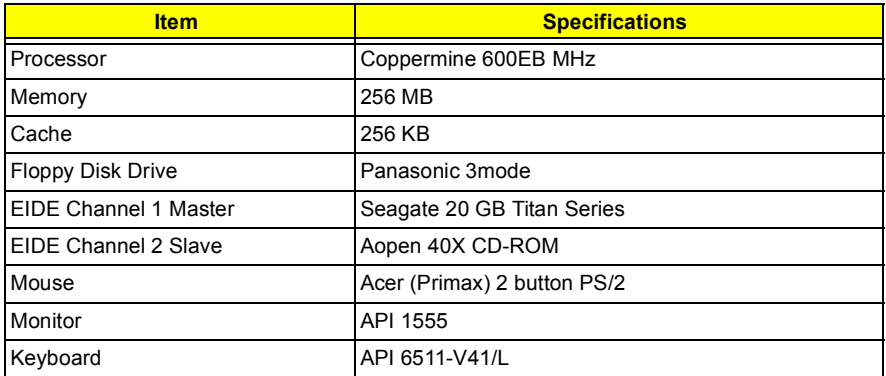

# **Novell Netware 3.12, 4.11 & 5.0 Environment Test**

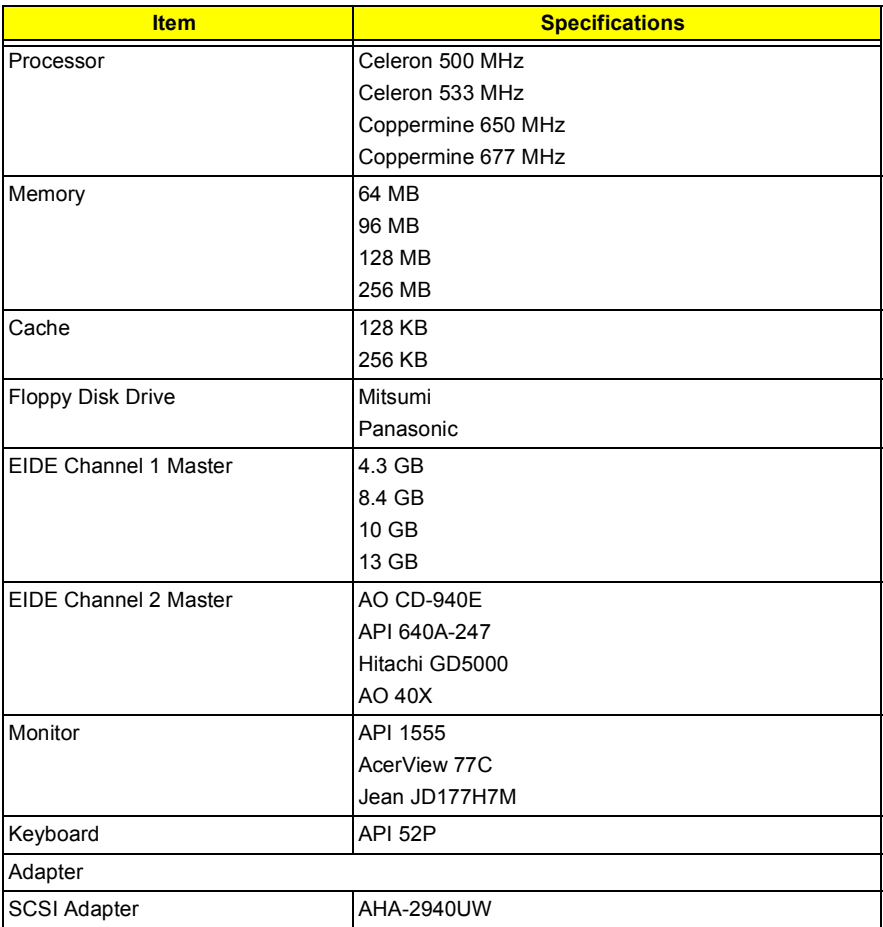
# <span id="page-108-0"></span>**SCO UNIX/Linux Environment Test**

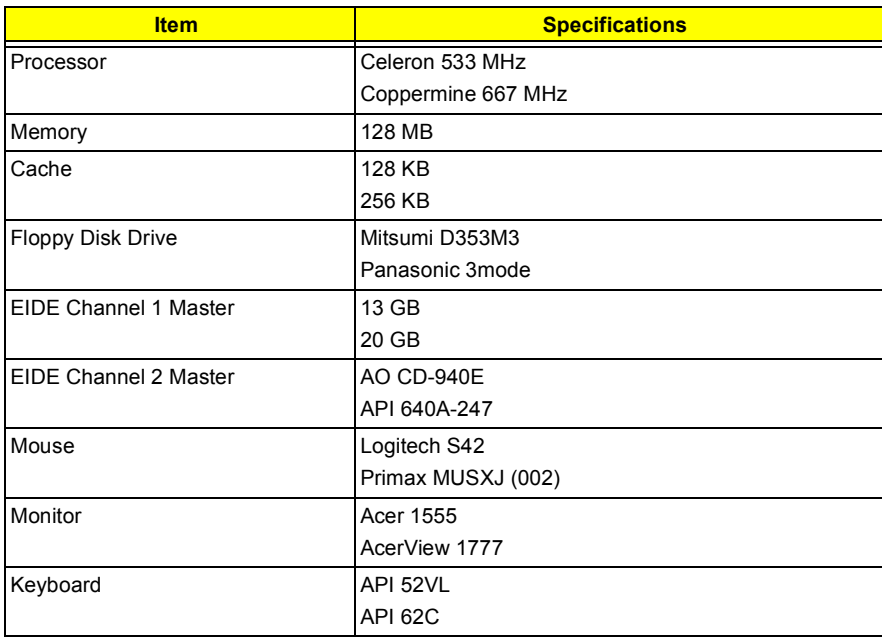

**NOTE: There's no certification available because SiS630 chipset can't support RedHat Linux.** 

# <span id="page-110-0"></span>**Online Support Information**

This section describes online technical support services available to help you repair your Acer Systems.

If you are a distributor, dealer, ASP or TPM, please refer your technical queries to your local Acer branch office. Acer Branch Offices and Regional Business Units may access our website. However some information sources will require a user i.d. and password. These can be obtained directly from Acer CSD Taiwan.

Acer's Website offers you convenient and valuable support resources whenever you need them.

In the Technical Information section you can download information on all of Acer's Notebook, Desktop and Server models including:

- □ Service guides
- **I** User's manuals
- $\Box$  Training materials
- **I** Main manuals
- $\Box$  Bios updates
- $\Box$  Software utilities
- $\Box$  Spare parts lists
- □ Chips
- **TABs (Technical Announcement Bulletin)**

For these purposes, we have included an Acrobat File to facilitate the problem-free downloading of our technical material.

Also contained on this website are:

- **D** Detailed information on Acer's International Traveler's Warranty (ITW)
- $\Box$  Returned material authorization procedures
- ! An overview of all the support services we offer, accompanied by a list of telephone, fax and email contacts for all your technical queries.

We are always looking for ways to optimize and improve our services, so if you have any suggestions or comments, please do not hesitate to communicate these to us.

#### **A**

[ACPI 21](#page-28-0) [Advanced Options 43](#page-50-0) [PnP/PCI 45](#page-52-0) [Assignment Map 17](#page-24-0) ATX Power [connector 78](#page-85-0) Audio [controller 15](#page-22-0) Audio CD [connector 78](#page-85-1) [Audio Interface 15](#page-22-1)

#### **B**

[Basic level 24](#page-31-0) [BIOS Setup 23](#page-30-0) [Entering Setup 24](#page-31-1) [Setup Utility 24](#page-31-1) [System Information 26](#page-33-0) [BIOS Utility 46](#page-53-0) [Abort Settings Change 48](#page-55-0) [Advanced Options 43](#page-50-0) [Boot Options 38](#page-45-0) [Date 39](#page-46-0) [Disk Drives 30](#page-37-0) [Exiting Setup 49](#page-56-0) [Load Default Settings 47](#page-54-0) [Memory/Cache Options 43](#page-50-1) [Onboard Peripherals 33](#page-40-0) [PnP/PCI Options 45](#page-52-0) [Power Management 36](#page-43-0) [Product Information 28](#page-35-0) [System Security 40](#page-47-0) [Time 39](#page-46-0) [Boot Block Update Function Error](#page-82-0) Beep Definition 75 [Boot Options 38](#page-45-0) [boot sequence 38](#page-45-1) [configuration table 38](#page-45-2) [fast boot 38](#page-45-3) [Language Type 38](#page-45-4) [memory test 38](#page-45-5) [Num Lock after boot 38](#page-45-6) [silent boot 38](#page-45-7)

#### **C**

[Cache Memory 14](#page-21-0)

[scheme 14](#page-21-1) [size 14](#page-21-2) [speed 14](#page-21-3) [type 14](#page-21-4) [voltage 14](#page-21-5) CD-ROM [connector 78](#page-85-2) [Chipset Settings 46](#page-53-0) [Delay Transaction 47](#page-54-1) [ICH Audio Controller 47](#page-54-2) [ICH Modem Controller 47](#page-54-3) [Memory Stable Register 47](#page-54-4) [RIMM TRDLY value 47](#page-54-5) [Spread Spectrum 47](#page-54-6) [System Utilities 46](#page-53-0) [Chipsets 19](#page-26-0) [CMOS Setup 23](#page-30-0) [Compatibility Test 93](#page-100-0) [Connector Description 78,](#page-85-3) [80](#page--1-0) [Connectors 77,](#page-84-0) [79](#page--1-1) [controllers 19](#page-26-0) [audio 15](#page-22-0) [serial port 16](#page-23-0) [video 14](#page-21-6) [CPR 45](#page-52-1) CPU Board [Removing 53](#page-60-0) CPU Fan-sink [Removing 53](#page-60-1) [Current 20](#page-27-0)

#### **D**

[Date 39](#page-46-0) Daughterboard [Removing 61](#page-68-0) [Device Standby Mode 21](#page-28-1) [Dimensions 19](#page-26-1) DIMM [Removing 52](#page-59-0) [Disk Drives 30](#page-37-0) [floppy disk drives A/B 30](#page-37-1) [IDE primary channel master 30](#page-37-2) [IDE primary channel slave 30](#page-37-3) [IDE secondary channel master 30](#page-37-4) [IDE secondary channel slave 30](#page-37-5) [DRQ Assignment Map 19](#page-26-2)

**E**

[ECP 16,](#page-23-1) [35](#page-42-0) [Environmental Requirements 19](#page-26-3) [EPP 16](#page-23-2) [Error Beep Definition 74](#page-81-0) [Error Codes 70](#page-77-0) [Error Sysmptoms List 70](#page-77-1) Expansion Board [Removing 56](#page-63-0) [External VGA Port 2](#page-9-0)

### **F**

Fax voice modem [connector 78](#page-85-4) [fax/data modem 2,](#page-9-1) [3](#page-10-0) [FDC 37C677 16](#page-23-3) FDD [connector 78](#page-85-5) [features 2](#page-9-2) [connectivity 2,](#page-9-3) [3](#page-10-1) [design 2,](#page-9-4) [3](#page-10-2) [ergonomics 2,](#page-9-4) [3](#page-10-2) [Multimedia 2,](#page-9-5) [3](#page-10-3) [Performance 2,](#page-9-6) [3](#page-10-4) [Frequency 20](#page-27-1) [front panel 4](#page-11-0) [FRU 81](#page-88-0)

# **G**

GAME/MIDI [connector 78](#page-85-6) [Global Standby Mode 21](#page-28-2)

## **H**

HDD LED [connector 78](#page-85-7) Housing [Opening 55](#page-62-0) [Humidity 19](#page-26-4)

#### **I**

[I/O Address Map 18](#page-25-0) [IBM OS/2 Warp 4.0 Environment Test 99](#page-106-0) IDE Channel [Advanced PIO Mode 32](#page-39-0) [cylinder 31](#page-38-0) [Device Detection Mode 31](#page-38-1) [Device Type 31](#page-38-2) [DMA transfer mode 32](#page-39-1)

[Hard disk 32-bit access 32](#page-39-2) [Hard disk block mode 32](#page-39-3) [Hard Disk LBA Mode 31](#page-38-3) [head 31](#page-38-4) [sector 31](#page-38-5) [Size 31](#page-38-6) [IDE Interface 15](#page-22-2) [IDE Primary/Secondary Channel Master/Slave 31](#page-38-7) IDE1 [connector 78](#page-85-8) IDE2 [connector 78](#page-85-9) [IDSEL 17](#page-24-1) Interface [audio 15](#page-22-1) [Floppy disk drive 16](#page-23-4) [IDE 15](#page-22-2) [Video 14](#page-21-7) Intrusion [jumper 78,](#page-85-10) [80](#page--1-2) [IRQ Assignment Map 18](#page-25-1)

### **J**

[Jumper and Connector Information 77](#page-84-1) [Jumpers 77](#page-84-2)

## **K**

[keyboard 9](#page-16-0) [cursor keys 9](#page-16-1) [lock keys 9](#page-16-2) [windows-keys 10](#page-17-0)

# **L**

LAN LED [jumper 78,](#page-85-11) [80](#page--1-3) [Load Default Settings 47](#page-54-0)

### **M**

[Machine Disassembly and Replacement 51](#page-58-0) Main board [Removing 60](#page-67-0) [Main board Layout 6](#page-13-0) [Mechanical Specifications 19](#page-26-5) Memory [size 13](#page-20-0) [system 13](#page-20-1) [Memory Address Map 17](#page-24-2) [Memory/Cache Options 43](#page-50-1) [external cache 44](#page-51-0) [internal cache 44](#page-51-1)

[Microsoft DOS V6.22 Environment Test 94](#page-101-0) [Model Definition 91](#page-98-0) [Modem 16](#page-23-5) [data 16](#page-23-6) [fax 16](#page-23-7) [voice 16](#page-23-8) modem [fax/data 2,](#page-9-1) [3](#page-10-0) [Modem Ring-in 78](#page-85-12) [MPU-401 15](#page-22-3)

### **N**

[Novell Netware 3.12, 4.11 & 5.0 Environment Test](#page-107-0)  100 [NS16C550 16](#page-23-9)

## **O**

[Onboard Peripherals 33](#page-40-0) [base address 34](#page-41-0) [ECP DMA channel 35](#page-42-1) [Floppy Disk Controller 35](#page-42-2) [Game Port Address 35](#page-42-3) [IDE Controller 35](#page-42-4) [IRQ 34](#page-41-1) [MIDI Port Address 35](#page-42-5) [MIDI Port IRQ 35](#page-42-6) [Onboard Audio Chip 35](#page-42-7) [Onboard Ethernet Chip 35](#page-42-8) [Onboard Modem Chip 35](#page-42-9) [operation mode 35](#page-42-10) [Parallel Port 34](#page-41-2) [PS/2 Mouse Controller 35](#page-42-11) [serial port 1 34](#page-41-3) [serial port 2 34](#page-41-4) [USB Host Controller 35](#page-42-12) [USB Legacy Mode 35](#page-42-13) [Online Support Information 103](#page-110-0) [Overview 1](#page-8-0)

### **P**

[Parallel Port 16](#page-23-10) Parallel/VGA/serial port 2 [connector 78](#page-85-13) Password [bypassing 42](#page-49-0) [changing 42](#page-49-1) [removing 42](#page-49-1) [setting 41](#page-48-0) [PCI INTx# 17](#page-24-3) [PCI Slot IRQ 17](#page-24-4) PnP PCI Options [Graphics Aperture Size 45](#page-52-2) [IRQ Sharing 45](#page-52-3)

[PCI IRQ Setting 45](#page-52-4) [Plug and Play OS 46](#page-53-1) [Reset Resource Assignments 46](#page-53-2) [VGA Palette Snoop 45](#page-52-5) ports [left panel 5](#page-12-0) [POST 64](#page-71-0) [Post Check Points 65](#page-72-0) [POST Error Messages List 64](#page-71-1) Power LED [jumper 78](#page-85-14) [Power Management 21,](#page-28-3) [36](#page-43-0) [IDE hard disk timer 36](#page-43-1) [modem ring indicator 37](#page-44-0) [modes 36](#page-43-2) [PCI Power Management 37](#page-44-1) [power switch > 4 seconds 36](#page-43-3) [Restart on AC/ Power Failure 37](#page-44-2) [Sleep mode 36](#page-43-4) [system sleep timer 36](#page-43-5) [system wake-up event 36](#page-43-6) [Power-On Self-Test \(POST\) 64](#page-71-2) [Product Information 28](#page-35-0) [BIOS Release Date 29](#page-36-0) [main board ID 29](#page-36-1) [main board S/N 29](#page-36-2) [product name 29](#page-36-3) [SMBIOS version 29](#page-36-4) [System BIOS ID 29](#page-36-5) [system BIOS version 29](#page-36-6) [system serial number 29](#page-36-7) PS/2 [connector 78](#page-85-12) PWR switch [jumper 78](#page-85-15)

## **R**

[Rear Panel 5](#page-12-1) Reset [jumper 78](#page-85-16) RF [connector 78](#page-85-17) [RMA 81](#page-88-1) [Routing Map 17](#page-24-5)

## **S**

[SCO UNIX/Linux Test 101](#page-108-0) [Security 40](#page-47-0) [Serial Port 16](#page-23-11) [SiS 630 19](#page-26-6) [socket](#page-51-1) [memory 13](#page-20-2)

[Suspend Mode 21](#page-28-4) Switching [Power Supply 102W 20](#page-27-2) [Symptoms List 70](#page-77-1) [Audio 72](#page-79-0) [CD/DVD-ROM Drive 71](#page-78-0) [Diskette Drive 70](#page-77-2) [Keyboard 73](#page-80-0) [Memory 70](#page-77-3) [Modem 72](#page-79-1) [Monitor 72](#page-79-2) [Other 73](#page-80-1) [Parallel Port 73](#page-80-2) [Power Supply 73](#page-80-3) [Processor / Processor Fan 70](#page-77-4) [Real-Time Clock 72](#page-79-3) [Serial Port 73](#page-80-2) [System Board 70](#page-77-5) [Video 72](#page-79-2) System Information [1st bank 27](#page-34-0) [2nd bank 27](#page-34-1) [External cache size 26](#page-33-1) [Floppy disk drive A 26](#page-33-2) [Floppy disk drive B 26](#page-33-3) [IDE primary channel master 26](#page-33-4) [IDE primary channel slave 26](#page-33-5) [IDE secondary channel master 26](#page-33-6) [IDE secondary slave 26](#page-33-7) [Internal cache size 26](#page-33-8) [parallel port 27](#page-34-2) [Processor 26](#page-33-9) [Processor speed 26](#page-33-10) [PS/2 mouse 27](#page-34-3) [serial port 1 27](#page-34-4) [serial port 2 27](#page-34-5) [total memory 27](#page-34-6) System Security [disk drive controller 40](#page-47-1) [floppy disk drive 40](#page-47-2) [hard disk drive 40](#page-47-3) [Processor Serial Number 40](#page-47-4) [Supervisor password 40](#page-47-5) [User password 40](#page-47-6) [System Specifications 1](#page-8-0) [design 2,](#page-9-7) [3](#page-10-5) [Features 2](#page-9-2) [System Utilities 23](#page-30-0) [Abort Settings Change 48](#page-55-0) [Advanced Options 43](#page-50-0) [Boot Options 38](#page-45-0) [Date 39](#page-46-0) [Disk Drives 30](#page-37-0) [Exiting Setup 49](#page-56-0)

[Load Default Settings 47](#page-54-0) [Memory/Cache Options 43](#page-50-1) [Onboard Peripherals 33](#page-40-0) [PnP/PCI Options 45](#page-52-0) [Power Management 36](#page-43-0) [Product Information 28](#page-35-0) [System Security 40](#page-47-0) [Time 39](#page-46-0)

### **T**

[Temperature 19](#page-26-7) [Test Compatible Components 93](#page-100-0) [Time 39](#page-46-0) [To 24](#page-31-2) [Troubleshooting 63](#page-70-0)

#### **U**

[UART 16](#page-23-12) [Undetermined Problems 76](#page-83-0) [Universal HCI 17](#page-24-6) [USB Port 17](#page-24-7) USB/AUDIO [connector 78](#page-85-18) USB/LAN [connector 78](#page-85-19)

# **V**

[Vibration 19](#page-26-8) video [controller 14](#page-21-6) [Video controller 14](#page-21-6) [Video Memory 14](#page-21-8) [configuration 14](#page-21-9) [package 14](#page-21-10) [size 14](#page-21-11) [speed 14](#page-21-12) [type 14](#page-21-13) [voltage 14](#page-21-14) [Voltage 20](#page-27-3)

## **W**

WAKE ON LAN [connector 78](#page-85-20) [Weight 19](#page-26-9) [Windows 2000 Environment Test 97](#page-104-0) [Windows 98 SE Environment Test 95](#page-102-0) [Windows NT 4.0 Environment Test 98](#page-105-0)

Free Manuals Download Website [http://myh66.com](http://myh66.com/) [http://usermanuals.us](http://usermanuals.us/) [http://www.somanuals.com](http://www.somanuals.com/) [http://www.4manuals.cc](http://www.4manuals.cc/) [http://www.manual-lib.com](http://www.manual-lib.com/) [http://www.404manual.com](http://www.404manual.com/) [http://www.luxmanual.com](http://www.luxmanual.com/) [http://aubethermostatmanual.com](http://aubethermostatmanual.com/) Golf course search by state [http://golfingnear.com](http://www.golfingnear.com/)

Email search by domain

[http://emailbydomain.com](http://emailbydomain.com/) Auto manuals search

[http://auto.somanuals.com](http://auto.somanuals.com/) TV manuals search

[http://tv.somanuals.com](http://tv.somanuals.com/)